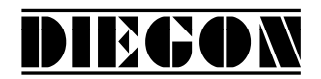

# **Handleiding AP90 Display Controller**

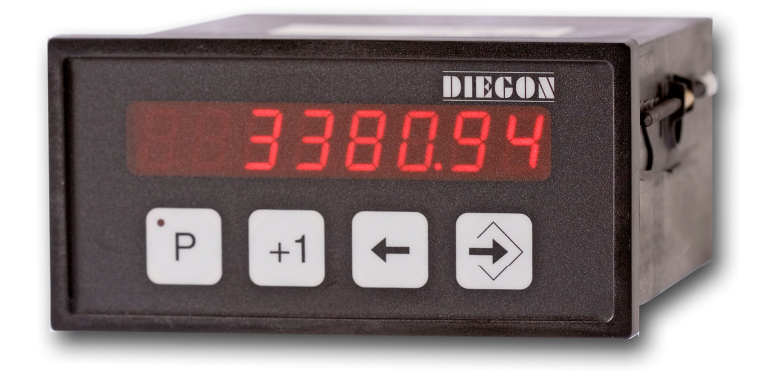

- **8 Decaden display in DIN-behuizing 144 X 72 mm**
- **Voedingsspanning 10 35V DC**
- **Alle in- en uitgangen optisch gescheiden**
- **2x Ingang voor absolute SSI encoders en telingang voor inkrementale encoders**
- **CAN-bus, RS232, RS422/RS485**
- **8 Digitale ingangen en 16 digitale uitgangen**
- **40 Programmeerbare nokken over 16 uitgangen met dynamische nokverschuiving (cyclustijd 500**µ**S)**
- **80 Programmeerbare Sollwerten**
- **Programmeerbare analoge uitgang (16 bit)**
- **Alle connectoren steekbaar**

2016 V01. Vanaf software versie V2.03 Wijzigingen voorbehouden.

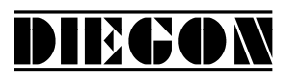

## **INHOUD**

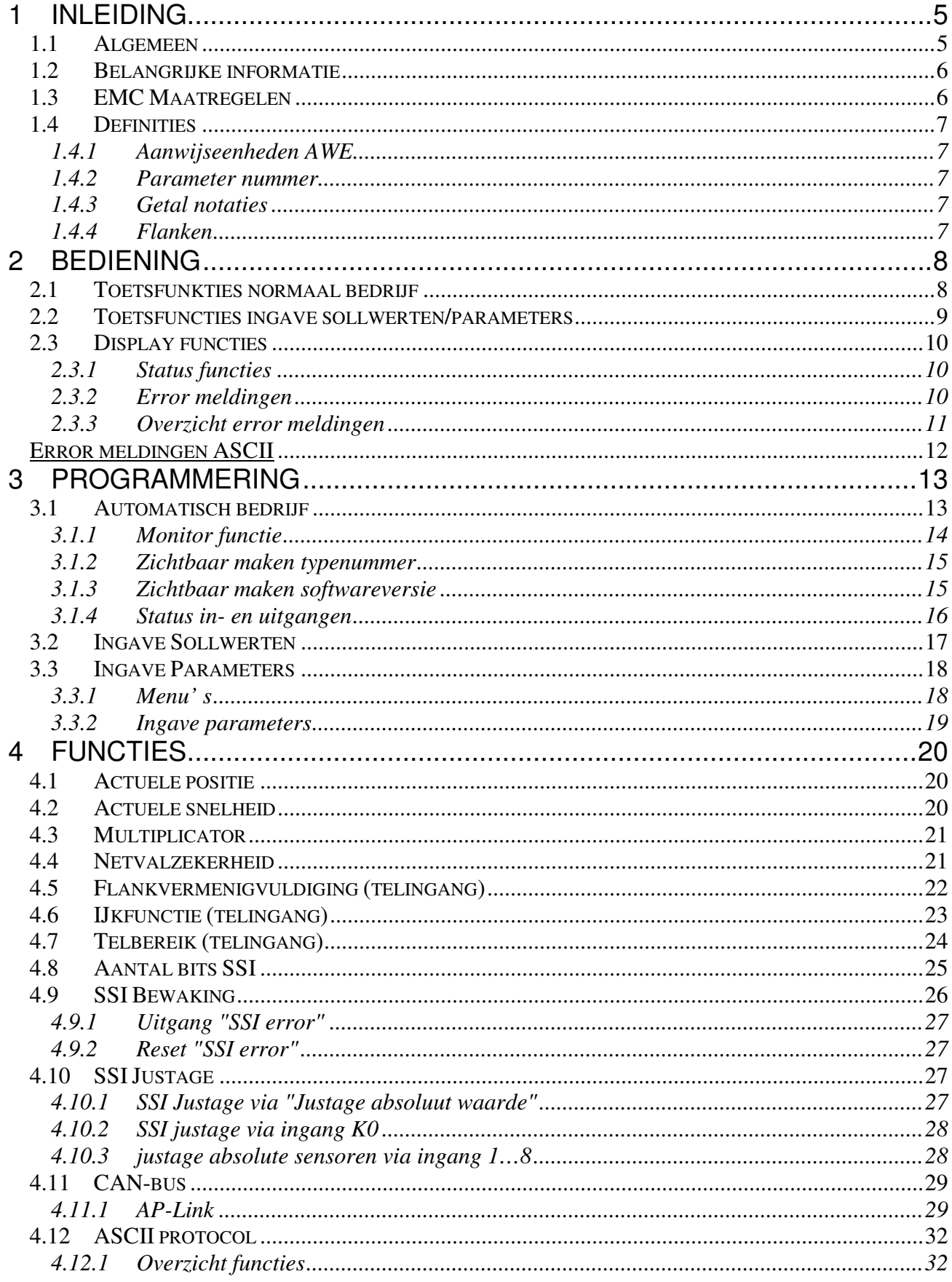

# DIEGON

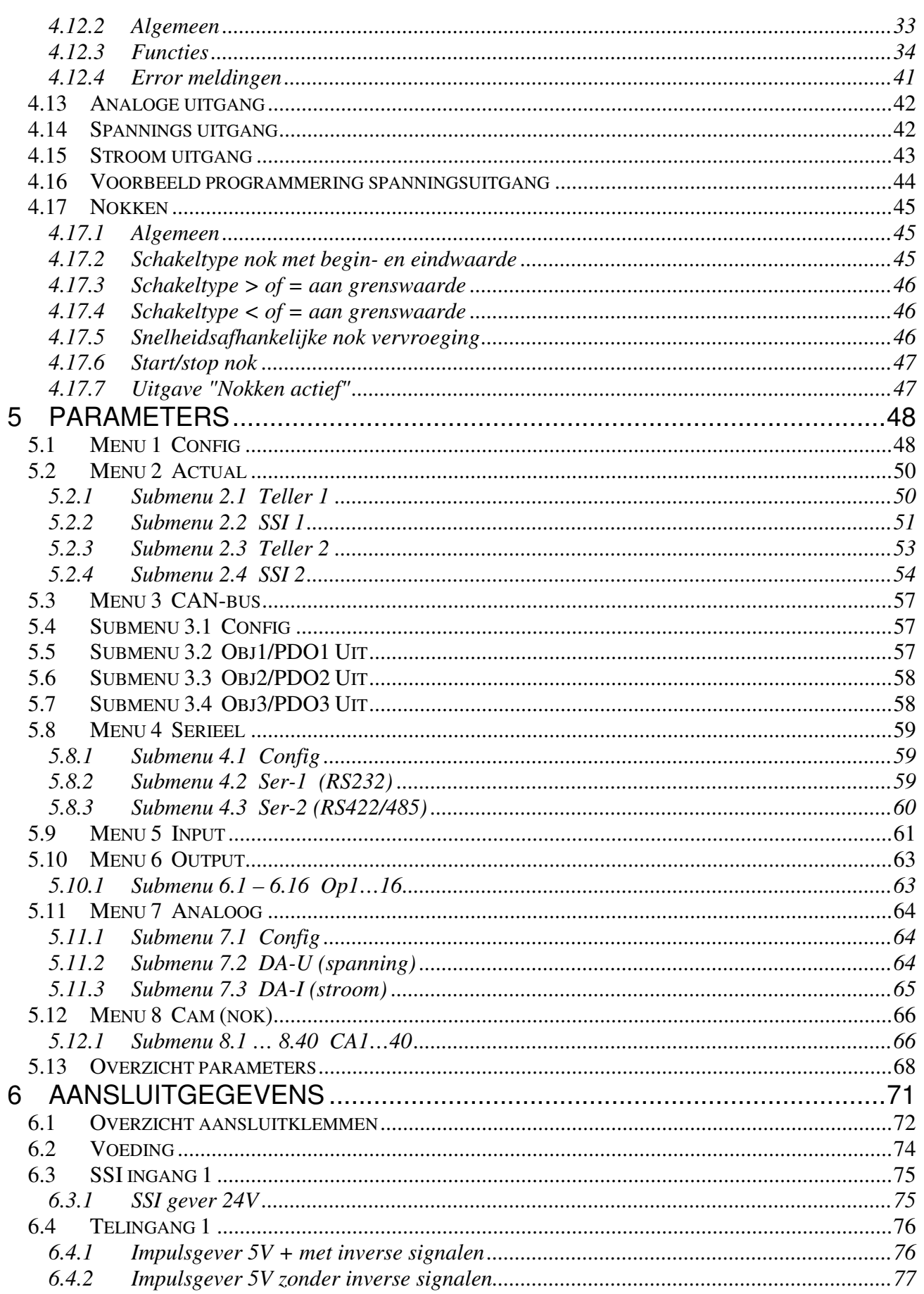

2016 V01. Vanaf software versie V2.03 Wijzigingen voorbehouden.

# **DIEGON**

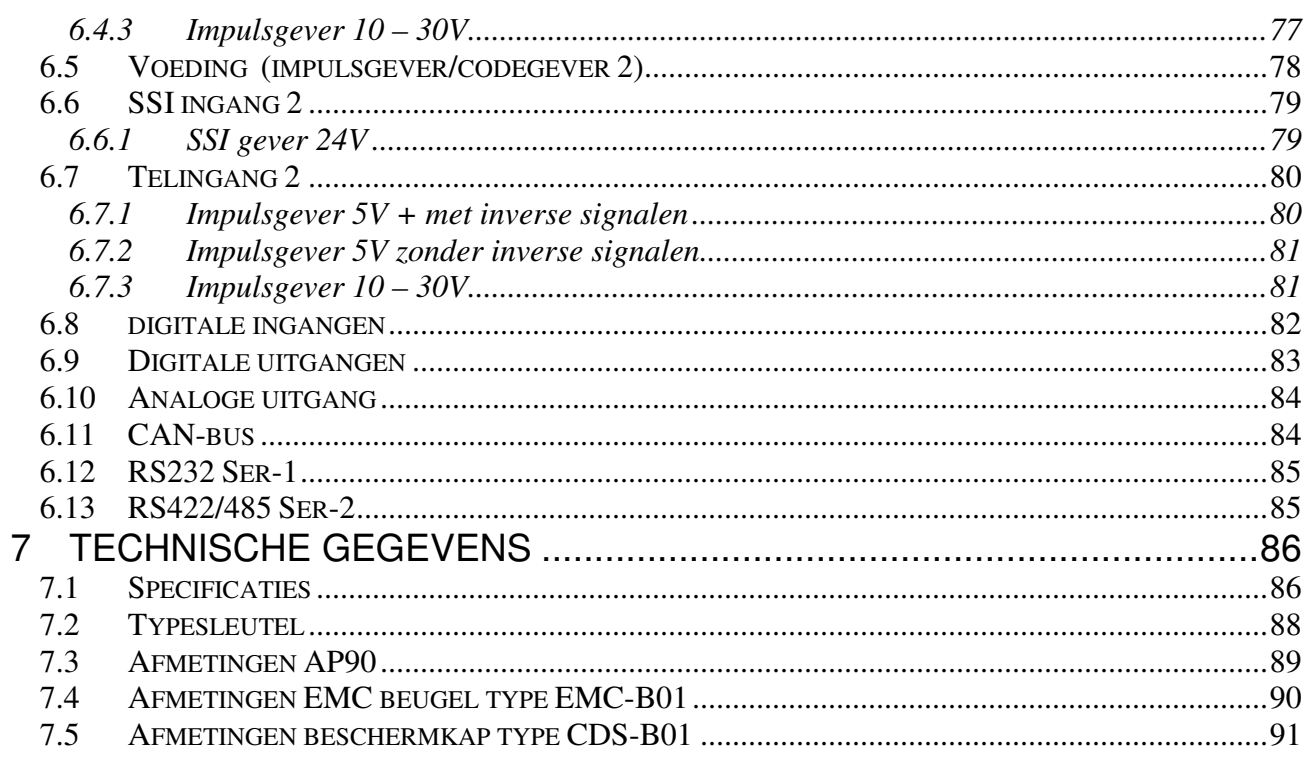

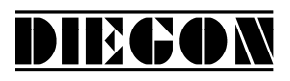

## **1 INLEIDING**

#### **1.1 Algemeen**

Op de microcontroller gestuurde unit AP90 kunnen 2 encoders worden aangesloten met twee 90° verschoven bloksignalen, impulssignaal met richtingssignaal of absolute SSI (Synchroon Seriële Interface) uitgang.

Er zijn 8 digitale ingangen en 16 digitale uitgangen welke vrij kunnen worden gedefinieerd.

De AP90 beschikt over mogelijkheden als CAN-bus, RS232 communicatiepoort, RS422/485 communicatie poort en een analoge uitgang.

Alle in- en uitgangen en de communicatiepoorten zijn galvanisch gescheiden.

Middels de 40 programmeerbare nokken kunnen tal van schakelfuncties worden gerealiseerd zoals bereikschakelaars, grenswaarde bewaking.

De AP90 bezit tevens een Sollwert geheugen met 80 programmeerbare waarden. Deze kunnen voor de programmeerbare nokken worden gebruikt als grenswaarden voor de schakel uitgangen.

Een programmeerbare netvalzekerheid zorgt ervoor dat bij het wegvallen van de voedingsspanning de eventuele tellerstand (bij impulsgevers) in de EEPROM wordt weggeschreven. Bij opnieuw inschakelen van de voedingsspanning zal de tellerstand dan weer de oude waarde weergeven.

De microcontroller leest van beide ingangen de actuele sensorwaarde, berekent de gewenste displaywaarde (positie) en de actuele snelheid. Middels het programmeren van diverse parameters kan de AP90 voor tal van toepassingen worden geconfigureerd.

AP90 is middels het PC-programma DST90 te bedienen en in te stellen.

# DIECON

## **1.2 Belangrijke informatie**

- De AP90 is een hoogwaardig elektronisch product. Het is belangrijk voor de veiligheid en de goede werking van het product, dat alleen bevoegd en vakkundig personeel de AP90 installeert, aansluit en in gebruik neemt.
- Wanneer door uitval of storing van de AP90 een gevaar voor personen of een beschadiging aan machines kan ontstaan, moet dit door extra veiligheidsmaatregelen (eindschakelaars, noodstop e.d.) worden verhinderd.
- Noodzakelijke reparaties aan de AP90 mogen alleen door de fabrikant uitgevoerd worden. Bij onkundig en/of onjuist gebruik vervalt de garantie.

# **1.3 EMC Maatregelen**

Om een zo hoog mogelijke elektromagnetische verdraagzaamheid te bewerkstelligen, wordt aanbevolen te letten op een goede afscherming en aarding.

- Afscherming aan beide zijden en met een zo groot mogelijk contactvlak aarden.
- Bedrading zo kort mogelijk houden, in het bijzonder voor niet afgeschermde bedrading.
- Aardingsverbindingen zo kort mogelijk houden en met een zo groot mogelijke draaddoorsnede uitvoeren (b.v. inductie-arme Litze).
- Montageplaten en schakelkasten zelf goed aarden.
- Signaal- en stuurleidingen gescheiden van motorleidingen leggen.
- Als tussen de diverse aardaansluitingen potentiaalverschillen bestaan of optreden, dan moet men ervoor zorgen dat over kabelafschermingen geen aardvereffeningsstromen lopen. Dit kan opgelost worden door bijvoorbeeld potentiaalvereffeningsleidingen met grote draaddoorsnede te leggen of kabel met dubbele afscherming toe te passen waarbij het scherm iedere keer aan één kant aangesloten wordt. Ook is het mogelijk om aan één zijde te aarden en de andere zijde via een condensator van 3..10 nF te aarden.
- Bij impulsgever- en SSI signalen paarsgewijs getwiste en afgeschermde kabel toepassen.
- Toepassen van EMC beugel DIEGON type EMC-B01

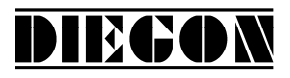

#### **1.4 Definities**

#### **1.4.1 Aanwijseenheden AWE**

Als wordt gesproken over AWE (AanWijsEenheden) dan wordt uitgegaan van een cijfercombinatie zonder decimale punt. De eventuele decimale punt is alleen optisch voor de bediening en is in de parameters te definiëren.

#### **1.4.2 Parameter nummer**

Een parameter nummer wordt altijd in het volgende formaat weergegeven P[xxx]. Een parameter nummer kan in meerdere menu' s voorkomen.

#### **1.4.3 Getal notaties**

Getallen kunnen in verschillende getalnotaties worden weergegeven. zoals binair en hexadecimaal. Dit wordt aangegeven door een letter achter het betreffende getal.

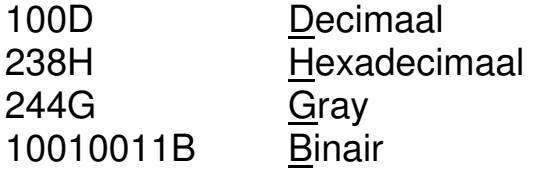

by  $220D = DCH = 11011100B$ 

#### **1.4.4 Flanken**

Als er wordt gesproken van een signaal met een opgaande flank wordt dit aangegeven middels "L $\rightarrow$ H" en een neergaande flank wordt aangegeven middels "H  $\rightarrow$ L"

2016 V01. Vanaf software versie V2.03 Wijzigingen voorbehouden.

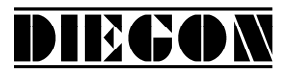

## **2 BEDIENING**

## **2.1 Toetsfunkties normaal bedrijf**

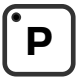

[P] toets

- doorstappen monitorfunctie
- aktiveren programmeerstand (in combinatie met andere toetsen)

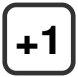

 $[+1]$  toets

- zichtbaar maken typenummer

[Cursor] toets

- zichtbaar maken softwareversie
- zichtbaar maken speciaalsoftwareversie (in combinatie met [Enter] toets)

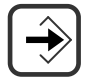

[Enter] toets

zichtbaar maken status in- en uitgangen

2016 V01. Vanaf software versie V2.03 Wijzigingen voorbehouden.

# **2.2 Toetsfuncties ingave sollwerten/parameters**

DIECON

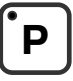

[P] toets

- stap terug in menu
- beëindigen programmeerstand
- afbreken wijzigen sollwerten/parameters (edit mode)
- LED brandt bij programmeerstand actief

# **+1**

 $[-1]$  toets

- doorstappen menu
- ophogen sollwert- / parameternummer
- ophogen digit-cijfer (edit mode)

[Cursor] toets

- aktiveren edit mode
- opschuiven digit naar links (edit mode)

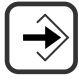

[Enter] toets

- doorstappen naar submenu of parameter
- ophogen sollwert/parameter nummer
- opslaan gewijzigde ingave
- clear ingave toets [Cursor] toets gedrukt (edit mode)

2016 V01. Vanaf software versie V2.03 Wijzigingen voorbehouden.

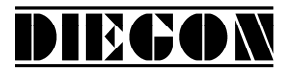

## **2.3 Display functies**

## **2.3.1 Status functies**

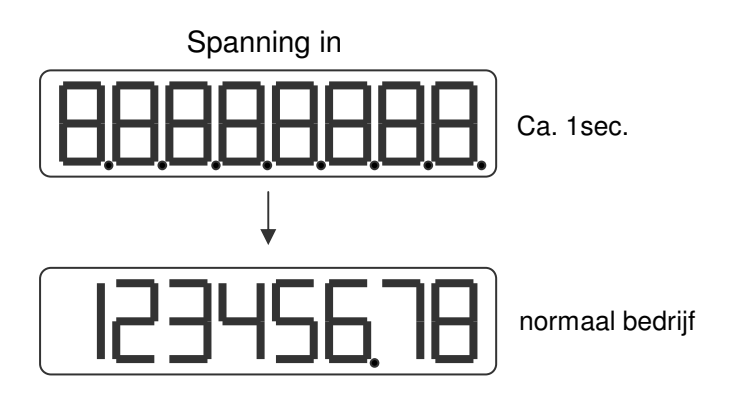

## **2.3.2 Error meldingen**

Er zijn in principe twee error-groepen:

- Parameter error (error nummers 0…511, door een P voorafgegaan)
- Algemene error (error nummers vanaf 512)

Voorbeeld:

Parameter error nummer

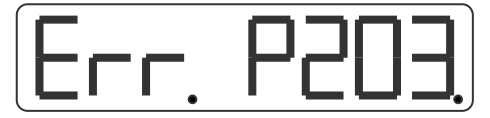

Error parameter 203 Parameter buiten min/max waarde

Algemeen error nummer

Algemene error 700

2016 V01. Vanaf software versie V2.03 Wijzigingen voorbehouden.

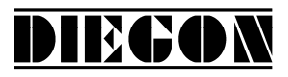

# **2.3.3 Overzicht error meldingen**

Error nr:

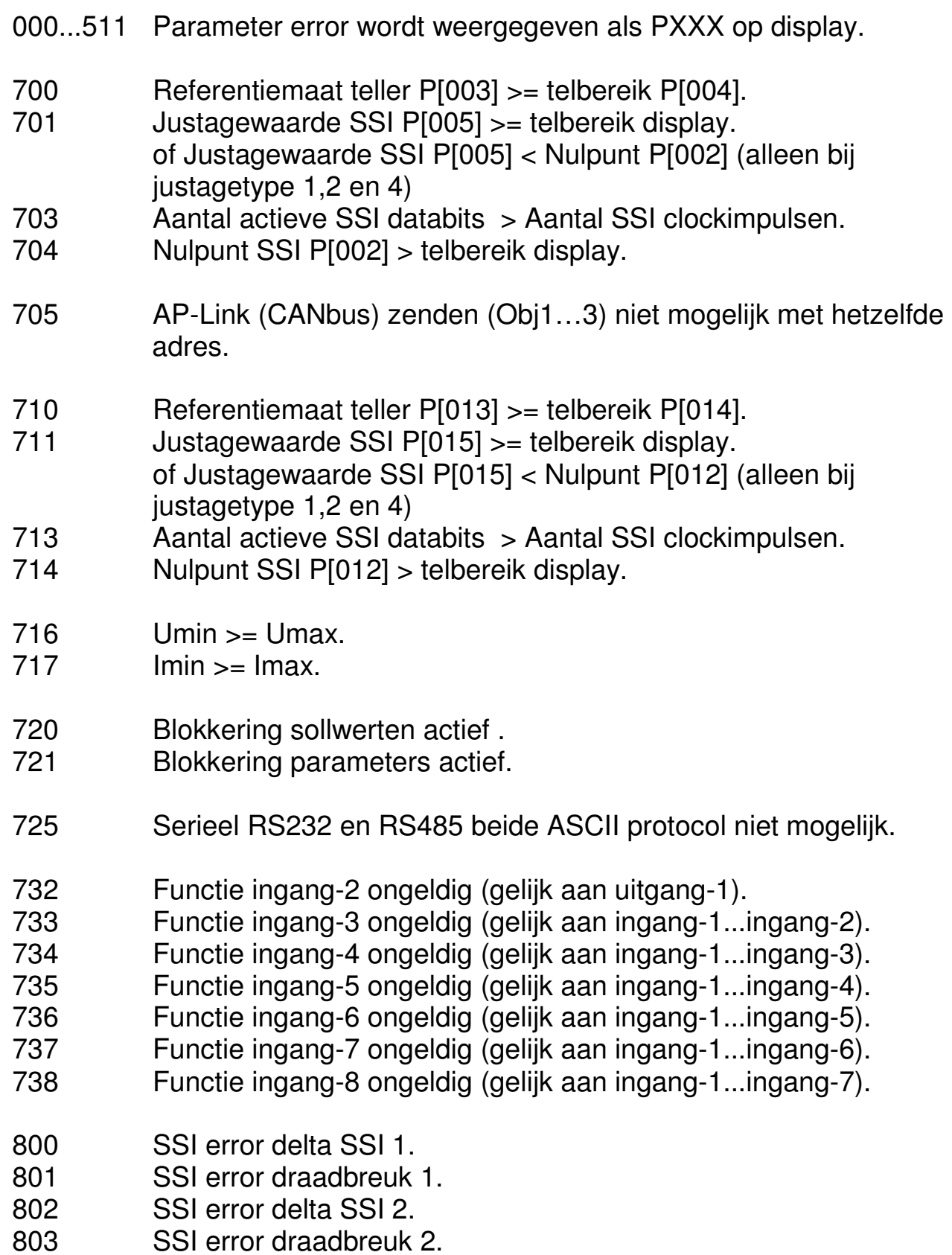

2016 V01. Vanaf software versie V2.03 Wijzigingen voorbehouden.

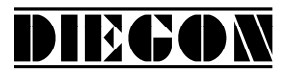

Error meldingen bij nokken (laatste 2 cijfers geeft nok nummer).

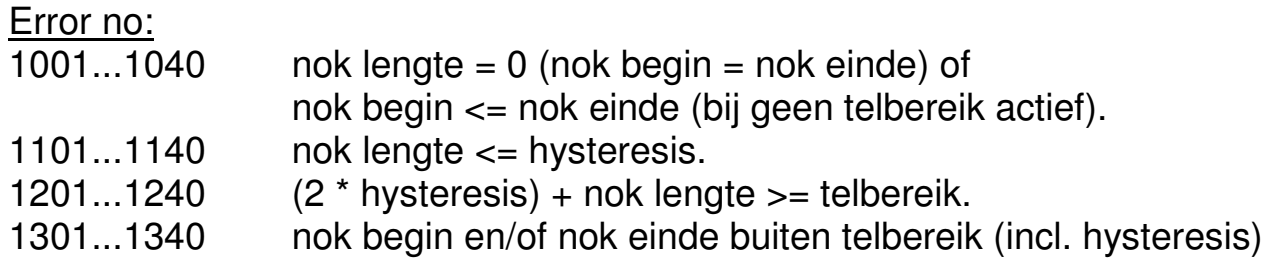

Error meldingen ASCII

- $er 1 = parity error$
- er 2 = frame error
- er 3 = overflow error
- er 4 = buffer overrun
- er 5 = nummer ongeldig
- er 6 = data ongeldig (buiten min/max waarde)
- er 7 = programmeerstand parameters/sollwerten nog actief

2016 V01. Vanaf software versie V2.03 Wijzigingen voorbehouden.

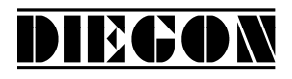

#### **3 PROGRAMMERING**

De AP90 heeft 3 bedrijfstoestanden:

- -Automatisch bedrijf
- -Programmeerbedrijf sollwerten
- Programmeerbedrijf parameters

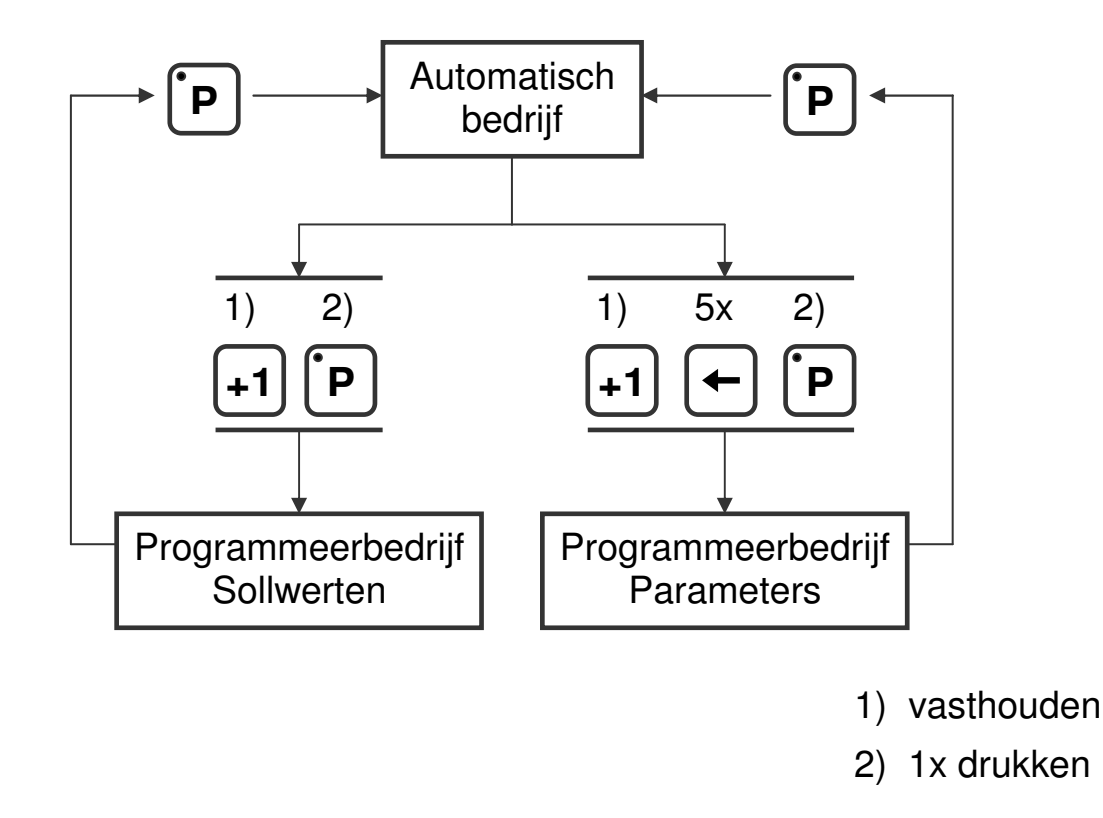

## **3.1 Automatisch bedrijf**

In automatisch bedrijf wordt afhankelijk van de aangesloten sensor, de afgegeven impulsen geteld of de absolute positie gelezen en op de display als actuele waarde weergegeven. Tevens wordt de actuele snelheid berekend en kan op de display zichtbaar worden gemaakt.

2016 V01. Vanaf software versie V2.03 Wijzigingen voorbehouden.

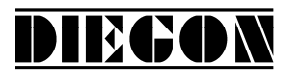

#### **3.1.1 Monitor functie**

In automatisch bedrijf kunnen diverse grootheden zichtbaar worden gemaakt. D.m.v. de [P] toets kan geselecteerd worden wat zichtbaar moet worden:

- -Actuele positie 1
- -Actuele snelheid 1
- Actuele positie 2
- Actuele snelheid 2
- **-** Actueel verschil
- **-** Spanning of stroom DA
- CanBus error

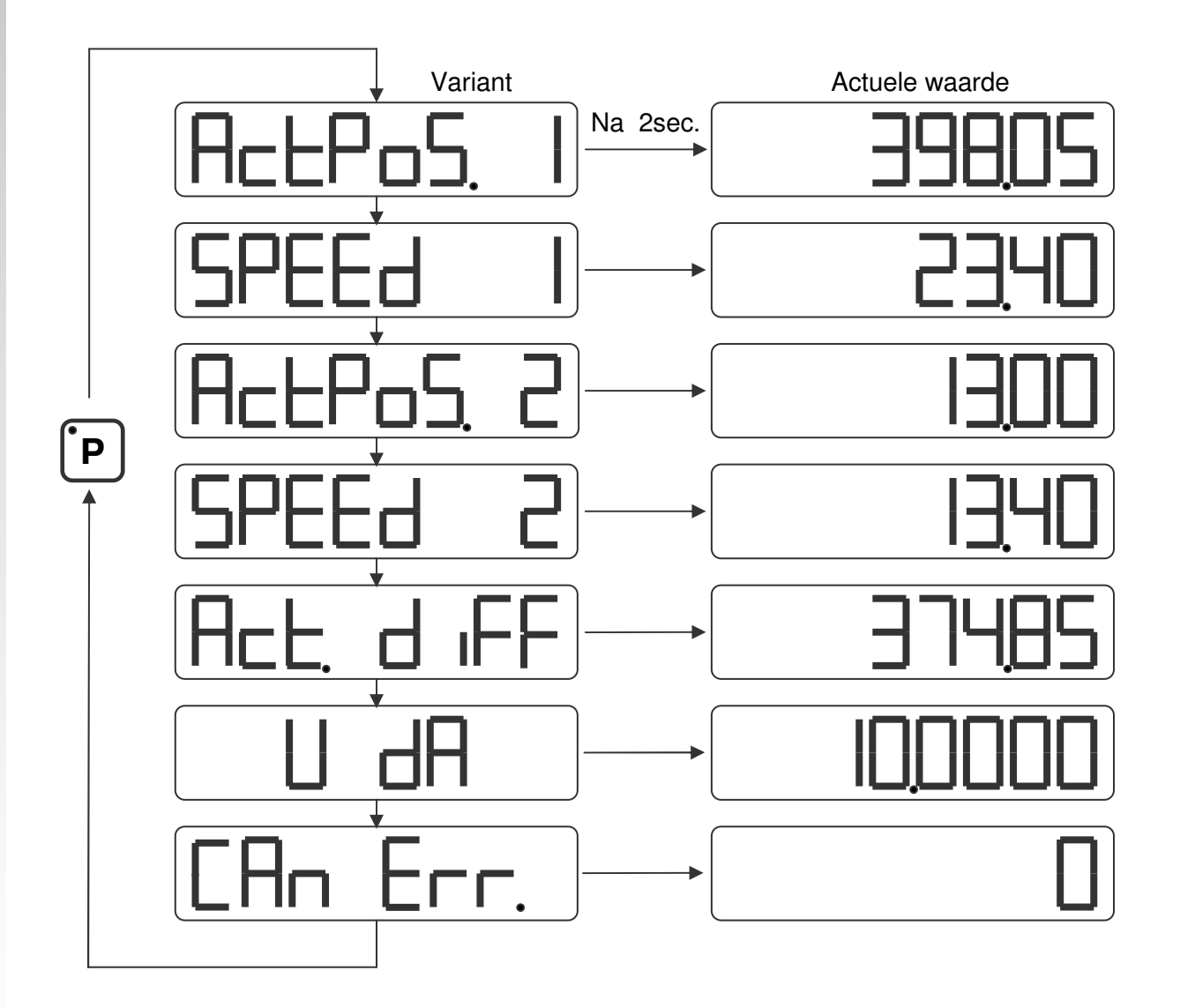

Parameter P[208] bepaald welke variant zichtbaar is na inschakelen.

2016 V01. Vanaf software versie V2.03 Wijzigingen voorbehouden.

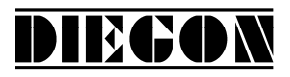

# **3.1.2 Zichtbaar maken typenummer**

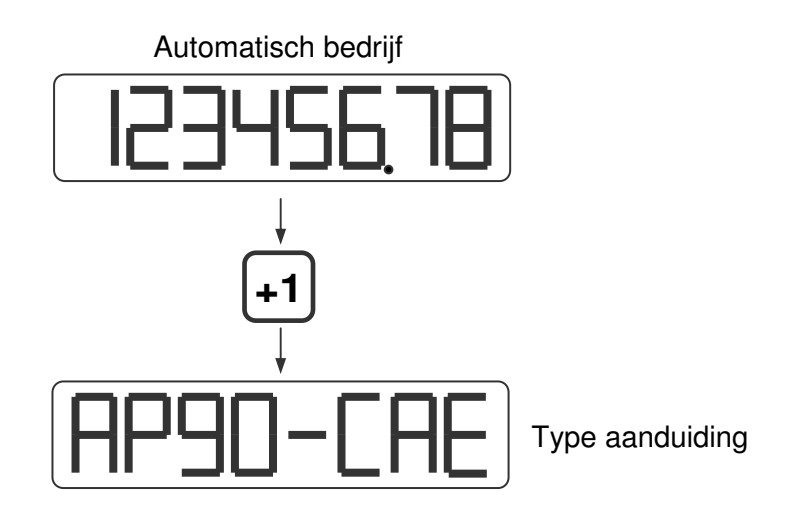

## **3.1.3 Zichtbaar maken softwareversie**

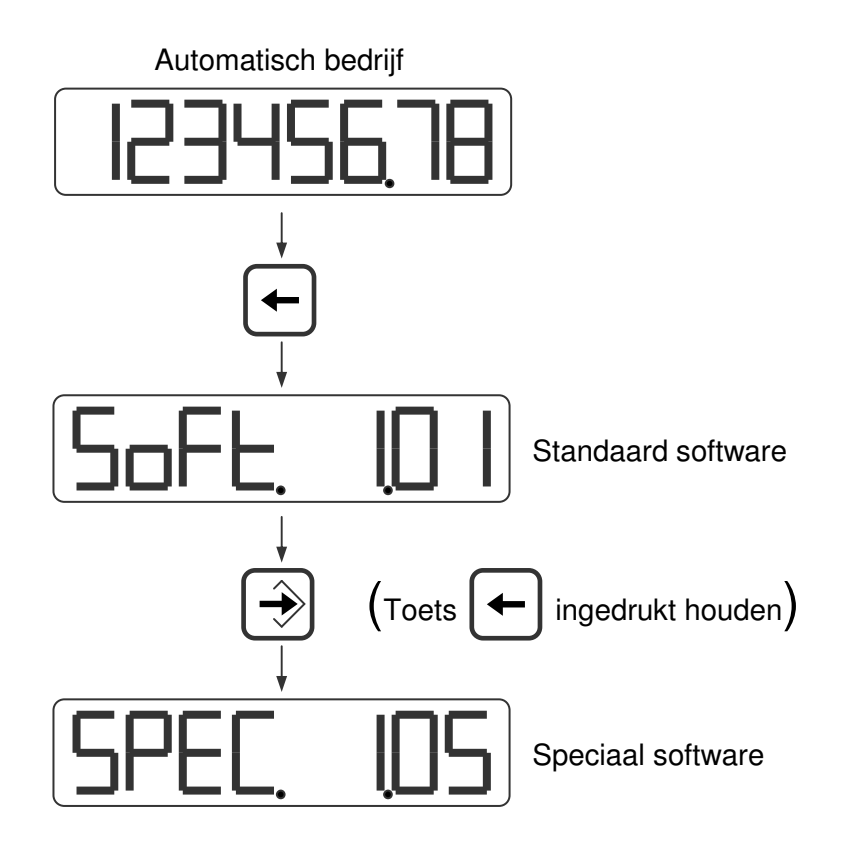

2016 V01. Vanaf software versie V2.03 Wijzigingen voorbehouden.

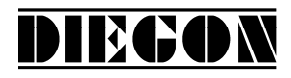

## **3.1.4 Status in- en uitgangen**

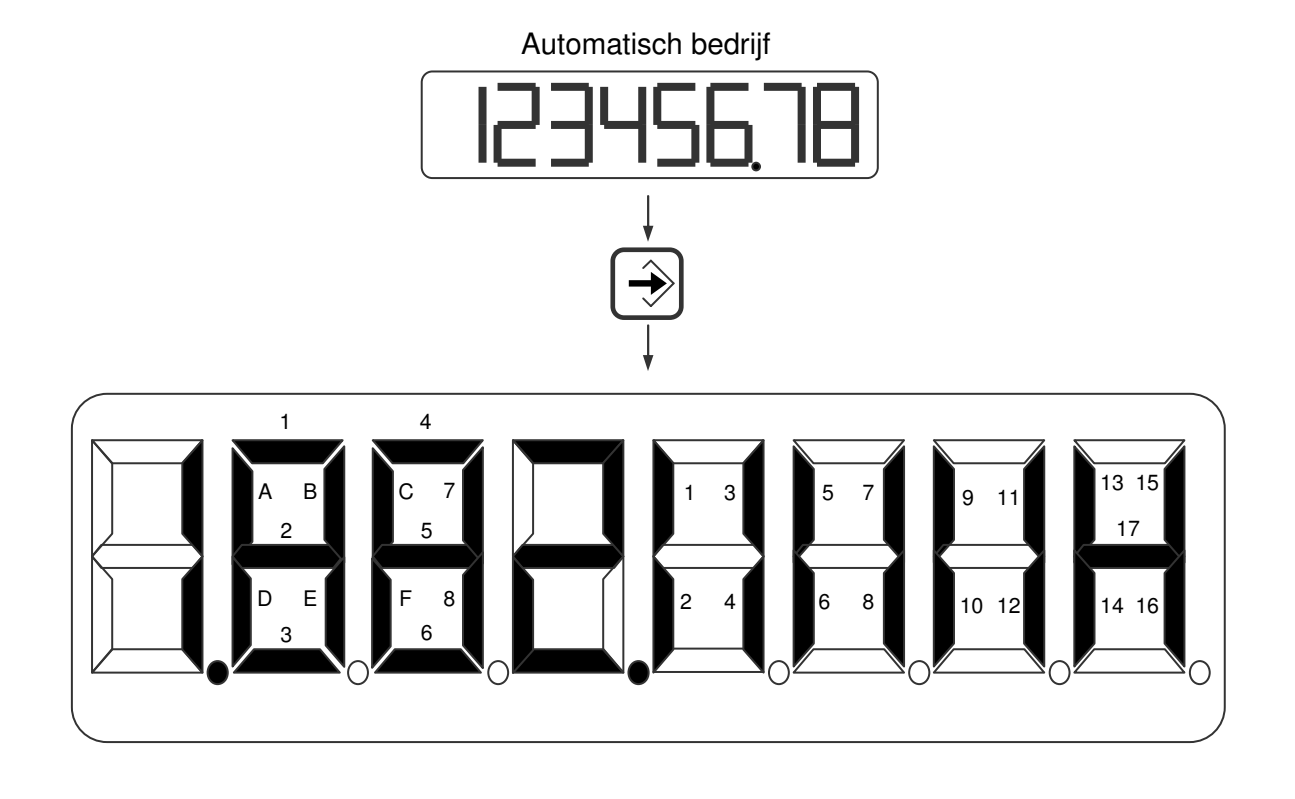

- 
- $2 = ingang-2$   $2 = uitgang-2$
- 
- 
- 
- 
- 
- 
- 
- 
- 
- 
- 
- 
- 
- Ingangen Uitgangen Uitgangen
	-
	-
- $3 = ingang-3$   $3 = uitgang-3$
- $4 = ingang-4$   $4 = uitgang-4$
- $5 = ingang-5$   $5 = uitgang-5$
- $6 = ingang-6$   $6 = uitgang-6$
- $7 = ingang-7$   $7 = uitgang-7$
- $8 = ingang-8$   $8 = uitgang-8$
- $A =$  ingang K1-1 9 = uitgang-9
- $B =$  ingang K2-1 10 = uitgang-10
- $C =$  ingang K0-1 11 = uitgang-11
- $D =$  ingang K1-2 12 = uitgang-12
- $E =$  ingang K2-2 13 = uitgang-13
- $F =$  ingang K0-2 14 = uitgang-14
	- $15 =$  uitgang-15
	- $16 =$  uitgang-16

 $1 = ingang-1$  1 = uitgang-1 17 = nokken actief

2016 V01. Vanaf software versie V2.03 Wijzigingen voorbehouden.

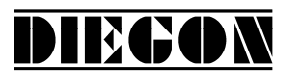

# **3.2 Ingave Sollwerten**

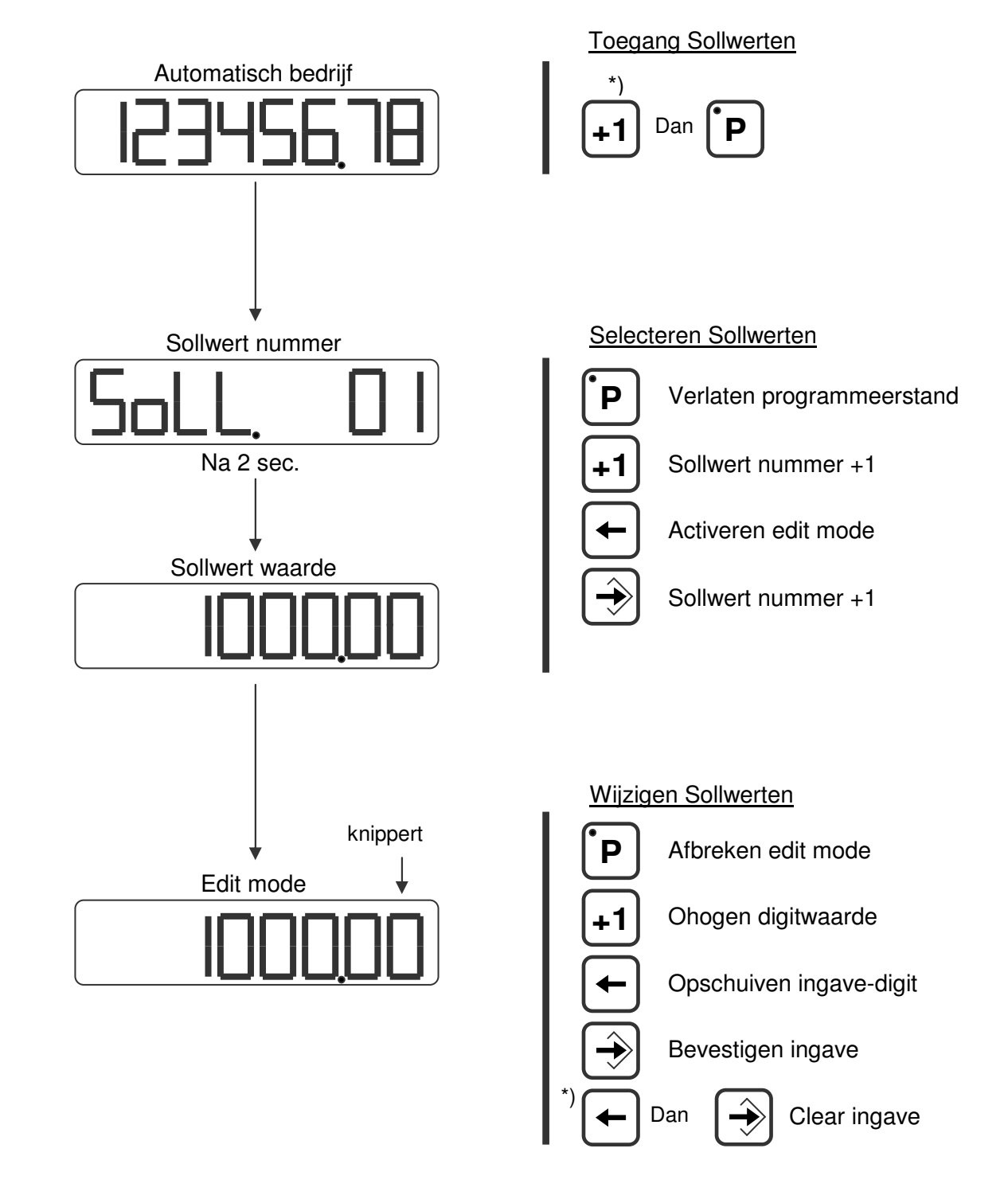

\*) ingedrukt houden

2016 V01. Vanaf software versie V2.03 Wijzigingen voorbehouden.

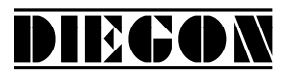

#### **3.3 Ingave Parameters**

#### **3.3.1 Menu' s**

De parameters worden weergegeven in verschillende menu' s en submenu' s.

**1 ConFiG 2 ActuAL 2.1 teL-1 2.2 SSI-1 2.3 tel-2 2.4 SSI-2 3 CAnbus 3.1 ConFG. 3.2 Out-1 3.3 Out-2 3.4 Out-3 4 SEriAL 4.1 ConFG. 4.2 SEr-1 4.3 SEr-2 5 InPut 6 OutPut 6.1 OP1 ... ... ... ... 6.9 OP16 7 AnALoG 7.1 ConFG. 7.2 dA-U 7.3 dA-I 8 Cam 8.1 CA1 ... ... ... ... 8.40 CA40** 

voorbeeld:

PAr. 6.1.1 is menu 6, submenu 1 en parameter 1

2016 V01. Vanaf software versie V2.03 Wijzigingen voorbehouden.

# DIECON

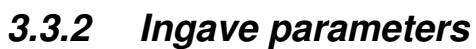

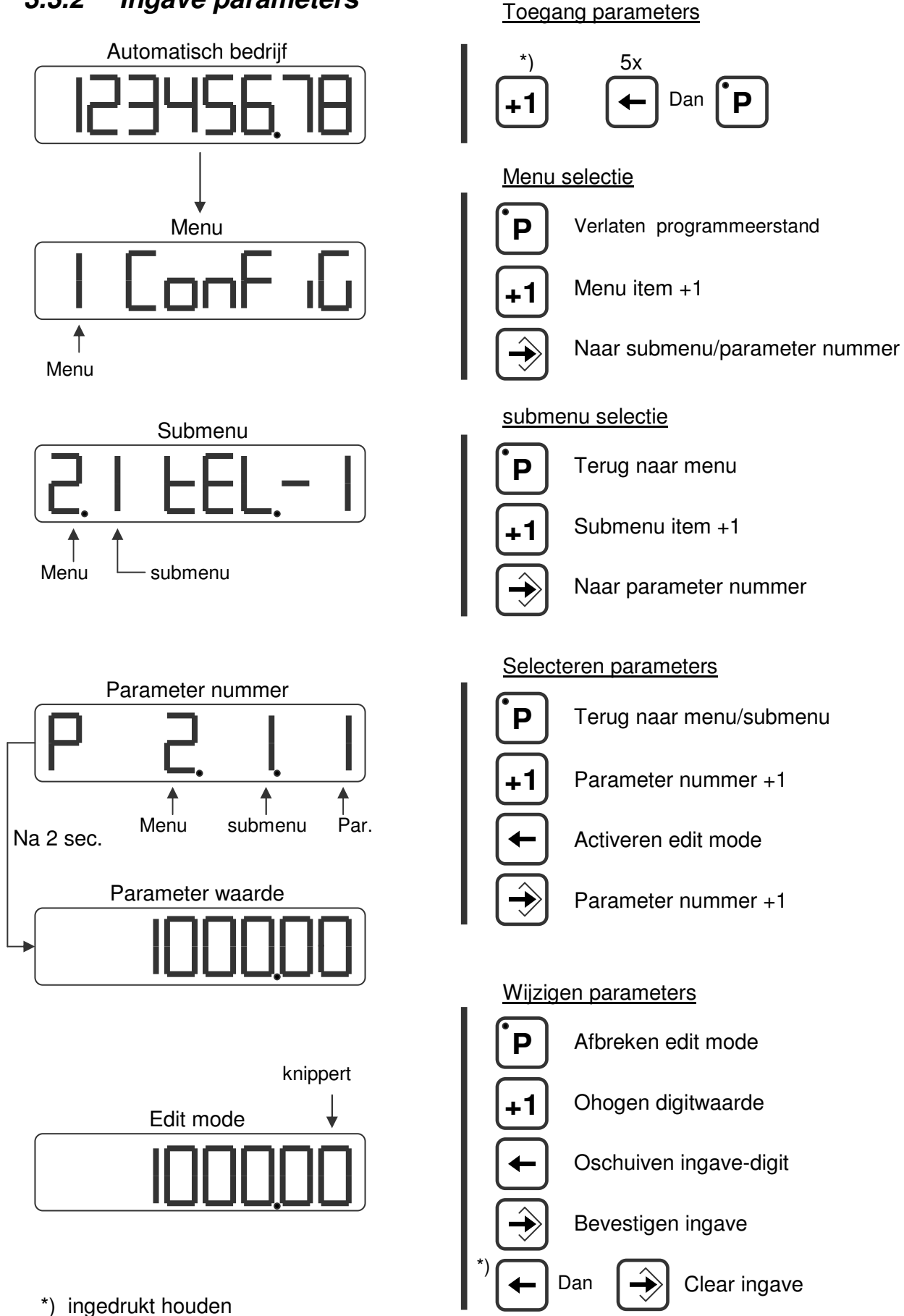

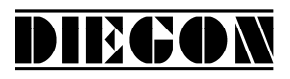

## **4 FUNCTIES**

### **4.1 Actuele positie**

De actuele positie die op de display wordt weergegeven is afhankelijk van het geselecteerde ingangstype (P[200] ingang-1 en P[201] ingang-2) en diverse parameter instellingen.

Voor de telingang geldt:

Voor SSI geldt: FL = flankvermenigvuldiging P[221], P[241]  $Mt =$  multiplicator teller P[000], P[010] Mn = multiplicator noemer  $P[001]$ ,  $P[011]$  $N = null$  nulpunt P[002], P[012] richt = richting  $(x1 \text{ of } x - 1)$  P[222], P[242] Actuele positie = Teller  $x$  FL  $x$  richt  $x$ Mt Mn Actuele positie = SSI x richt  $x \frac{100}{11} + N$ Mt Mn

### **4.2 Actuele snelheid**

De snelheidsmeting is altijd actief en kan in de display zichtbaar gemaakt worden middels de [P] toets (zie monitor functie) en wordt altijd weergegeven in AWE/s.

Er zijn 2 parameters die de snelheidsmeting configureren.

### **P[047] = meettijd (AWE/s)**

Hoe kleiner de meettijd hoe dynamischer de snelheidsmeting. Dit is ook de verversingstijd voor de actuele snelheid op de display.

### **P[202] = integrator**

Hiermee stelt men het aantal meetcycli in waarover de gemiddelde snelheid wordt berekend in AWE/s.

Met de integrator wordt de dynamiek van de snelheidsmeting bepaald en wordt er bij kleine meettijden een stabielere meting verkregen.

Voorbeeld: meettijd = 50ms, integrator =  $10$ De actuele snelheid wordt iedere 50ms geactualiseerd en is altijd de gemiddelde waarde van de laatste 10 metingen.

DIECON

## **4.3 Multiplicator**

Middels de multiplicator kan men de teller of SSI waarde omrekenen naar gewenste display eenheden (AWE).

Voorbeeld voor telingang: Impulsgever met 90º verschoven signaal en 1024 imp/omw. geeft 4096 imp per omw (flankvermenigvuldiging x4). Als men per omw. 360,0 (is 3600 AWE) in de display wil zien dan is de multiplicator 3600/4096 = 0,87890625

Men kan direct de breuk ingeven en hoeft men niet af te ronden.

Multiplicator (teller)  $P[000]$ ,  $P[010] = 3600$ Multiplicator (noemer)  $P[001]$ ,  $P[011] = 4096$ 

Middels P[203] kan men het aantal decimalen op 1 zetten (voor 1 cijfer achter de komm).

# **4.4 Netvalzekerheid**

Als P[206] = 1 dan wordt bij uitschakelen van de AP90 de actuele positie in EEPROM geheugen opgeslagen en wordt deze bij opnieuw inschakelen weer zichtbaar gemaakt. Als het wegschrijven voltooid is, verschijnt op de display onderstaande uitlezing.

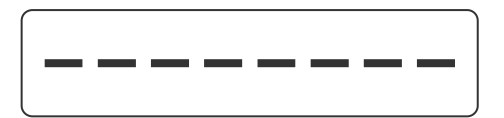

De netvalzekerheid is niet van toepassing bij absolute sensor (SSI).

2016 V01. Vanaf software versie V2.03 Wijzigingen voorbehouden.

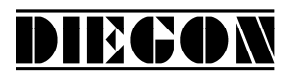

## **4.5 Flankvermenigvuldiging (telingang)**

Voor de telingang zijn er 2 instelmogelijkheden:

**V-signaal x4:** flankvermenigvuldiging x4 bij 90º verschoven impulssignalen.

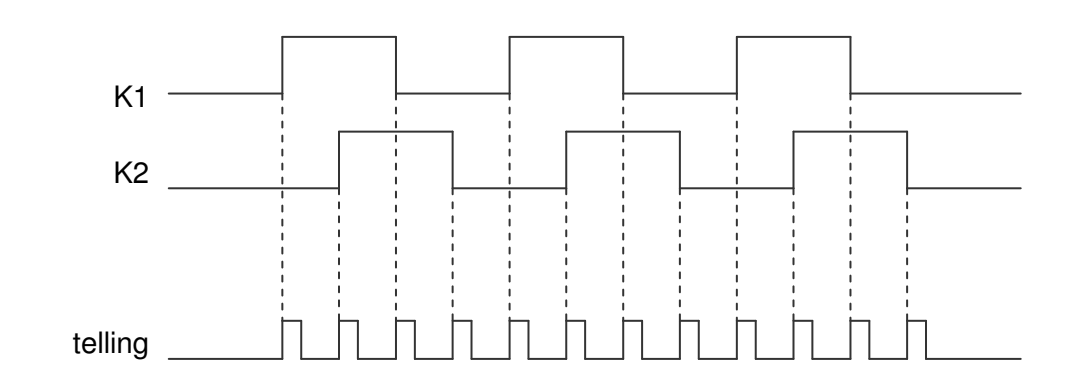

**S-signaal x2:** flankvermenigvuldiging x2 bij impulssignaal met richtingssignaal.

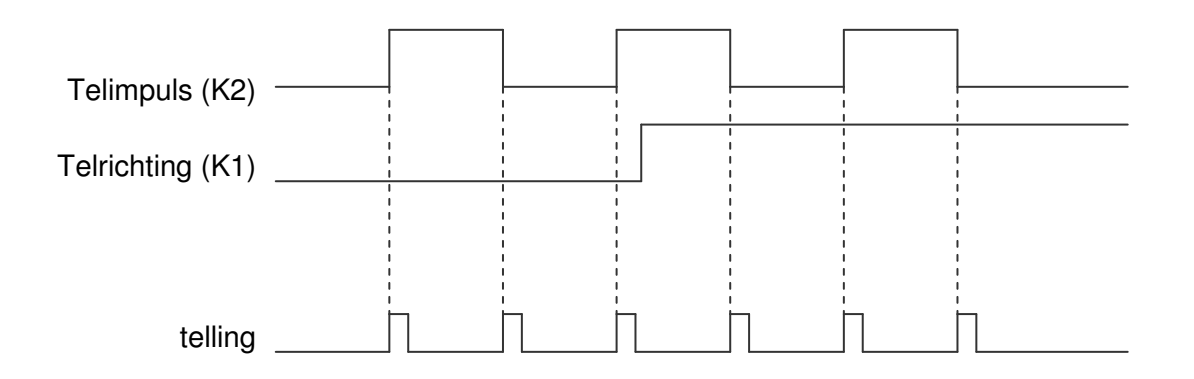

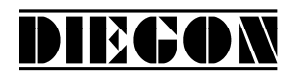

## **4.6 IJkfunctie (telingang)**

De ijkfunctie is bedoeld om de actuele positie te presetten op de ingestelde waarde in P[003], P[013].

Dit gebeurt door een actieve flank van het referentie fijn signaal en een eventueel referentie grof signaal.

Referentie fijn is altijd ingang K0 (interrupt gestuurd).

Als referentie grof is geactiveerd (P[224] <> 0, P[044] <> 0) moet voor één van de ingangen 1…8 (P[500] … [507]) de variant **"1 – Referentie Grof"** worden geselecteerd.

Als referentie grof actief is, kan alleen geijkt worden als betreffende ingang het juiste logische niveau heeft.

Middels P[220], P[240] kan worden aangegeven of de ijkfunctie richting onafhankelijk werkt of dat deze afhankelijk is van de telrichting.

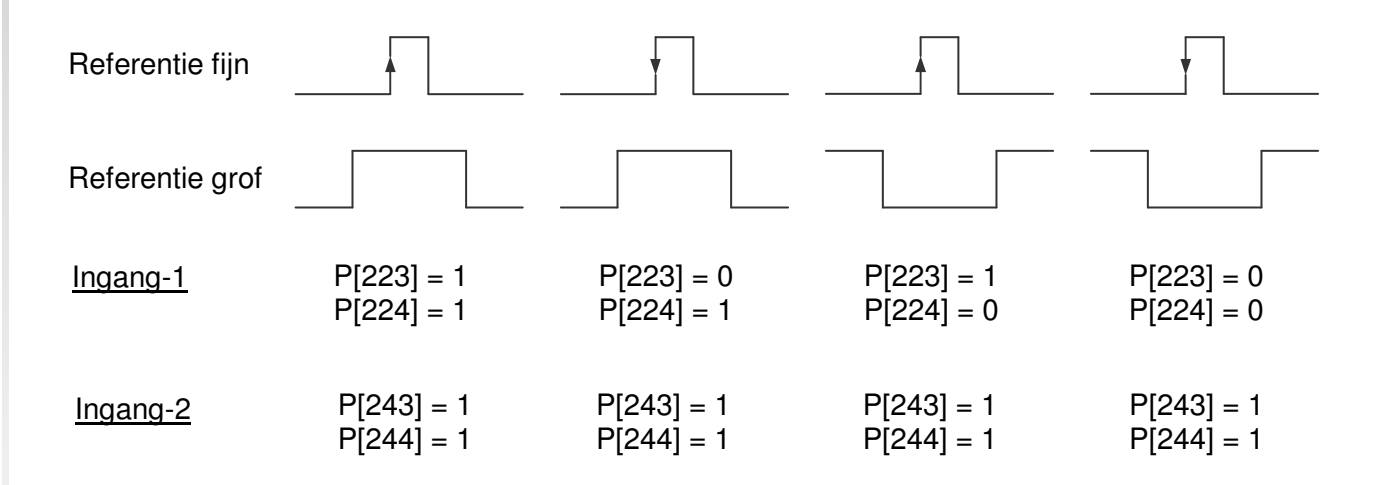

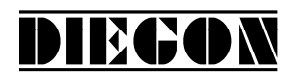

## **4.7 Telbereik (telingang)**

Het telbereik voor de telingang (P[200] = 0, P[201] = 0) kan worden begrensd. Hierbij wordt het aantal inkrementen binnen het telbereik opgegeven zonder multiplicator.

#### Ingave voor telbereik P[004], P[014]

- $0 =$  functie niet actief
- 1 … telbereik

Voorbeeld:

Aangesloten impulsgever met 90º verschoven impuls signalen en 1000  $imp/omw.$  en 1,5 omw. = 360,0 graden.

1000 imp/omw. geeft 4000 imp/omw. (flankvermenigvuldiging x4). 3600 AWE  $\Leftrightarrow$  1,5 x 4000 = 6000 inkrementen

Multiplicator (teller) P[000], P[010] = 3600 Multiplicator (noemer)  $P[001]$ ,  $P[011] = 6000$ Telbereik P[004], P[014] = 6000 inkrementen

Middels P[203] kan men het aantal decimalen op 1 zetten voor 1 cijfer achter de comma.

Display geeft dan:  $\rightarrow$  359,8 ... 359,9 ... 0,0 ... 0,1 ...0, 2  $\rightarrow$ 

2016 V01. Vanaf software versie V2.03 Wijzigingen voorbehouden.

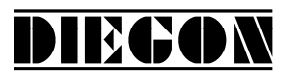

### **4.8 Aantal bits SSI**

Voor het inlezen van SSI gevers zijn twee parameters van belang:

Aantal clockimpulsen P[227], P[247] Aantal databits P[228], P[248]

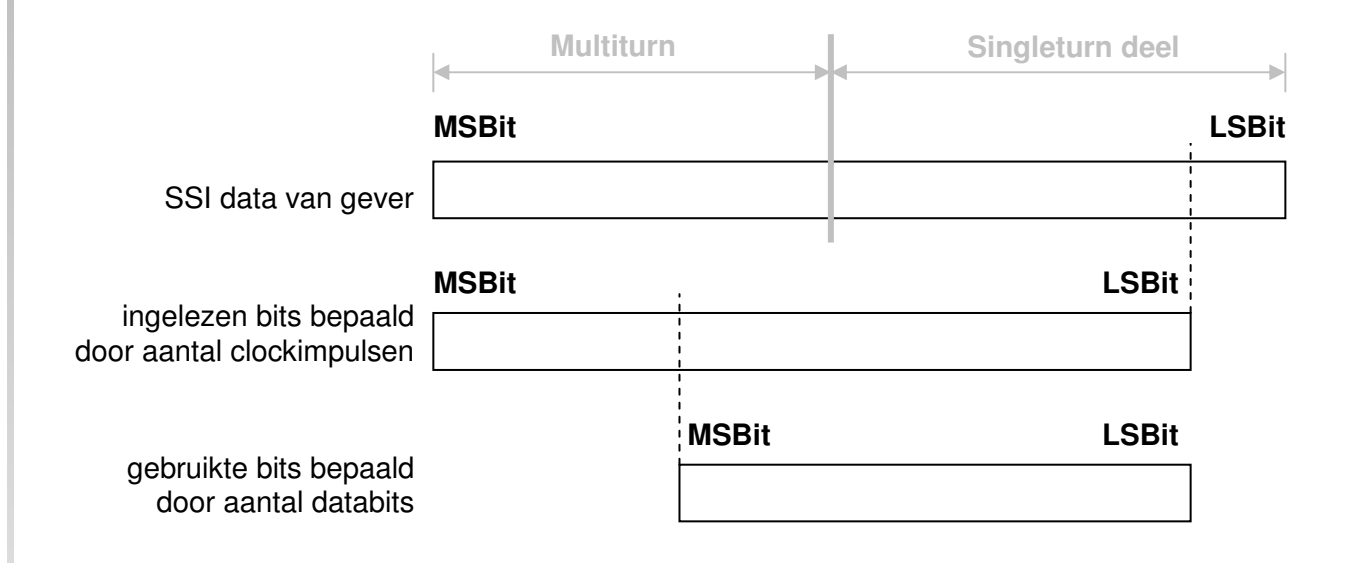

In principe wordt als eerste het meest significante bit door de codegever uitgegeven.

Met het aantal clockimpulsen bepaald men het aantal bits van de SSI gever die door de AP90 worden ingelezen. Normaal gesproken is dit het totaal aantal bits van de gever.

#### Voorbeeld:

SSI gever geeft 4096 (posities per asomwenteling) x 4096 (asomwentelingen). Het aantal clockimpulsen is dan  $12 + 12 = 24$ 

Hierna kan men het aantal gebruikte databits instellen. Meestal is dit gelijk aan het aantal clockimpulsen.

In sommige gevallen kan het wenselijk zijn het aantal clockimpulsen en/of het aantal databits anders in te stellen.

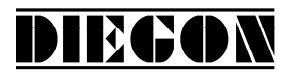

Voorbeeld:

Stel een SSI gever heeft 65535 posities per asomwenteling en heeft 16384 asomwentelingen.

Posities per asomwenteling (singleturn) bits =  $16$ Aantal asomwentelingen (multiturn) bits = 14 Men wil het aantal posities per asomwenteling terugbrengen naar 8192 = 13 bit en het aantal asomwentelingen behouden Ingave aantal clockimpulsen  $P[227]$ ,  $P[047] = 27$ Ingave aantal databits  $P[228]$ ,  $P[048] = 27$ 

### **4.9 SSI Bewaking**

De SSI-waarde wordt iedere cyclus (500µs) gelezen en verwerkt. Het kan door externe storingen e.d. voorkomen dat er 1 cyclus onjuiste informatie wordt gelezen van de SSI gever. Om ongewenste schakelacties door de uitgangen (nokken) te voorkomen kan voor de SSI een bewaking worden ingesteld. We onderscheiden 2 soorten bewaking nl: draadbreuk en delta-SSI (zie P[232], P[252]). Als er een draadbreuk wordt vast gesteld dan wordt een SSI error geactiveerd.

Voor de delta-SSI bewaking geven we een maximale delta verplaatsing op voor de SSI gever (P[006], P[016]) per leescyclus (500µs) en een maximaal aantal keer achter elkaar dat een overschrijding van deze waarde mag voorkomen (P[231], P[251]).

Als de delta-SSI wordt overschreden dan zal (als P[231] <> 0, P[251] <> 0) de waarde van de vorige meting worden geïnterpoleerd.

Een SSI error wordt pas geactiveerd als er meer dan het toegestane aantal keren achter elkaar een overschrijding van delta-SSI wordt vastgesteld.

2016 V01. Vanaf software versie V2.03 Wijzigingen voorbehouden.

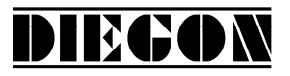

## **4.9.1 Uitgang "SSI error"**

Via een van de uitgangen 1…8 kan de SSI error worden uitgegeven:

Uitgave SSI error Uitgang-x = optie **"2 SSI error"** (Laag = SSI error)

#### **4.9.2 Reset "SSI error"**

De SSI error kan worden gereset door de volgende mogelijkheden:

- Activeren en verlaten programmeerstand parameters
- Door reset via het PC programma DST80
- Via een van de seriële poorten (ASCII)
- Via een van de ingangen 1…8 variant **"4 Reset SSI error"**

### **4.10 SSI Justage**

Het justeren van een SSI gever kan op 2 manieren plaatsvinden:

- Via de parameter "Justage absoluut waarde" P[005], P[015]
- Via de ingang K0
- Via ingang 1…8

### **4.10.1 SSI Justage via "Justage absoluut waarde"**

Deze functie is bedoeld voor roterende SSI codegevers en is actief als voor parameter "Justage type" P[229], P[249] de volgende variant is gekozen: variant: **"3 PAR"**

In parameter "Justage absoluut maat" P[005], P[015] kan dan een waarde worden ingegeven om de SSI gever aftellend (P[005], P[015] = negatief) of optellend (P[005], P[015] = positief) te justeren. Deze waarde wordt opgeteld bij de actuele SSI waarde en verrekend met het display telbereik.

 max SSI waarde \* Multiplicator (teller) P[000], P[010] Display telbereik  $=$ 

Multiplicator (noemer) P[001], P[011]

# DIECON

## **4.10.2 SSI justage via ingang K0**

Via deze functie kan de actuele positie worden gepreset op een ingestelde waarde en is actief als voor parameter "Justage type" P[229], P[249] een van de volgende varianten is gekozen:

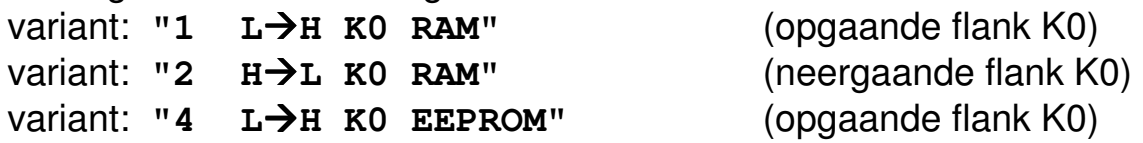

In parameter "Justage absoluut maat" P[005], P[015] kan een waarde worden ingegeven waarop de actuele positie wordt gejusteerd als K0 een actieve flank maakt, eventueel gecombineerd met een referentie grof signaal P[224], P[244].

Als via [P224], P[244] referentie grof is geactiveerd (P[224 <> 0], P[244 <> 0]) moet wel via een van de ingangen 1…8 P[500] … [507]) de variant **"1 –** 

**Referentie grof"** worden geselecteerd.

Als referentie grof actief is, kan er alleen gejusteerd worden als deze het juiste logische niveau heeft.

De intern berekende justage offset wordt dan in RAM of EEPROM opgeslagen afhankelijk van parameter "Justage type" P[229], P[249].

Bij het opslaan in RAM (variant 1 en 2) is dit interrupt basis gestuurd en kan tijdens het bewegen van de SSI gever plaatsvinden. De waarde is echter tijdelijk en zal niet worden onthouden bij het uitschakelen.

Bij het opslaan in EEPROM (variant 4) gebeurt dit niet op interrupt basis. Het is aan te bevelen om dit alleen bij het niet of nauwelijks verplaatsen van de SSI gever te doen. Deze waarde wordt blijvend opgeslagen.

## **4.10.3 justage absolute sensoren via ingang 1…8**

De justage kan ook worden uitgevoerd door een opgaande flank op ingang 1…8. De Actuele positie zal op de waarde van P[005], P[015] worden gejusteerd. Deze functie is actief als:

Voor sensor type SSI P[229], P[249] = variant **"5 - L ->H ingang"** P[500] … [507]) = variant **"11 – SetRef/Justage 1"** = variant **"12 – SetRef/Justage 2"**

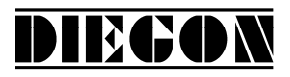

#### **4.11 CAN-bus**

De baudrate voor de CAN-bus wordt ingegeven via parameter P[228] en is maximaal 1 Mbit/s. De maximaal te gebruiken baudrate hangt sterk af van de gebruikte kabel en de te overbruggen afstand. Het eerste en laatste apparaat moeten zijn voorzien van afsluitweerstanden.

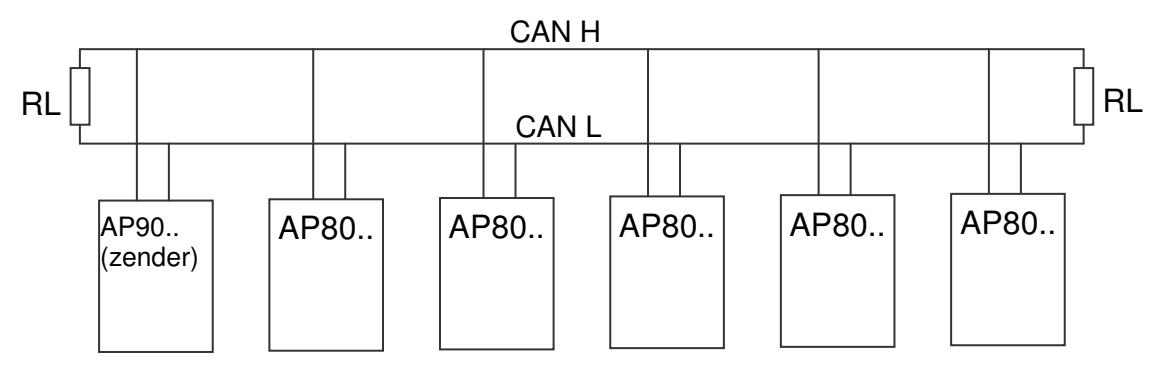

Via dipswitch S3 de CAN-bus afsluitweerstand (120E) ingeschakeld worden.

De status van de CAN-bus kan zichtbaar gemaakt worden in de display monitor functie zie par. 3.1.1

 $0 =$  qeen error

 $1 = "Bus off"$ 

### **4.11.1 AP-Link**

Via de CAN-bus (Obj1…3 Uit) kunnen 3 onafhankelijke CAN berichten naar 1 of meerdere AP90/80/40's worden gezonden. Voor ieder bericht kan worden vastgelegd welke data moet worden verstuurd.

- Actuele positie 1 + snelheid 1
- Actuele positie 2 + snelheid 2
- $-$  Actueel positie verschil  $+$  snelheid  $= 0$

AP90-CXE (1) zend data over CANbus AP80-CXX (2) ontvangt data van AP90-CXE (1) AP80-CXX (3) ontvangt data van AP90-CXE (1) AP80-CXX (4) ontvangt data van AP90-CXE (1)

2016 V01. Vanaf software versie V2.03 Wijzigingen voorbehouden.

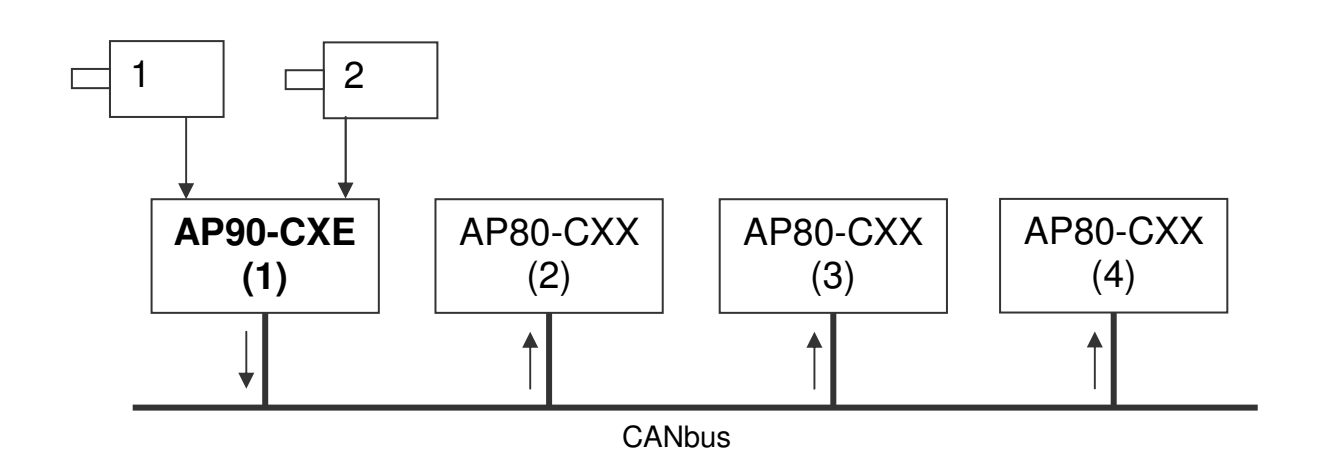

**DIEGON** 

#### Instellingen t.b.v. bovenstaand voorbeeld **AP90**

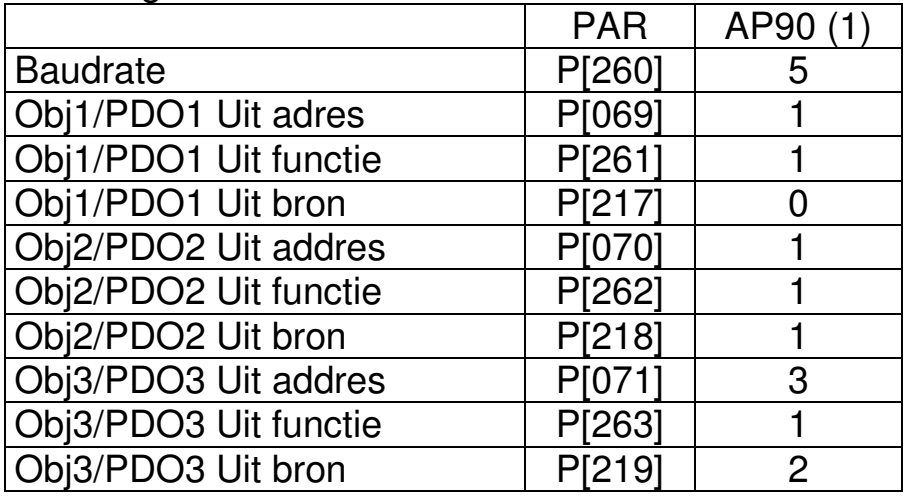

#### Instellingen t.b.v. bovenstaand voorbeeld **AP80**

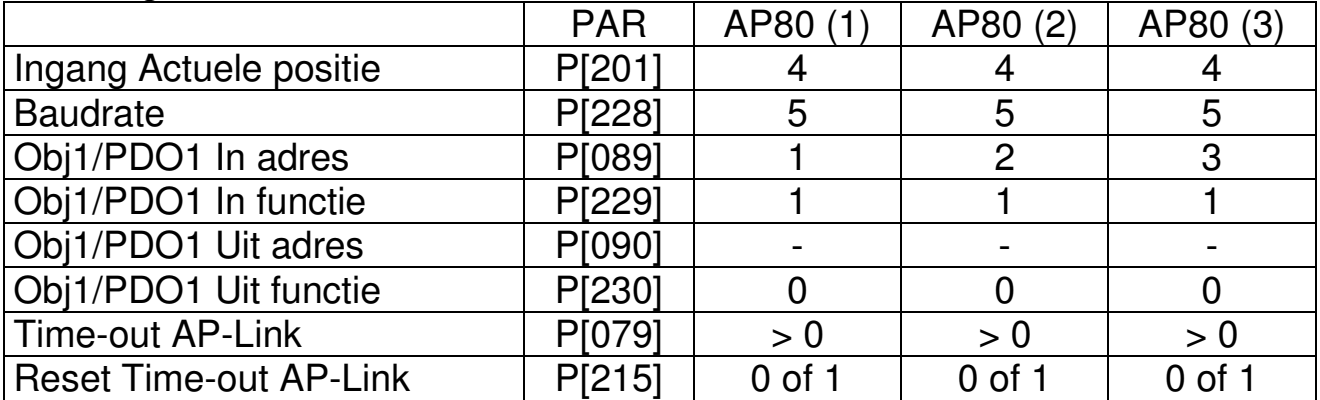

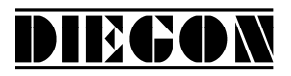

In bovenstaand voorbeeld wordt door AP90-CXE (1) verzonden:

- Actuele positie 1 + actuele snelheid 1 (adres 1)
- Actuele positie 2 + actuele snelheid 2 (adres 2)
- $-$  Actueel positie verschil  $+$  actuele snelheid  $= 0$  (adres 3)

AP80 (2),(3) en (4) ontvangen deze data als actuele positie en snelheid. Middels parameter P[079] kan een time-out tijd worden ingegeven (P[079] = 0 bewaking inactief). Als er binnen deze tijd via de CAN-bus geen nieuwe data is ontvangen dan gaat de display (als actuele positie of actuele snelheid wordt weergegeven) knipperen en wordt dit eventueel via een uitgang gemeld. Het resetten van deze time-out error gebeurt of automatisch bij het ontvangen van nieuwe data (P[215] = 0) of door het resetten via een van de ingangen 1…6 (P[215 ] = 1) Bij dit laatste moet voor de betreffende ingang variant 14 gekozen zijn "reset time-out error AP-Link".

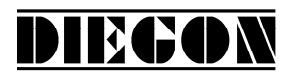

## **4.12 ASCII protocol**

Bij de AP90 kunnen beide seriële poorten RS232 en RS422/485 gebruik maken van het ASCII protocol, echter niet gelijktijdig.

Middels dit ASCII protocol kunnen o.a. actuele waarden worden gelezen, parameters en sollwerten worden gelezen en geschreven, de status van in- en uitgangen worden gelezen enz.

### **4.12.1 Overzicht functies**

- **sc AP90 selecteren**
- **r0 Lezen actuele positie 1 in (AWE)**
- **r1 Lezen actuele snelheid 1 (AWE/s)**
- **r2 Lezen actuele spanning (0,1mV eenheden)**
- **r3 Lezen actuele stroom (0,1 mA eenheden)**
- **r4 Lezen actuele positie 2 in (AWE)**
- **r5 Lezen actuele snelheid 2 (AWE/s)**
- **ri Lezen toestand ingangsklemmen**
- **ru Lezen toestand uitgangsklemmen**
- **rk Lezen toestand Ingang K1, K2 en K0**
- **wu Schrijven uitgangsklemmen**
- **rp Lezen parameter**
- **wp Schrijven parameter** (Alleen in EEPROM)
- **rs Lezen Sollwert**
- **ws Schrijven Sollwert** (RAM + EEPROM)
- **rx Lezen software versie**
- **rt Lezen type nummer**
- **rh Lezen hardware versie**
- **rf Lezen error nummer**
- **wf Reset SSI error**
- **rn Lezen status bits**
- **bp Laden en activeren parameters**

2016 V01. Vanaf software versie V2.03 Wijzigingen voorbehouden.

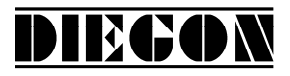

### **4.12.2 Algemeen**

Middels het ASCII protocol kan worden gecommuniceerd met de AP90 en kunnen diverse zaken worden gelezen en geschreven.

Zenden: Data van PC, PLC  $\rightarrow$  AP90

Ontvangen: Data van AP90  $\rightarrow$  PC, PLC

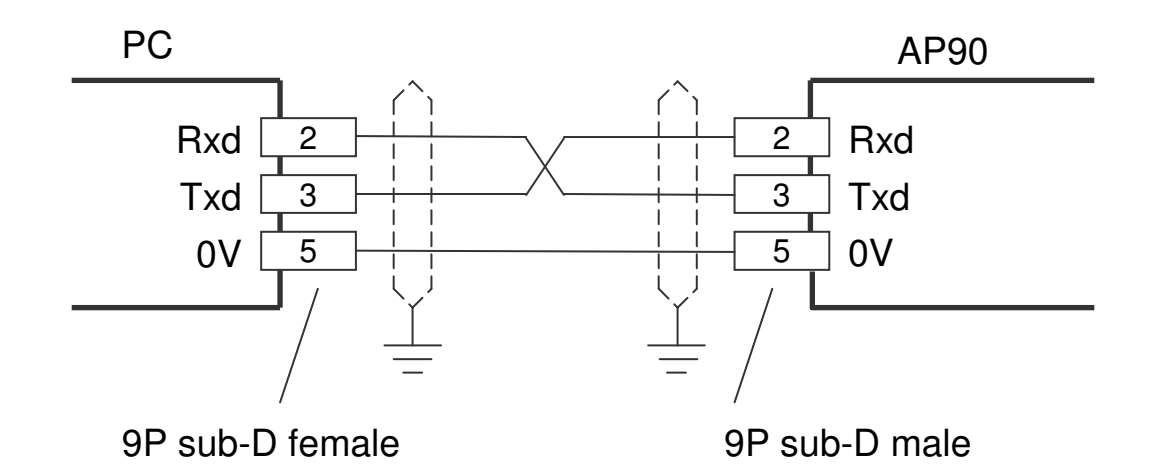

(5m RS232 Kabel: KBL006-005)

Formaat zenden: Functiecode (spatie) [argument1](spatie)[argument 2] <CR>

Formaat ontvangen:

Functie code (spatie) [argument1](spatie)[argument 2] <CR> <LF>

Functie code (spatie) [argument1] [argument 2].

argument 1 en 2 zijn afhankelijk van betreffende functie en worden door een spatie teken gescheiden.

Voorbeeld: **wp 20 250** (schrijf parameter 20 met de waarde 250)

2016 V01. Vanaf software versie V2.03 Wijzigingen voorbehouden.

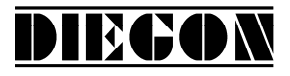

#### **4.12.3 Functies**

#### **sc AP90 selecteren**

zenden: **sc xx** ontvangen: **sc xx** overgaveparameter: Apparaat nummer

De AP90 met het opgegeven nummer wordt geselecteerd, alle volgende commando's hebben dan betrekking op deze unit. Een AP90 met nummer 0 antwoordt altijd, daarom mag er in een RS422/485 netwerk met meerdere apparaten geen unit met nummer 0 worden gebruikt.

#### **r0 Lezen actuele positie 1 in (AWE)**

zenden: **r0** ontvangen: **r0 xxxxxxxx** overgaveparameter: geen

## **r1 Lezen actuele snelheid 1 (AWE/s)**

zenden: r1 ontvangen: **r1 xxxxxxxx** overgaveparameter: geen

## **r2 Lezen actuele spanning (0,1mV eenheden)**

zenden: **r2**  ontvangen: **r2 xxxxxxxx** overgaveparameter: geen

#### **r3 Lezen actuele stroom (0,1 mA eenheden)**

zenden: **r3** ontvangen: **r3 xxxxxxxx** overgaveparameter: geen

2016 V01. Vanaf software versie V2.03 Wijzigingen voorbehouden.

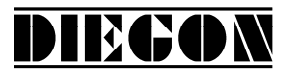

#### **r4 Lezen actuele positie 2 in (AWE)**

zenden: **r4** ontvangen: **r4 xxxxxxxx** overgaveparameter: geen

#### **r5 Lezen actuele snelheid 2 (AWE/s)**

zenden: **r5** ontvangen: **r5 xxxxxxxx** overgaveparameter: geen

#### **ri Lezen toestand ingangsklemmen**

zenden: **ri** ontvangen: **ri xxx** overgaveparameter: geen

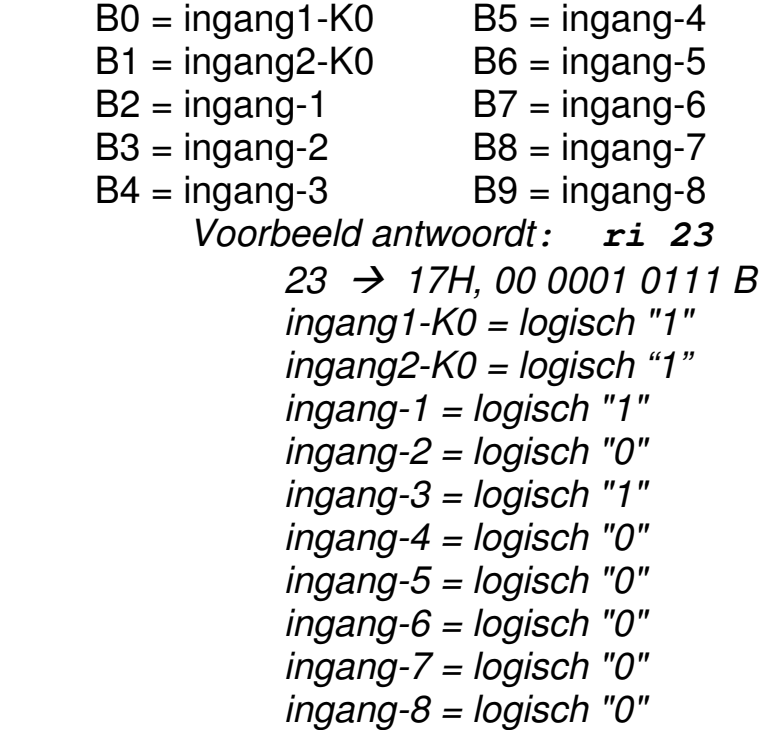

#### **ru Lezen toestand uitgangsklemmen**

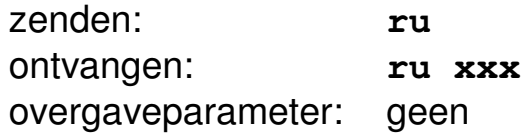

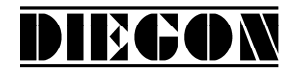

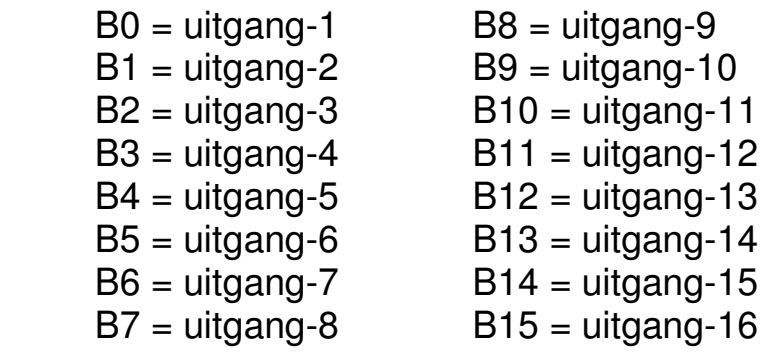

#### **rk Lezen toestand ingang K1, K2 en K0**

zenden: **rk** ontvangen: **rk x** overgaveparameter: geen

 $B0 = KO$  (ingang-1)  $B1 = K1$  (ingang-1) of telrichting B2 = K2 (ingang-1) of telimpuls  $B3 = K0$  (ingang-2) B4 = K1 (ingang-2) of telrichting B5 = K2 (ingang-) of telimpuls
2016 V01. Vanaf software versie V2.03 Wijzigingen voorbehouden.

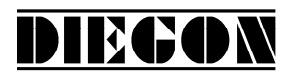

#### **wu Schrijven uitgangsklemmen**

(alleen de uitgangen waarvan bij "Functie uitgang-x" van de betreffende uitgang gekozen is voor "via ASCII protocol" zullen de waarde overnemen)

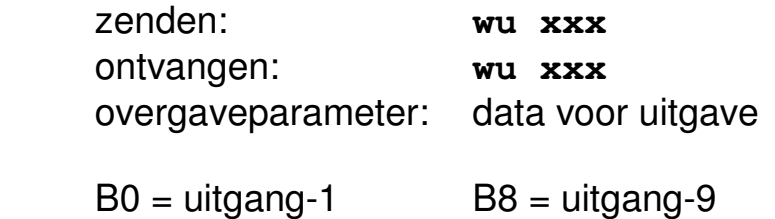

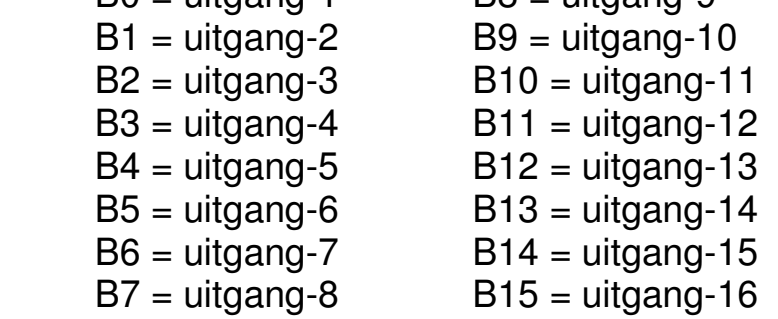

 Voorbeeld: men wil uitgang-2 en uitgang-9 hoog maken dit geeft 100000010B = 102H = 258D zenden: wu 258 ontvangen: wu 258

#### **rp Lezen parameter**

zenden: **rp xxx** ontvangen: **rp xxxxxxxx** overgaveparameter: parameter nummer

> Voorbeeld lezen parameter P[004] zenden: **rp 4** antwoordt: **rp 4 10000**

2016 V01. Vanaf software versie V2.03 Wijzigingen voorbehouden.

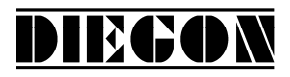

#### **wp Schrijven parameter** (Alleen in EEPROM)

zenden: **wp xxx xxxxxxxx** ontvangen: **wp xxx xxxxxxxx** overgaveparameter: parameter nummer en parameterwaarde

Voorbeeld schrijven parameter P[004] met 185000 zenden: **wp 4 185000** antwoordt: **wp 4 185000**

Parameter wordt alleen in EEPROM opgeslagen en is nog niet actief.

#### **rs Lezen Sollwert**

zenden: **rs xx** ontvangen: **rs xx xxxxxxxx** overgaveparameter: Sollwert nummer

> Voorbeeld lezen Sollwert 22 zenden: **rs 22** antwoordt: **rs 22 72500**

#### **ws Schrijven sollwert** (RAM + EEPROM)

zenden: **ws xx xxxxxxxx** ontvangen: **ws xx xxxxxxxx** overgaveparameter: Sollwert nummer en sollwert waarde

Voorbeeld schrijven Sollwert 22 met 195200 zenden: **wp 22 195200** antwoordt: **wp 22 195200**

2016 V01. Vanaf software versie V2.03 Wijzigingen voorbehouden.

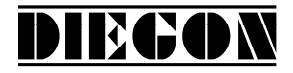

#### **rx Lezen software versie**

zenden: **rx** ontvangen: **rx SW Vxx.xx SSW xx.xx** overgaveparameter: geen

 SW = standaard software versie SSW = speciaal software versie

> Voorbeeld: zenden: **rx** antwoordt: **rx SW 4.02 SSW 1.00**

#### **rt Lezen type nummer**

zenden: **rt**  ontvangen: **rt AP90** overgaveparameter: geen

> Voorbeeld: zenden: **rt** antwoordt: **rt AP90-CAP**

#### **rh Lezen hardware versie**

zenden: **rh** ontvangen: **rh HW x RV x** overgaveparameter: geen

2016 V01. Vanaf software versie V2.03 Wijzigingen voorbehouden.

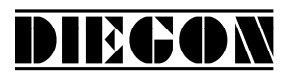

#### **rf Lezen error nummer**

zenden: **rf**  ontvangen: **rf xxxx** overgaveparameter: geen

-1 is geen error aanwezig

Voorbeeld: zenden: **rf** antwoordt: **rf 800** (SSI error 1) antwoordt: **rf –1** (is geen error aanwezig)

#### **wf Reset SSI error**

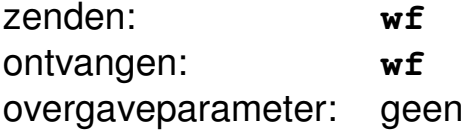

#### **rn Lezen status bits**

zenden: **rn** ontvangen: **rn xxx** overgaveparameter: geen

 B0 = nokken actief (gestart)  $B1 = ref/justage 1 gezet$ B2 = ref/justage 2 gezet

> Voorbeeld antwoordt: **rn 3**  $3 \rightarrow 3H$ , 0011 B nokken zijn actief en ref/justage 1 is gezet

2016 V01. Vanaf software versie V2.03 Wijzigingen voorbehouden.

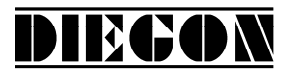

#### **bp Laden en activeren**

zenden: **bp** ontvangen: **bp xxx** overgaveparameter: geen

Bij het optreden van een error wordt het error nummer teruggezonden (nummer -1 is geen error)

Voorbeeld: antwoordt: **bp -1** (geen errors) antwoordt: **bp 20** (error parameter 20)

#### **4.12.4 Error meldingen**

Als er een fout optreedt dan zend de AP90 een error melding gevolgd door een error nummer bv: **er 6** is error nummer 6

overzicht error meldingen

- **er 1** = parity error
- **er 2** = frame error
- **er 3** = overflow error
- **er 4** = buffer overrun
- **er 5** = nummer ongeldig
- **er 6** = data ongeldig (bv buiten min/max waarde)
- **er 7** = programmeerstand parameters/sollwerten nog actief
- **er 8** = functie niet mogelijk (functie bv afhankelijk van parameter instellingen)

2016 V01. Vanaf software versie V2.03 Wijzigingen voorbehouden.

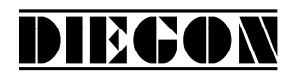

#### **4.13 Analoge uitgang**

De AP90 bezit een programmeerbare galvanisch gescheiden analoge uitgang (update iedere 5ms). Middels parameter P[280] kan gekozen worden tussen een stroomuitgang of een spanningsuitgang.

Via de analoge uitgang kan men de actuele positie 1, 2 of de actuele snelheid 1, 2 of het actuele verschil uitgeven zie parameter P[281].

#### **4.14 Spannings uitgang**

De spaningsuitgang heeft een resolutie van 305 µV en is via P[050] … P[053] te configureren.

P[050] = Umin in V (ingave in 0,0001V eenheden)

P[051] = Umax in V (ingave in 0,0001V eenheden)

P[052] = S-Umin in AWE (actuele waarde bij Umin)

P[053] = S-Umax in AWE (actuele waarde bij Umax)

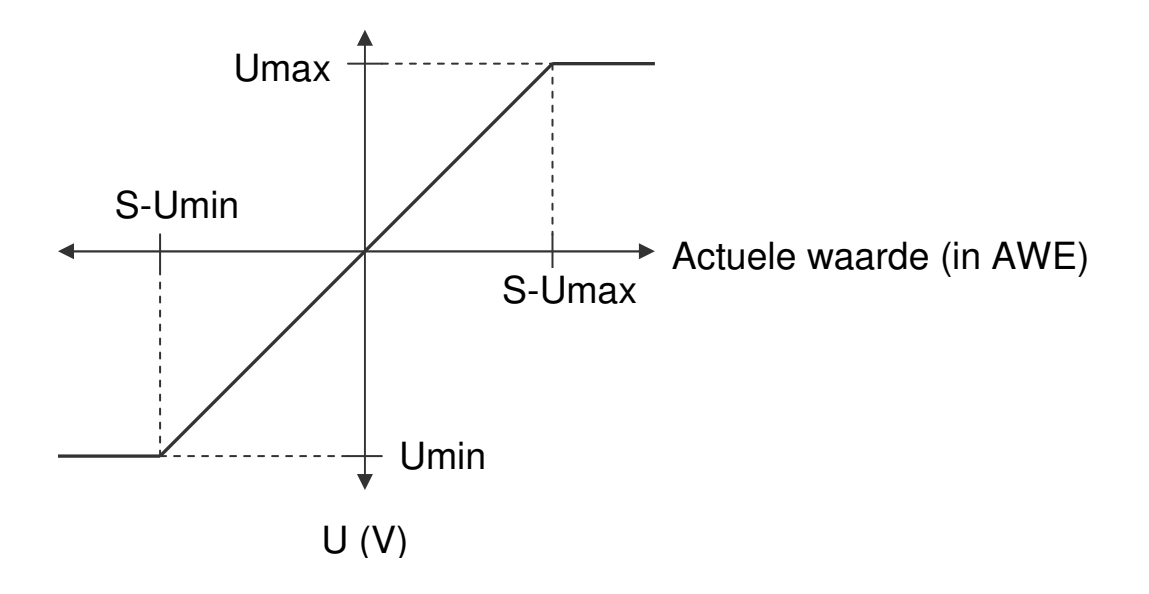

2016 V01. Vanaf software versie V2.03 Wijzigingen voorbehouden.

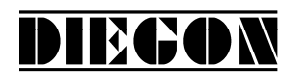

#### **4.15 Stroom uitgang**

De stroomuitgang heeft een resolutie van 610 µA en is via P[054] … P[057] te configureren.

- P[054] = Imin in A (ingave in 0,0001mA eenheden)
- P[055] = Imax in A (ingave in 0,0001mA eenheden)
- P[056] = S-Imin in AWE (actuele waarde bij Imin)
- $P[057] = S-Imax$  in AWE (actuele waarde bij Imax)

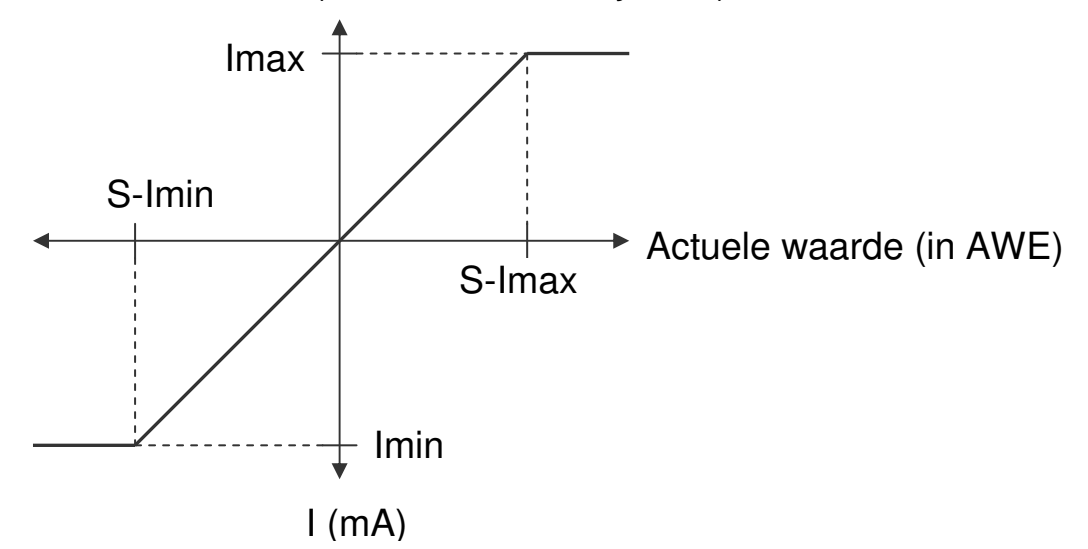

2016 V01. Vanaf software versie V2.03 Wijzigingen voorbehouden.

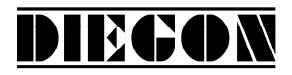

#### **4.16 Voorbeeld programmering spanningsuitgang**

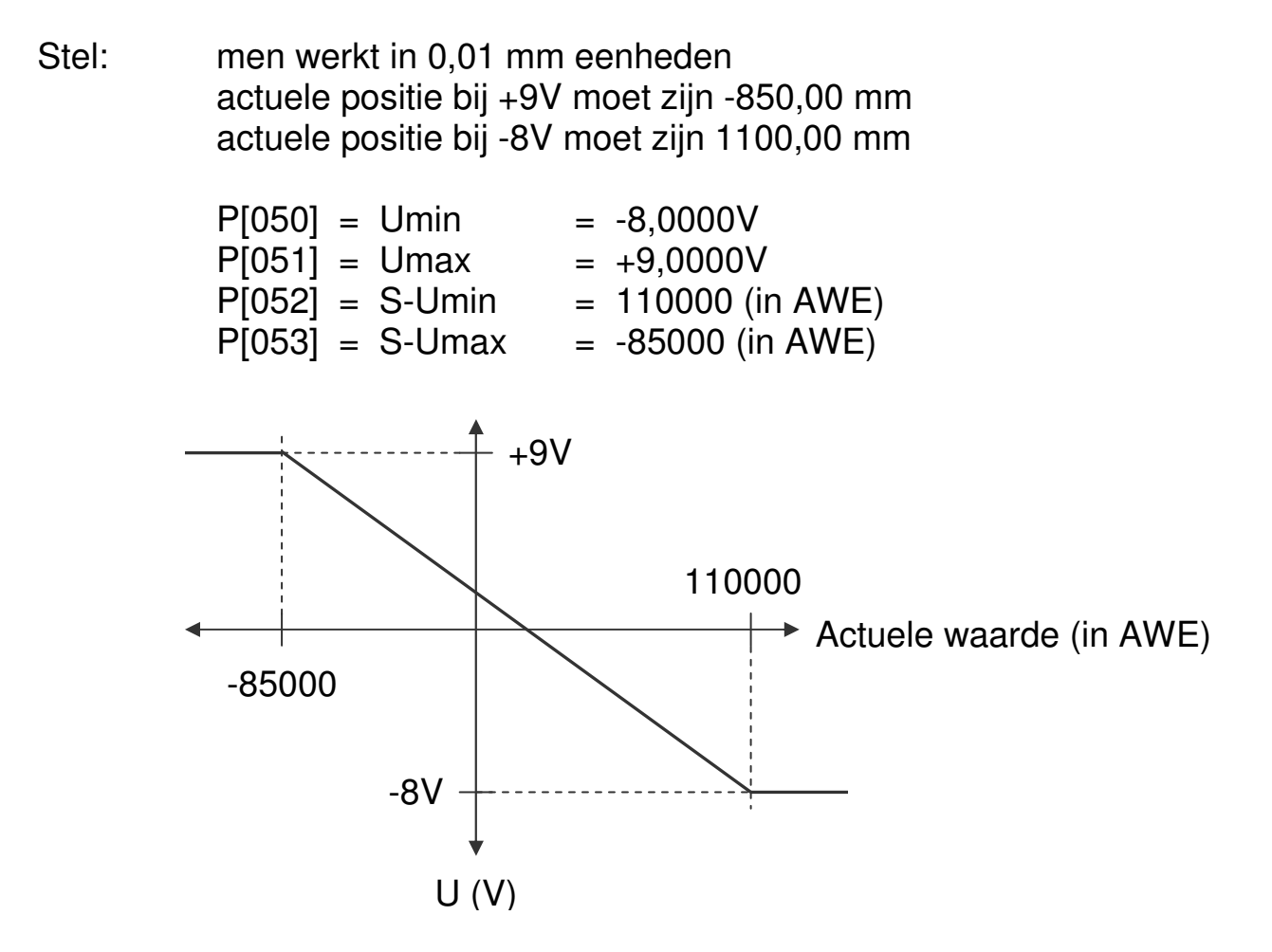

2016 V01. Vanaf software versie V2.03 Wijzigingen voorbehouden.

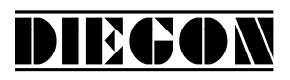

#### **4.17 Nokken**

#### **4.17.1 Algemeen**

In de AP90 kunnen maximaal 40 nokken verdeeld over 16 uitgangen worden vastgelegd, elk met keuze uit 3 schakeltypen.

Per nok kan worden bepaald:

- schakeltype
	- 1. nok met begin- en eindwaarde
	- 2. groter of gelijk aan grenswaarde
	- 3. kleiner of gelijk aan grenswaarde
- bron waarop deze reageert (bv actuele positie, actuele snelheid of positieverschil)
- sollwert nummer voor begin- en eindwaarde of grenswaarde
- hysteresis
- uitgang waaraan nok wordt toegewezen

Voor schakeltype 1 wordt een begin en eindwaarde opgegeven, voor schakeltype 2 en 3 wordt alleen een grenswaarde opgegeven.

Per nok kan worden gekozen of men de begin- en/of eindwaarde direct in de parameters opgeeft (bv voor eenmalige instellingen) of dat men een sollwert nummer toewijst aan de begin- en eindwaarde zodat deze in het sollwertgeheugen kan worden ingesteld.

#### **4.17.2 Schakeltype nok met begin- en eindwaarde**

Hierbij wordt een begin- en eindwaarde opgegeven.

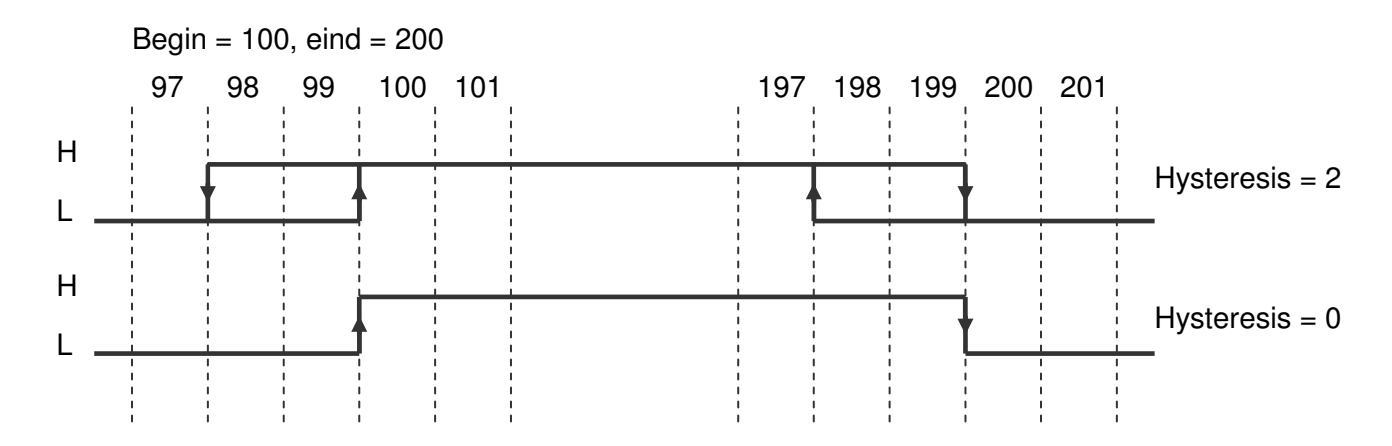

2016 V01. Vanaf software versie V2.03 Wijzigingen voorbehouden.

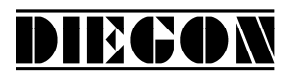

#### **4.17.3 Schakeltype > of = aan grenswaarde**

Hierbij wordt alleen een grenswaarde opgegeven.

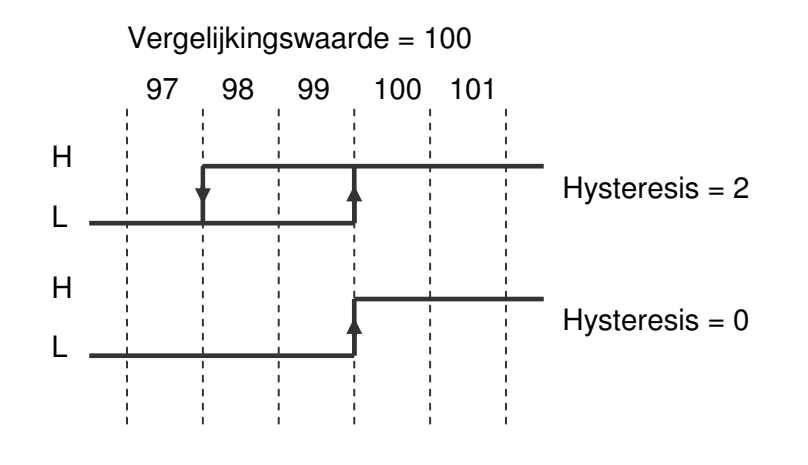

#### **4.17.4 Schakeltype < of = aan grenswaarde**

Hierbij wordt alleen een grenswaarde opgegeven.

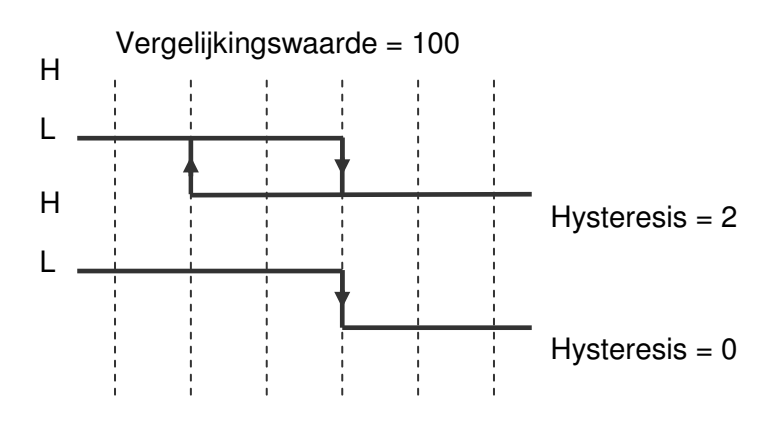

#### **4.17.5 Snelheidsafhankelijke nok vervroeging**

Om schakeltijden van bijvoorbeeld kleppen e.d. te compenseren kan voor iedere uitgang afzonderlijk een tijd worden ingegeven. Afhankelijk van de snelheid worden de nok posities op deze uitgangen vervroegt.

Deze functie geldt alleen voor nokken met schakeltype nok (P[300] … P[339]  $= 1$ ) en als de bron voor deze nok de actuele positie is (P[340] ... P[379] = 1) 2016 V01. Vanaf software versie V2.03 Wijzigingen voorbehouden.

Als er een telbereik is ingegeven wordt er rekening mee gehouden dat de nokken door het nulpunt kunnen schuiven. Men kan hierbij ook nokken programmeren die over het nul puntheen liggen.

DIEGON

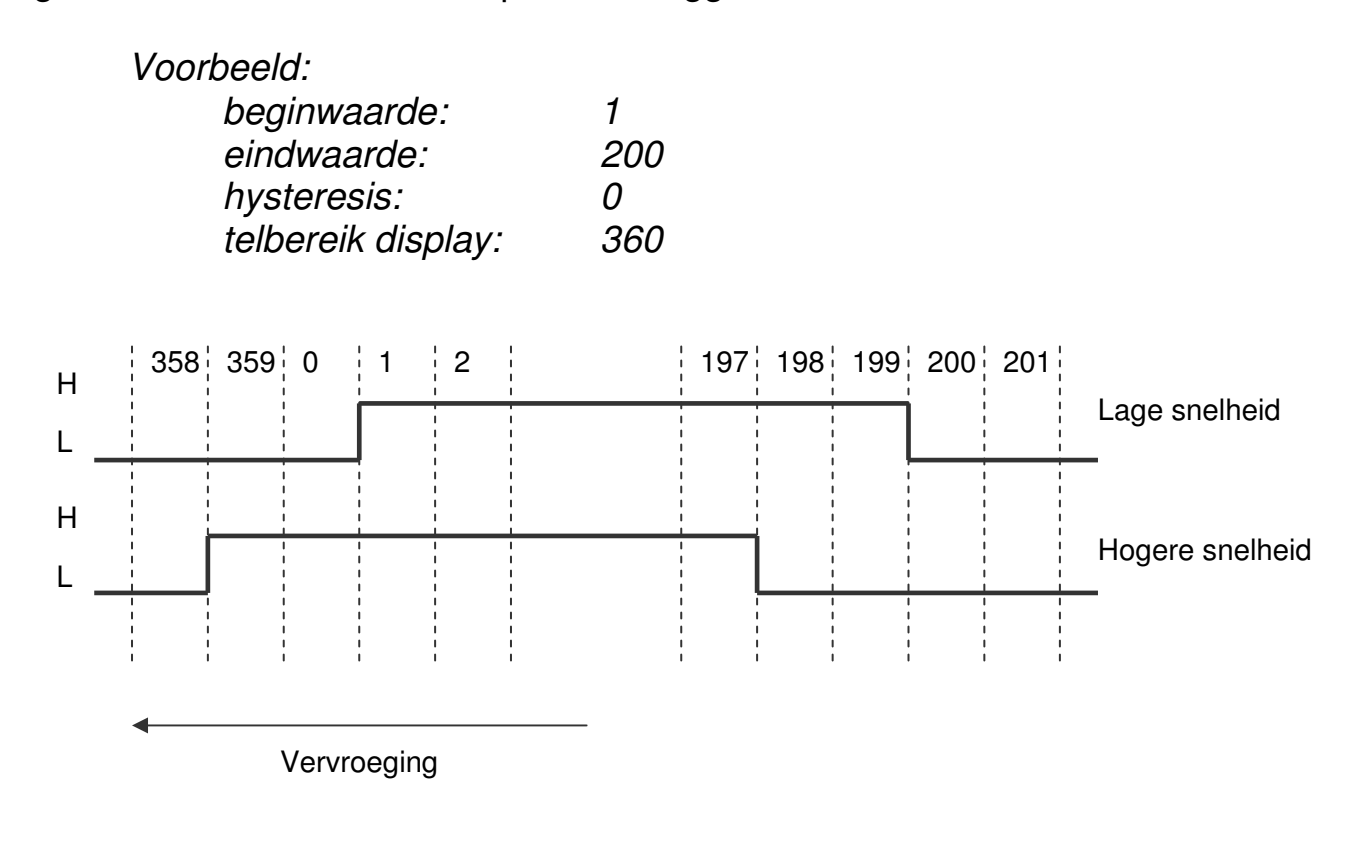

### **4.17.6 Start/stop nok**

De uitgangen waarop de nokken worden uitgegeven kunnen actief en inactief worden gemaakt. Indien voor een van de ingangen 1...6 de functie start/stop nokken is gekozen

Start/stop nokken met enkel signaal Ingang-x = optie **"5 start/stop nokken"** (hoog = nokken actief)

Start/stop nokken met dubbel signaal

```
Ingang-x = optie "6 start nokken" (opgaande flank = start nokken actief) 
Ingang-x = optie "7 stop nokken" (opgaande flank = stop nokken actief)
```
#### **4.17.7 Uitgave "Nokken actief"**

Via een van de uitgangen 1…16 kan via optie **"5 nokken actief"** het signaal "nokken actief" worden uitgegeven (hoog = nokken actief)

2016 V01. Vanaf software versie V2.03 Wijzigingen voorbehouden.

# DIEGON

#### **5 PARAMETERS**

Opbouw van de beschrijving:

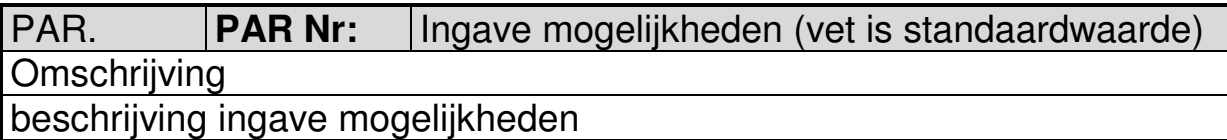

#### **5.1 Menu 1 Config**

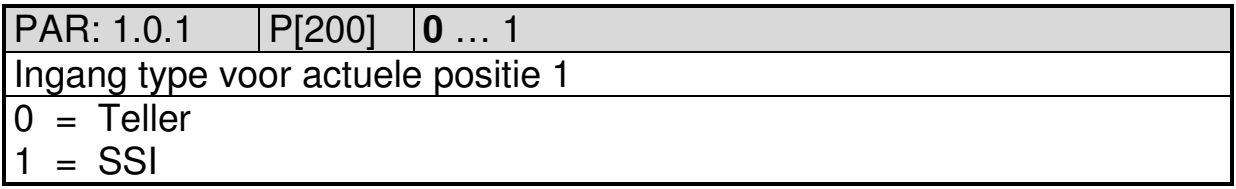

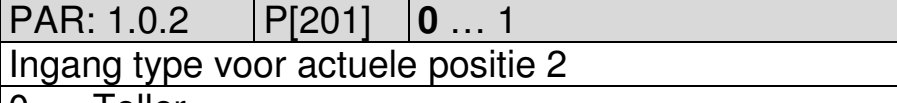

 $0 =$ Teller  $1 = SSI$ 

PAR: 1.0.3 **P**[047]  $\begin{bmatrix} 0 & \dots & 40 & \dots & 2500 \end{bmatrix}$ Meettijd snelheidsmeting AWE/s (is gelijk aan verversingstijd van Actuele Snelheid op display)

X.XXX (sec) ingave 0 is 1.000s

PAR: 1.0.4 | P[202] | 0 ... **10** ... 20 Integrator snelheidsmeting Actuele snelheid is gemiddelde waarde over aantal meetcycli  $0 = \text{niet } \text{actief}$ 1…20 aantal meetcycli

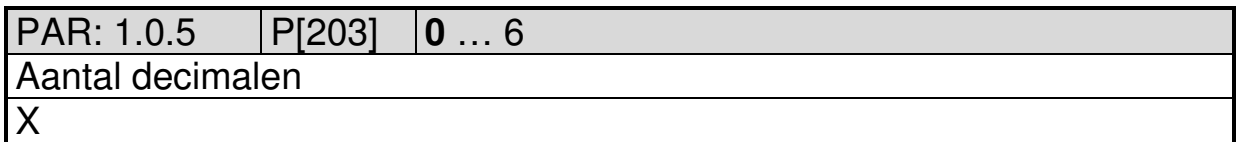

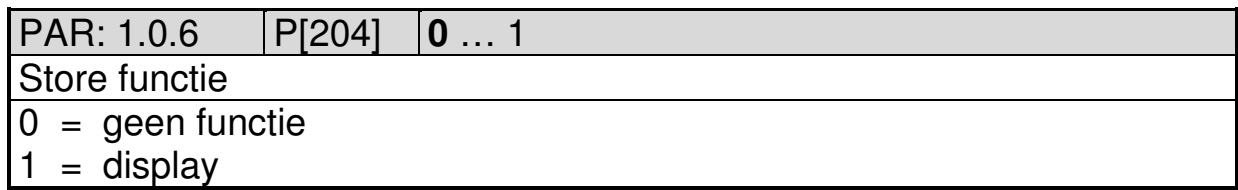

2016 V01. Vanaf software versie V2.03 Wijzigingen voorbehouden.

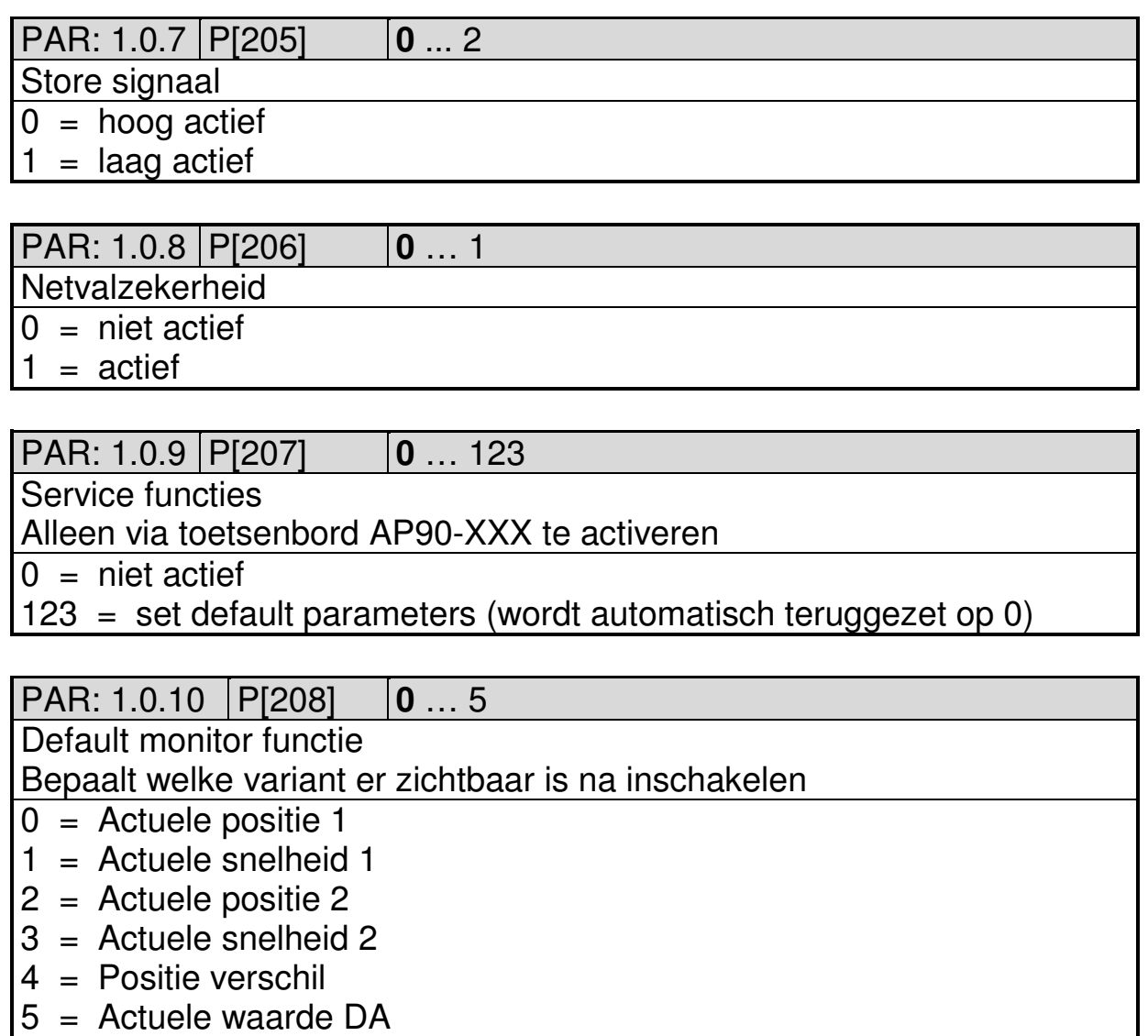

**DIEGON** 

2016 V01. Vanaf software versie V2.03 Wijzigingen voorbehouden.

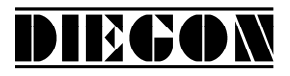

## **5.2 Menu 2 Actual**

#### **5.2.1 Submenu 2.1 Teller 1**

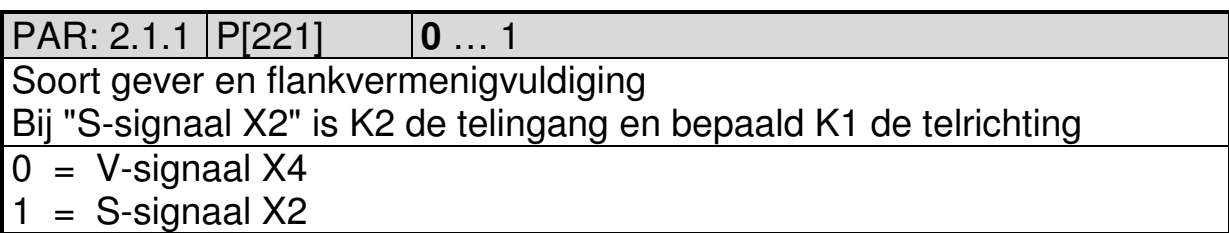

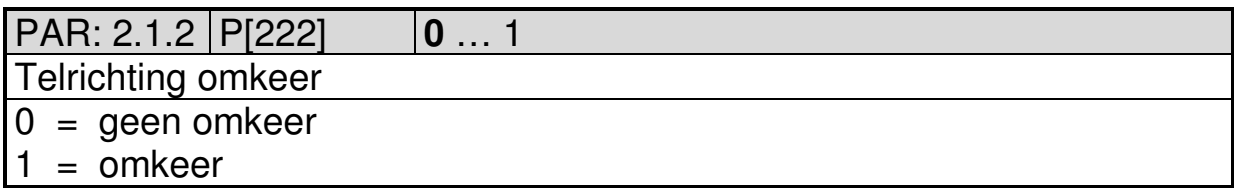

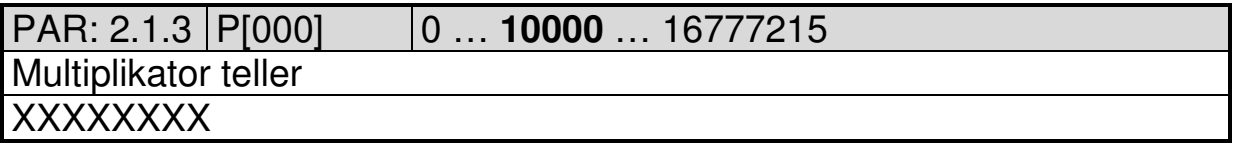

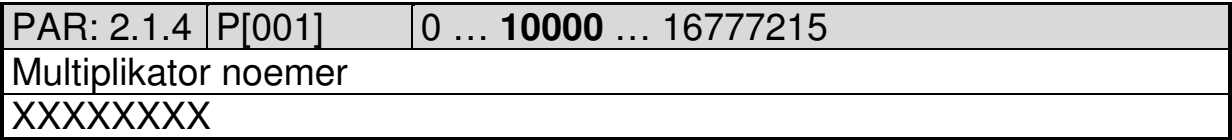

PAR: 2.1.5 P[223] **0** … 2

Referentie fijn (ingang K0)

- 0 = geen functie
- $1 = \text{opgaande}$  flank
- $2$  = neergaande flank

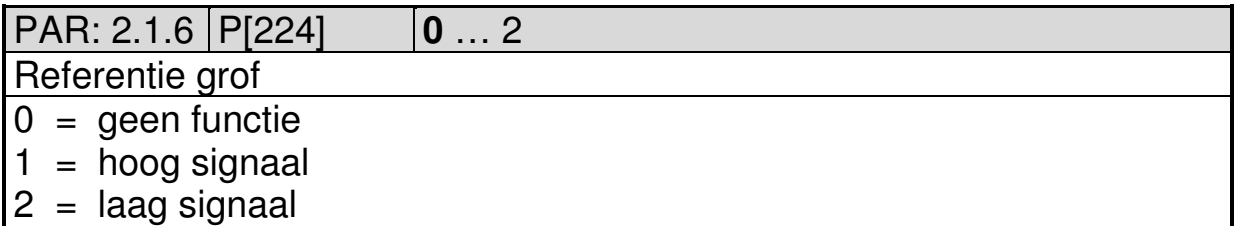

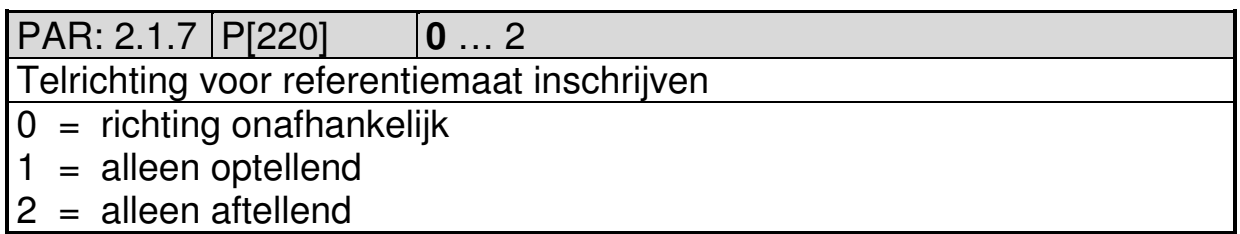

XXXXXXXX (AWE)

Telbereik

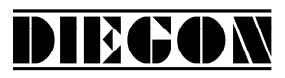

2016 V01. Vanaf software versie V2.03 Wijzigingen voorbehouden.

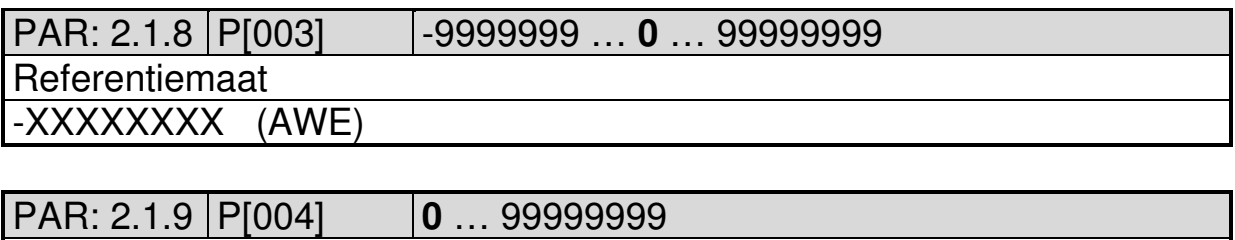

**5.2.2 Submenu 2.2 SSI 1** 

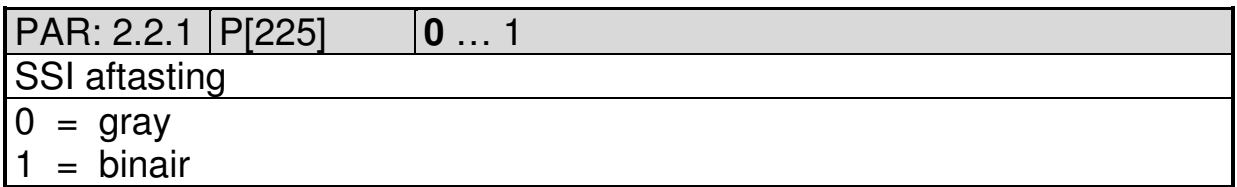

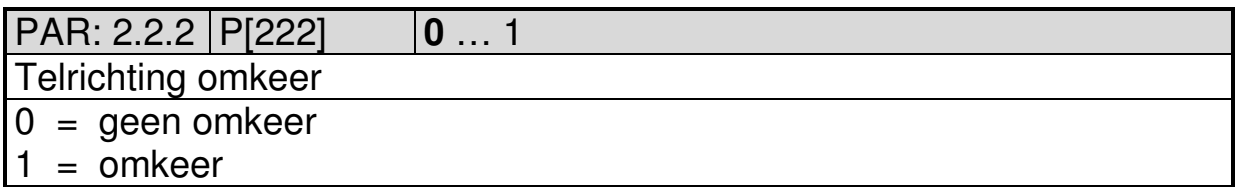

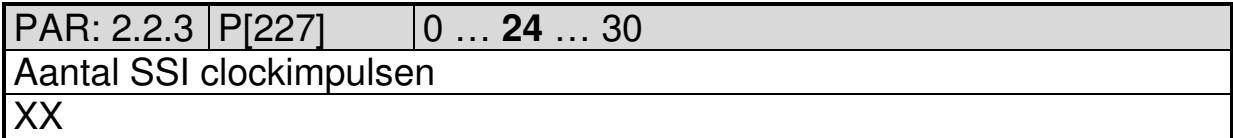

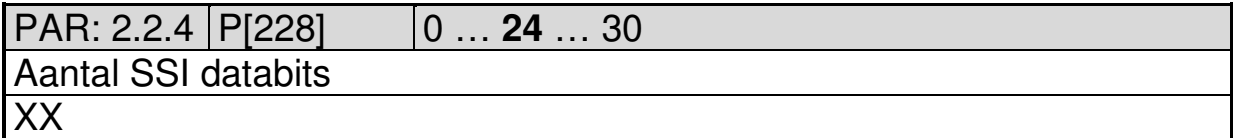

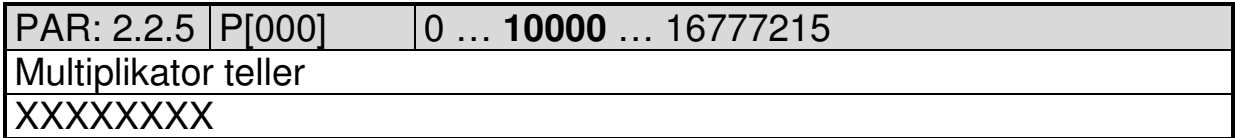

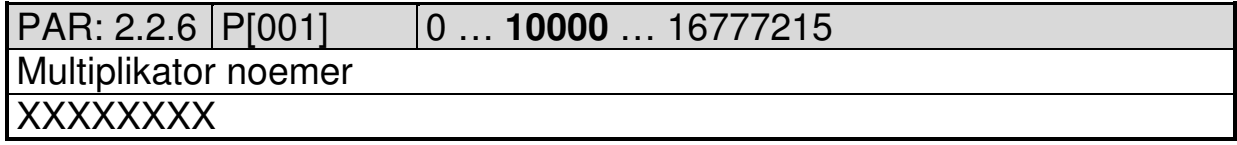

2016 V01. Vanaf software versie V2.03 Wijzigingen voorbehouden.

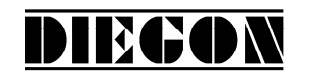

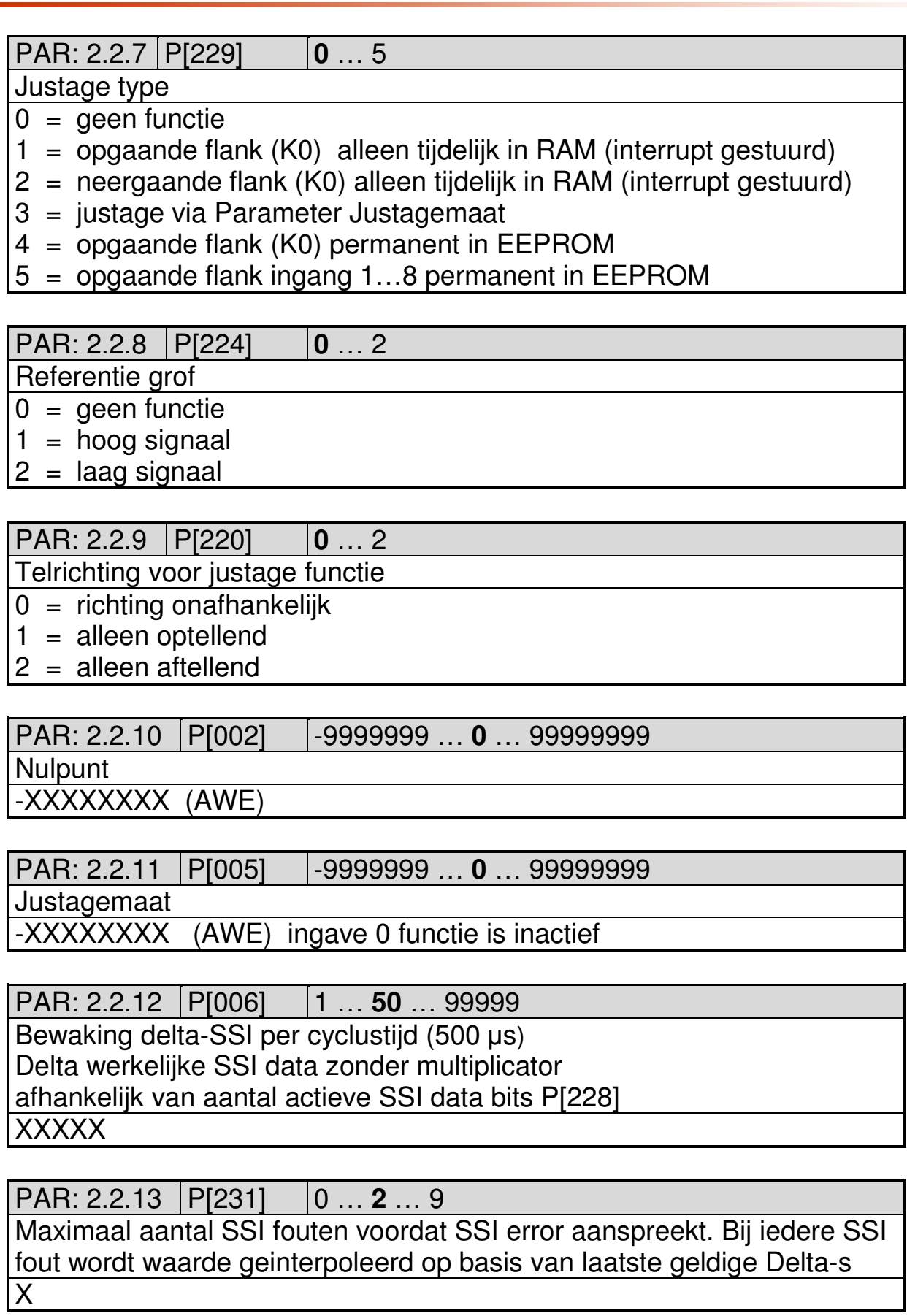

2016 V01. Vanaf software versie V2.03 Wijzigingen voorbehouden.

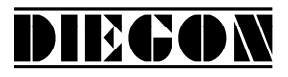

#### $PAR: 2.2.14$   $P[232]$   $0...3$

Bewaking SSI

- $0 =$  niet actief
- $1 =$ alleen draadbreuk
- 2 = alleen Delta SSI bewaking
- 3 = draadbreuk + Delta SSI

## **5.2.3 Submenu 2.3 Teller 2**

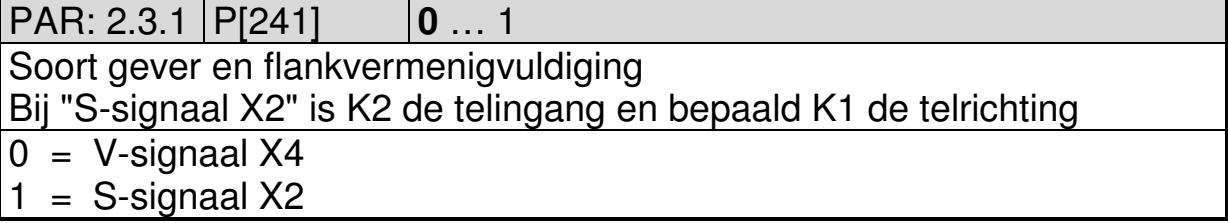

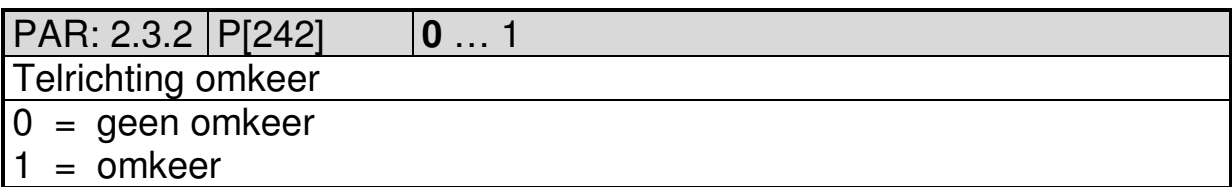

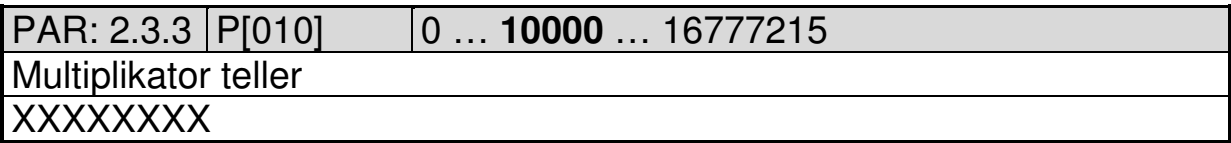

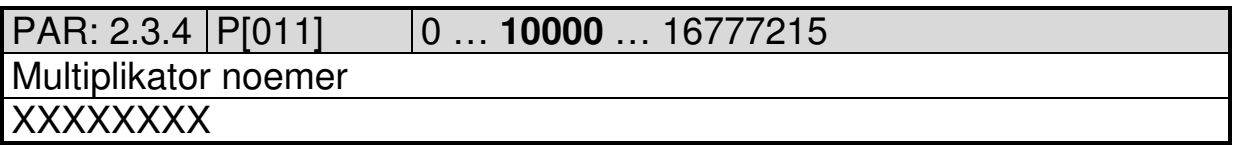

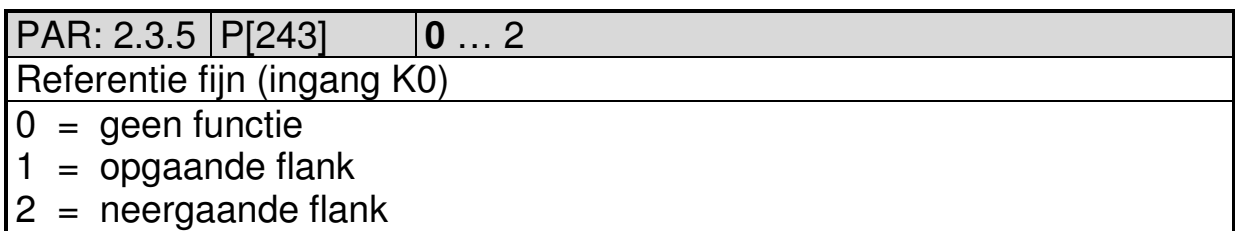

2016 V01. Vanaf software versie V2.03 Wijzigingen voorbehouden.

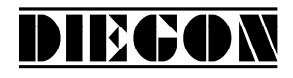

## PAR: 2.3.6 P[244] **0** … 2

Referentie grof

- 0 = geen functie
- $1 =$  hoog signaal
- $2 =$  laag signaal

# PAR: 2.3.7 P[240] **0** … 2

Telrichting voor referentiemaat inschrijven

 $0 =$  richting onafhankelijk

- $1 =$  alleen optellend
- 2 = alleen aftellend

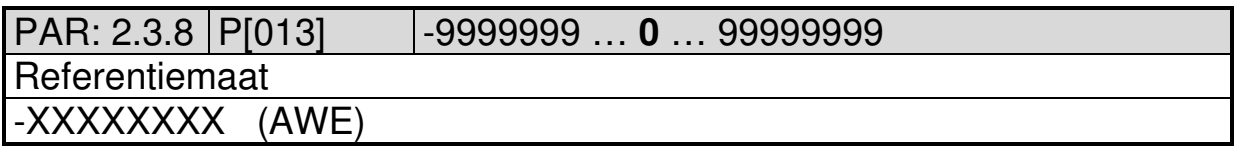

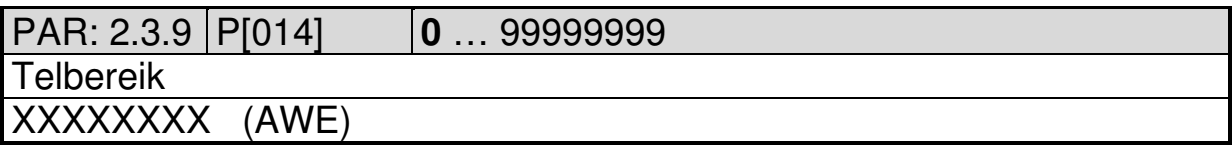

#### **5.2.4 Submenu 2.4 SSI 2**

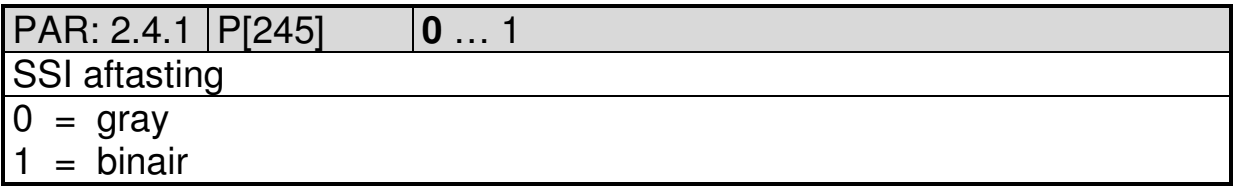

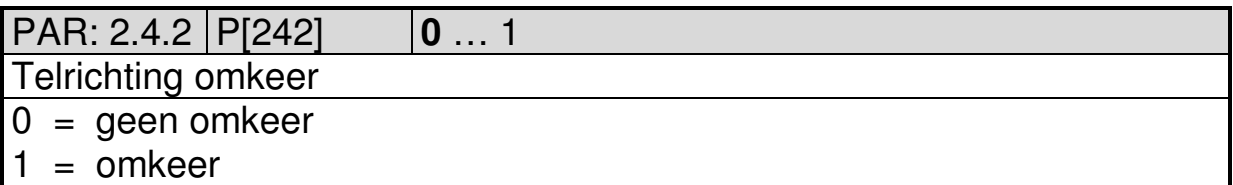

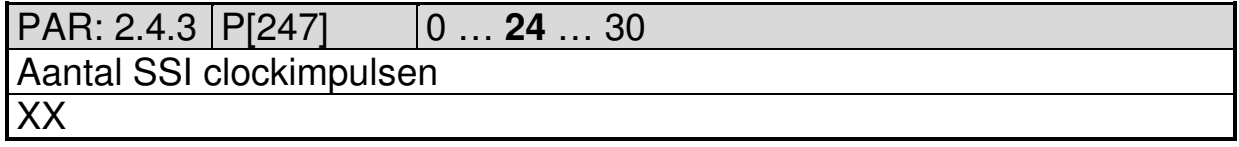

2016 V01. Vanaf software versie V2.03 Wijzigingen voorbehouden.

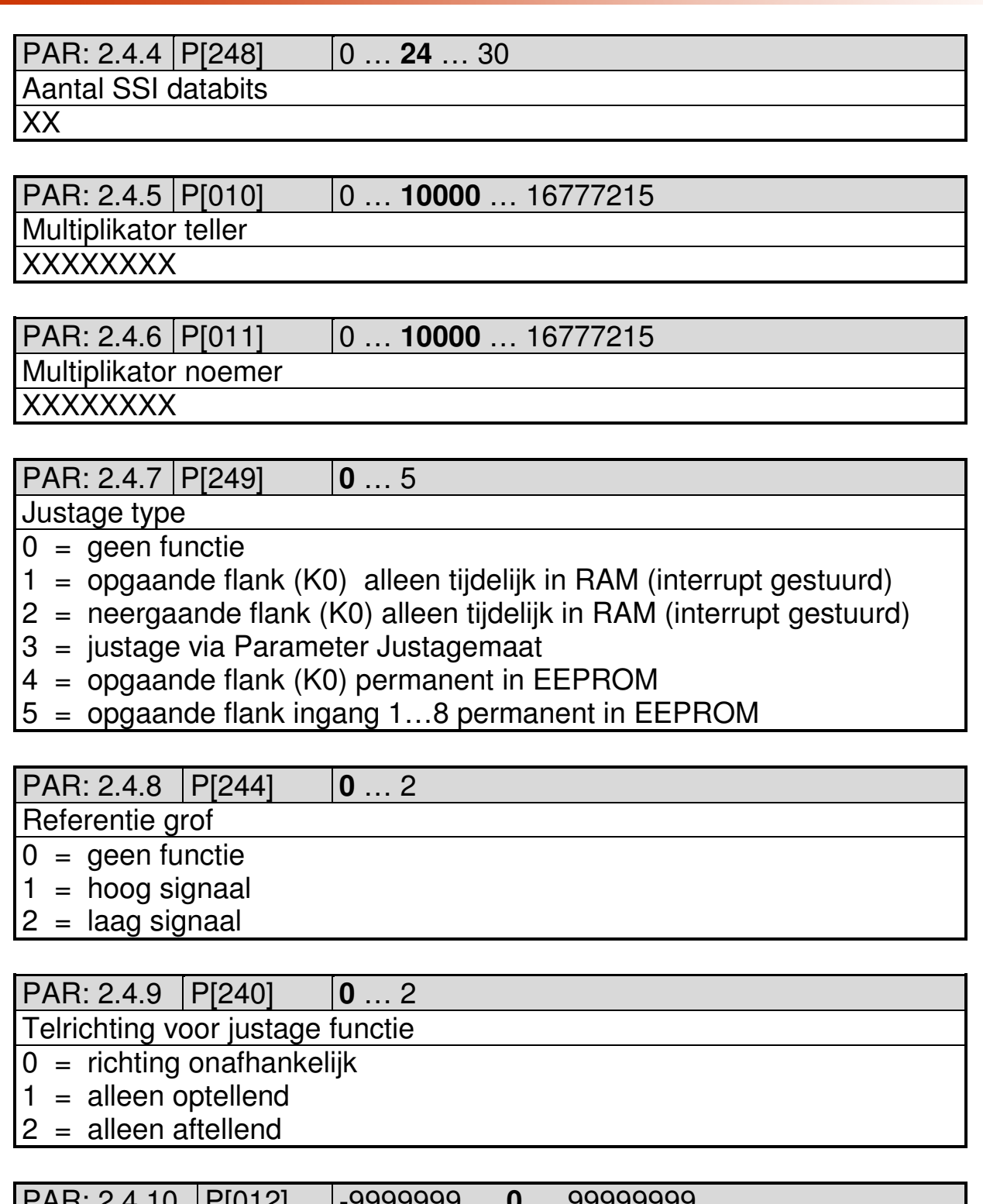

DIECON

PAR: 2.4.10 P[012] -9999999 … **0** … 99999999 **Nulpunt** -XXXXXXXX (AWE)

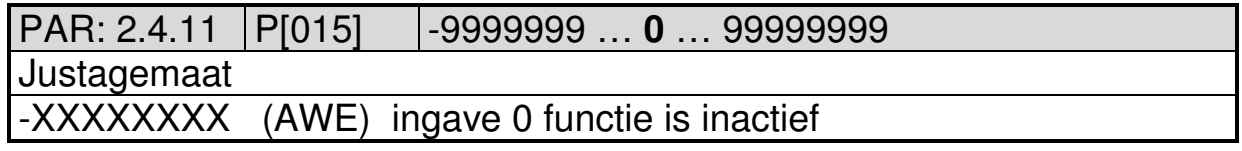

2016 V01. Vanaf software versie V2.03 Wijzigingen voorbehouden.

# DIECON

#### PAR: 2.4.12 P[016] 1 … **50** … 99999

Bewaking delta-SSI per cyclustijd (500 µs)

Delta werkelijke SSI data zonder multiplicator

afhankelijk van aantal actieve SSI data bits P[248]

XXXXX

PAR: 2.4.13 P[251] 0 … **2** … 9

Maximaal aantal SSI fouten voordat SSI error aanspreekt. Bij iedere SSI fout wordt waarde geinterpoleerd op basis van laatste geldige Delta-s X

 $PAR: 2.4.14$   $|P[252]$   $|0...3$ 

Bewaking SSI

 $0 =$  niet actief

- $1 =$ alleen draadbreuk
- 2 = alleen Delta SSI bewaking
- 3 = draadbreuk + Delta SSI

2016 V01. Vanaf software versie V2.03 Wijzigingen voorbehouden.

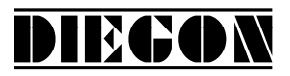

### **5.3 Menu 3 CAN-bus**

## **5.4 Submenu 3.1 Config**

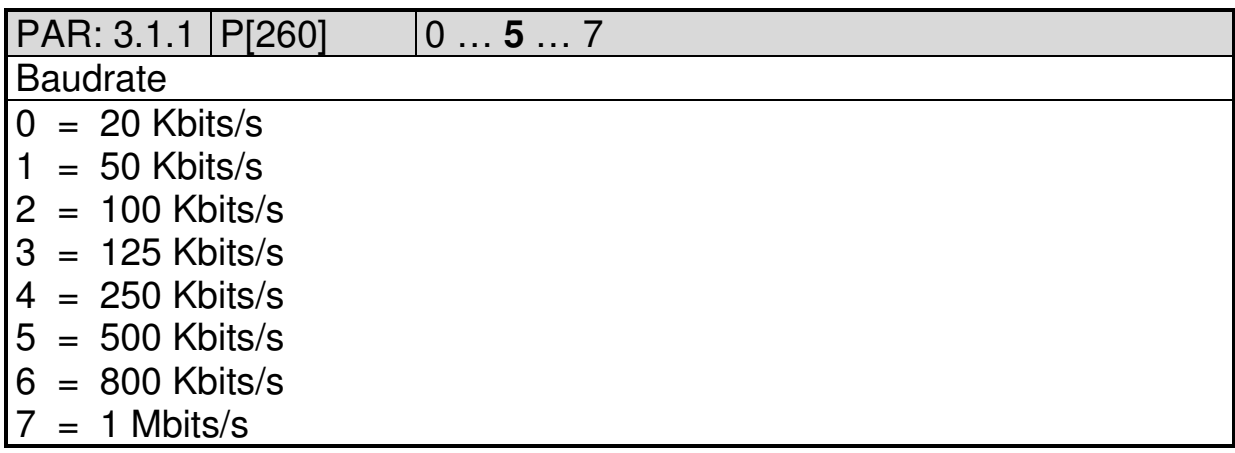

#### **5.5 Submenu 3.2 Obj1/PDO1 Uit**

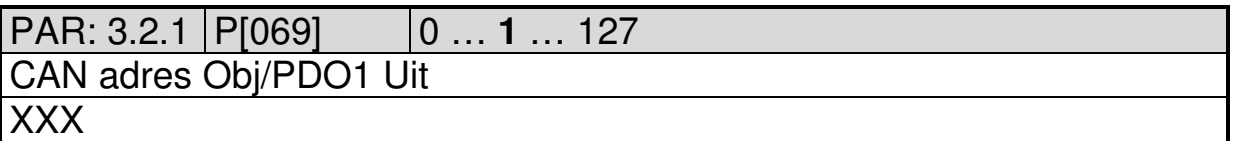

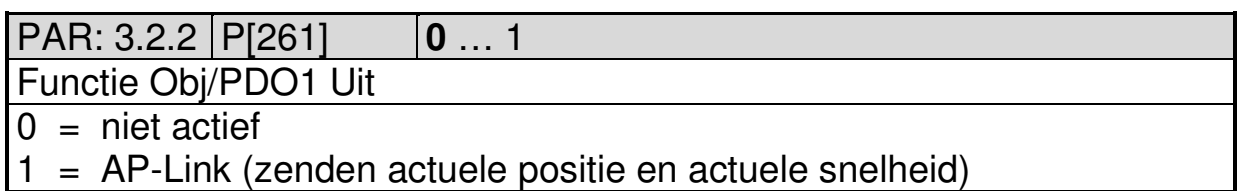

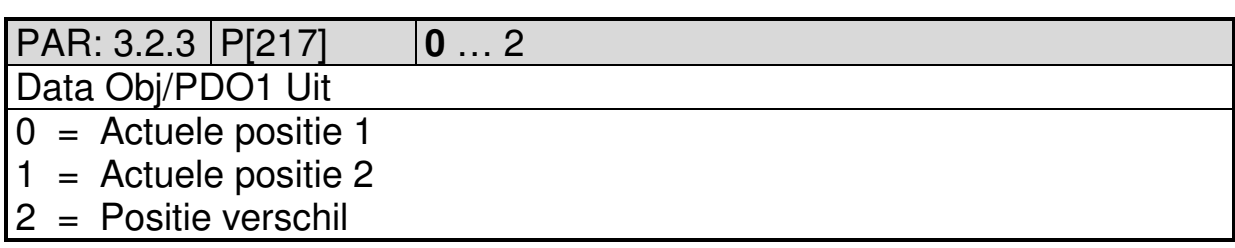

2016 V01. Vanaf software versie V2.03 Wijzigingen voorbehouden.

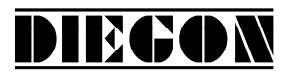

#### **5.6 Submenu 3.3 Obj2/PDO2 Uit**

PAR: 3.3.1 P[070] 0 … **1** … 127 CAN adres Obj/PDO2 Uit XXX

PAR: 3.3.2 P[262] **0** … 1

Functie Obj/PDO2 Uit

 $0 =$  niet actief

1 = AP-Link (zenden actuele positie en actuele snelheid)

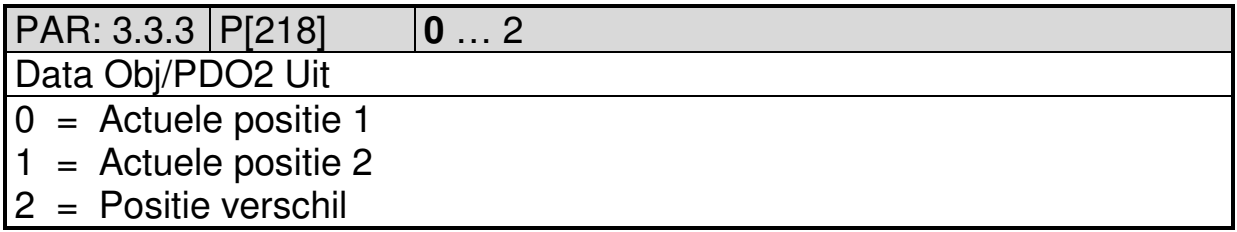

### **5.7 Submenu 3.4 Obj3/PDO3 Uit**

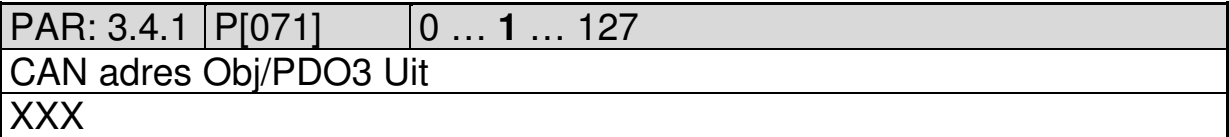

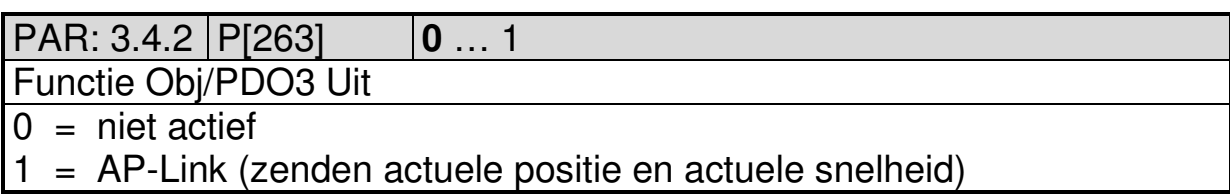

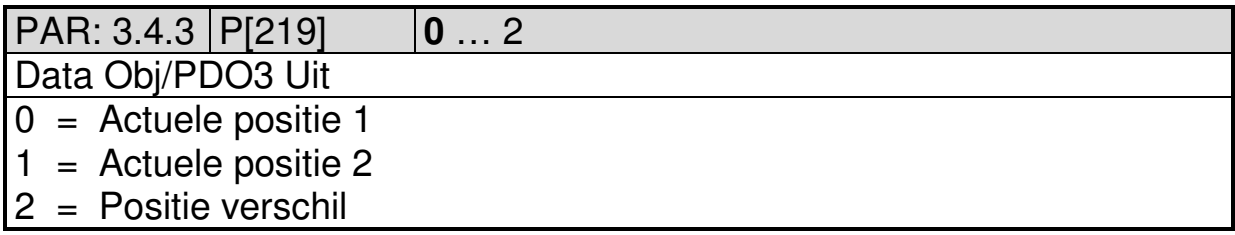

2016 V01. Vanaf software versie V2.03 Wijzigingen voorbehouden.

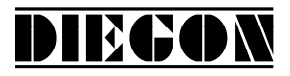

### **5.8 Menu 4 Serieel**

## **5.8.1 Submenu 4.1 Config**

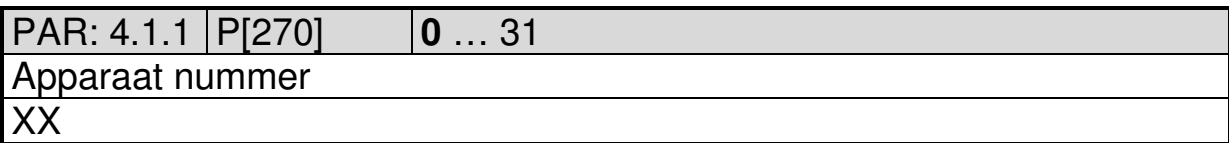

## **5.8.2 Submenu 4.2 Ser-1 (RS232)**

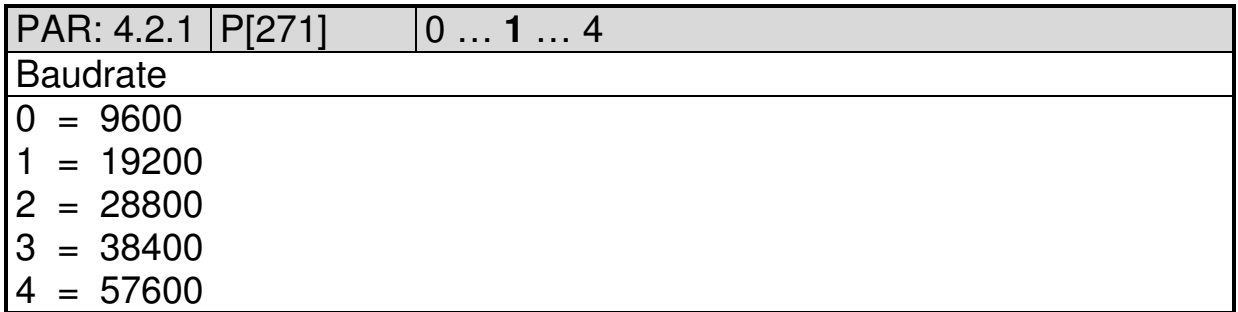

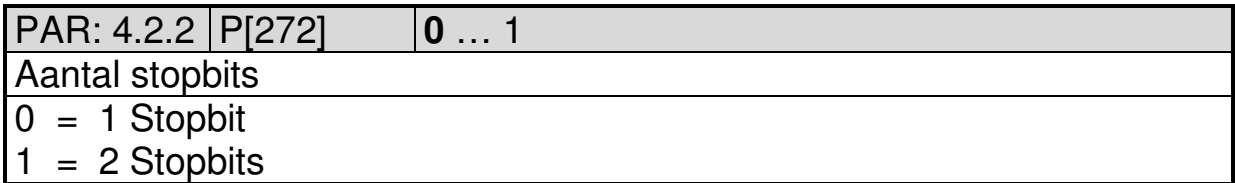

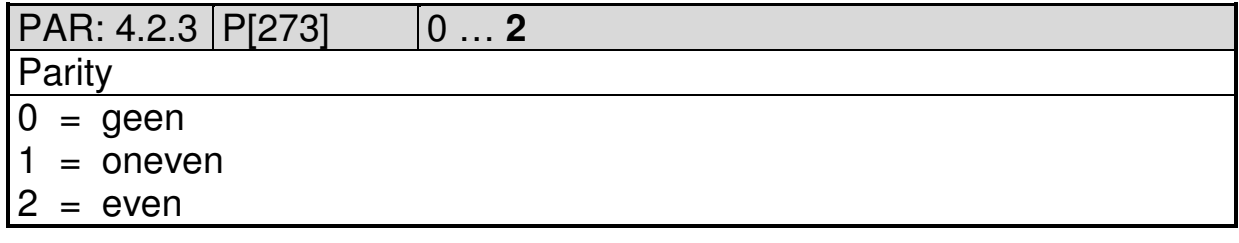

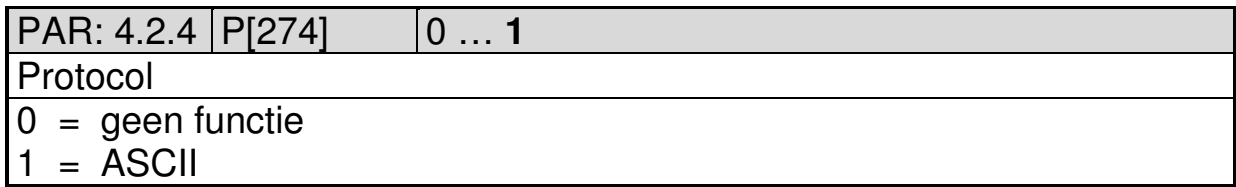

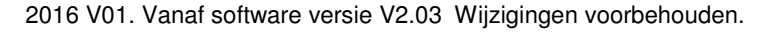

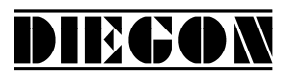

# **5.8.3 Submenu 4.3 Ser-2 (RS422/485)**

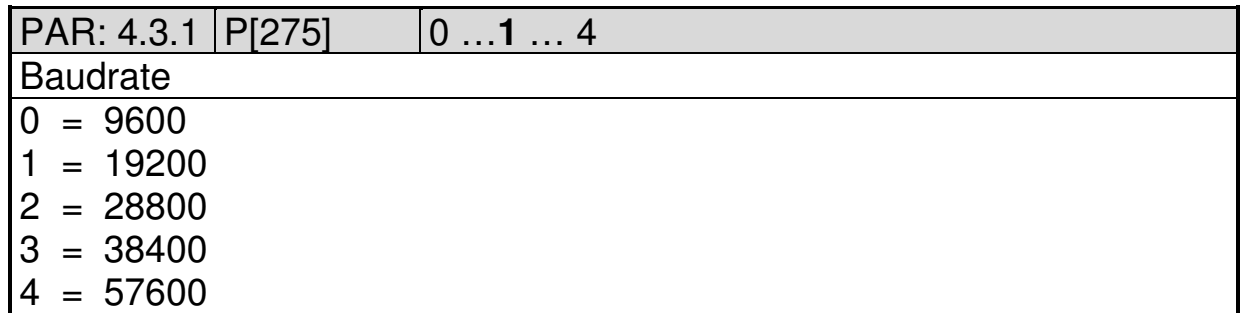

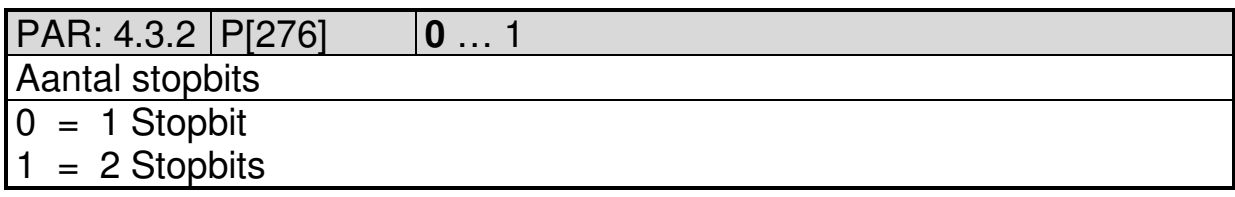

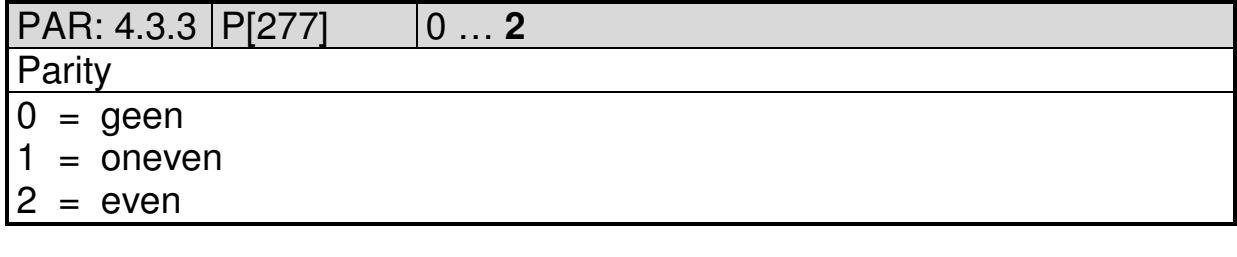

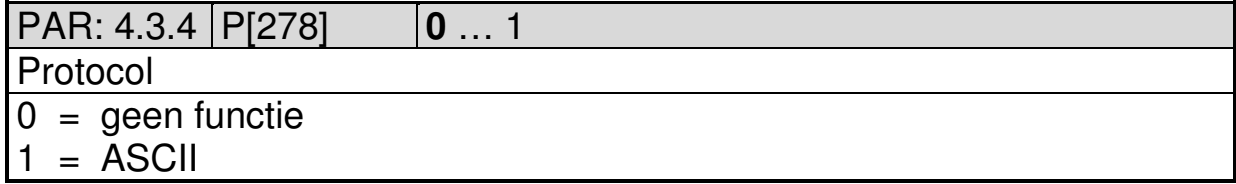

2016 V01. Vanaf software versie V2.03 Wijzigingen voorbehouden.

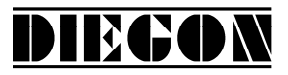

# **5.9 Menu 5 Input**

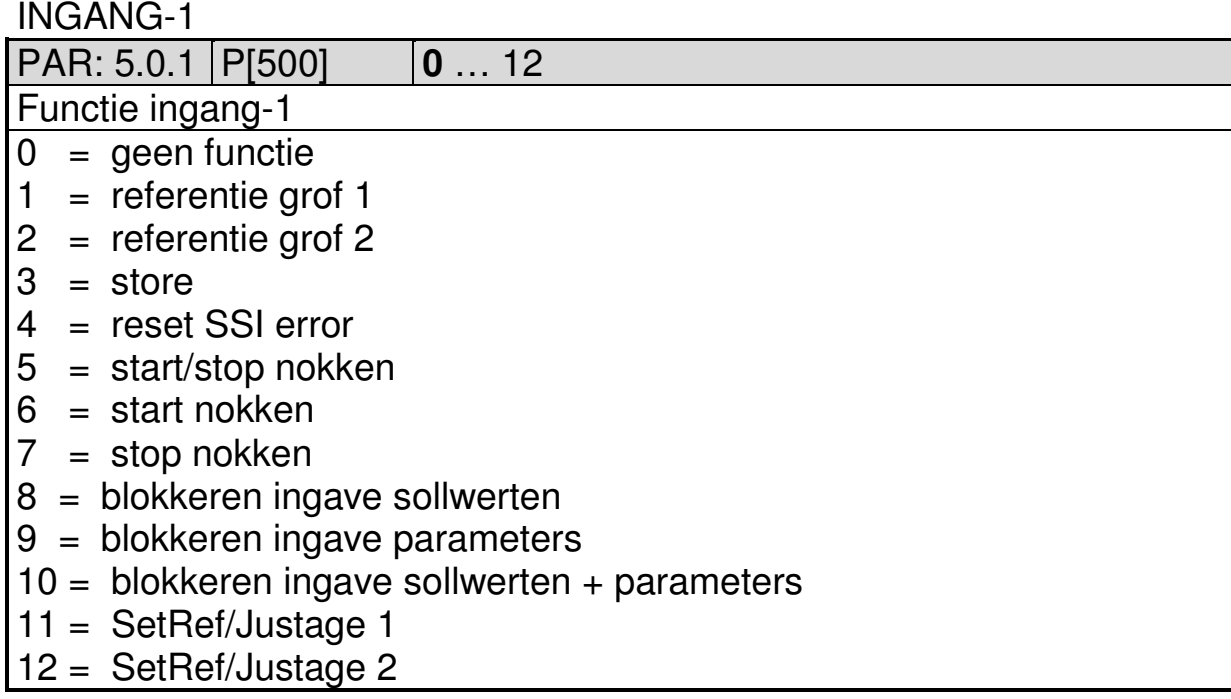

#### INGANG-2

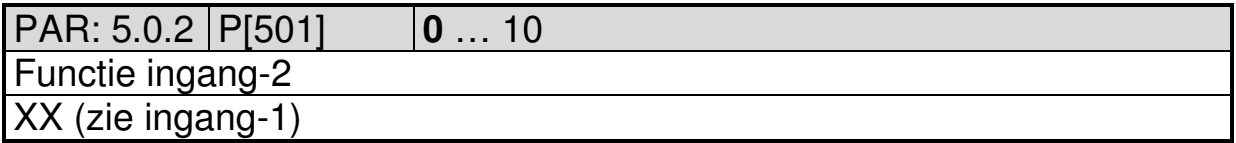

#### INGANG-3

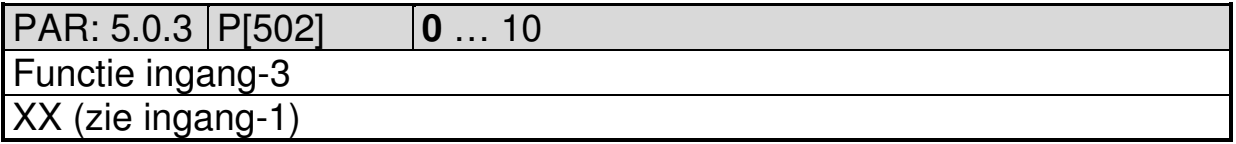

#### INGANG-4

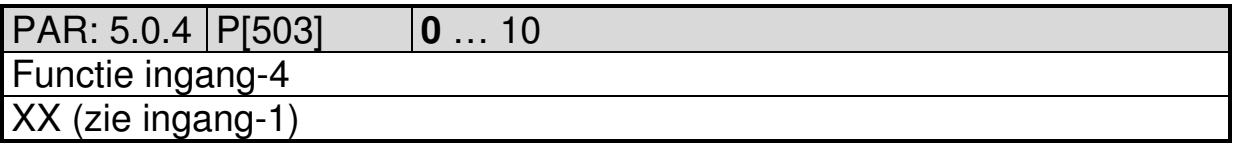

#### INGANG-5

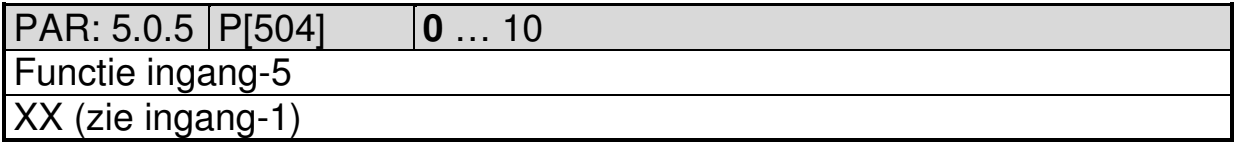

2016 V01. Vanaf software versie V2.03 Wijzigingen voorbehouden.

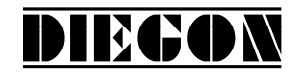

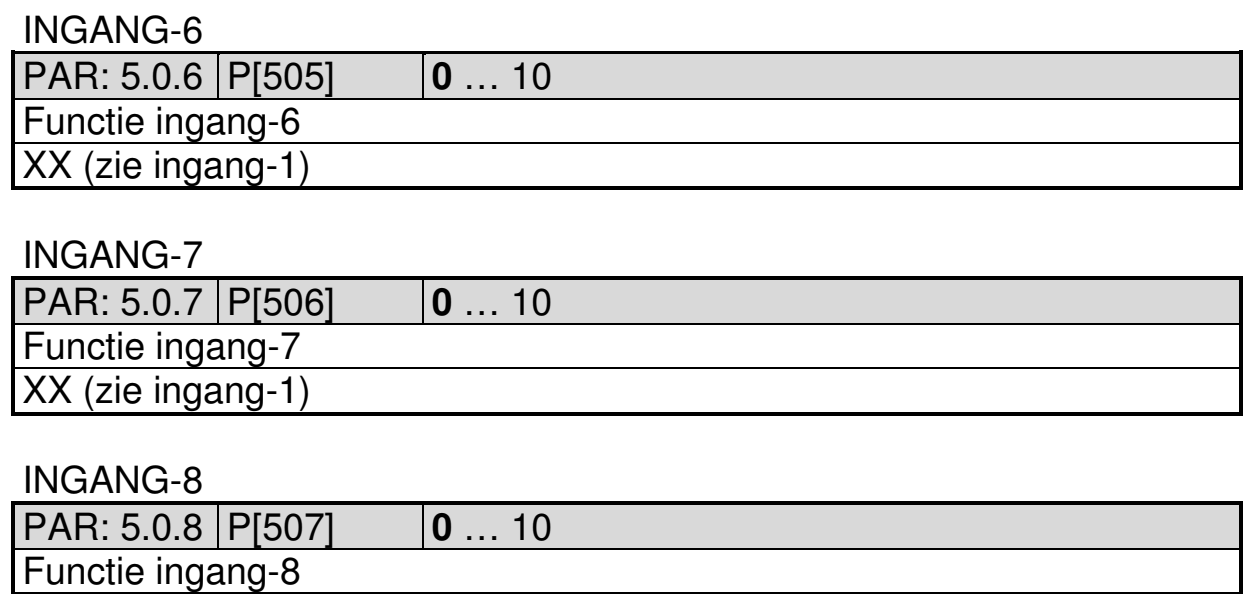

XX (zie ingang-1)

2016 V01. Vanaf software versie V2.03 Wijzigingen voorbehouden.

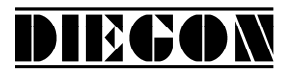

#### **5.10 Menu 6 Output**

#### **5.10.1 Submenu 6.1 – 6.16 Op1…16**

UITGANG 1…16

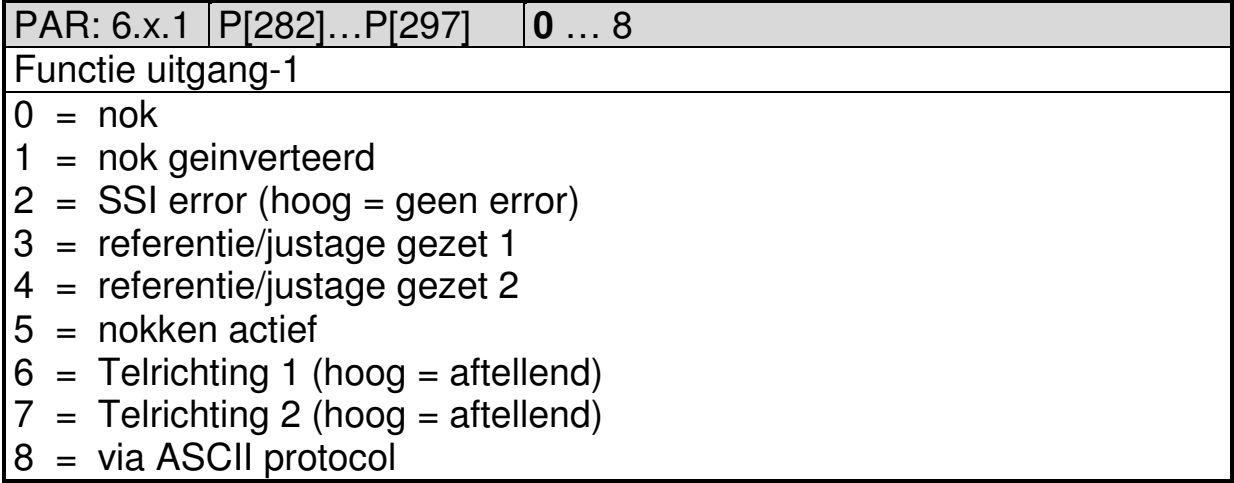

PAR: 6.x.2 P[020]…P[035] **0** … 5000 Nokvervroeging (alleen bij uitgave nok en bron als actuele positie) X.XXX (sec) ingave 0 = geen nok vervroeging

2016 V01. Vanaf software versie V2.03 Wijzigingen voorbehouden.

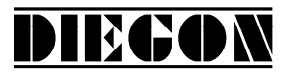

## **5.11 Menu 7 Analoog**

## **5.11.1 Submenu 7.1 Config**

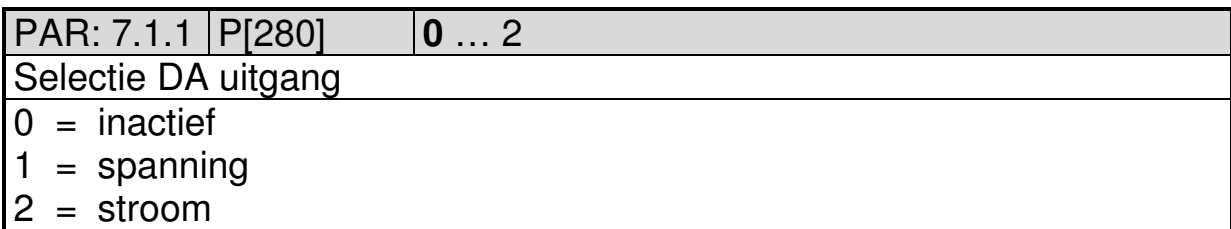

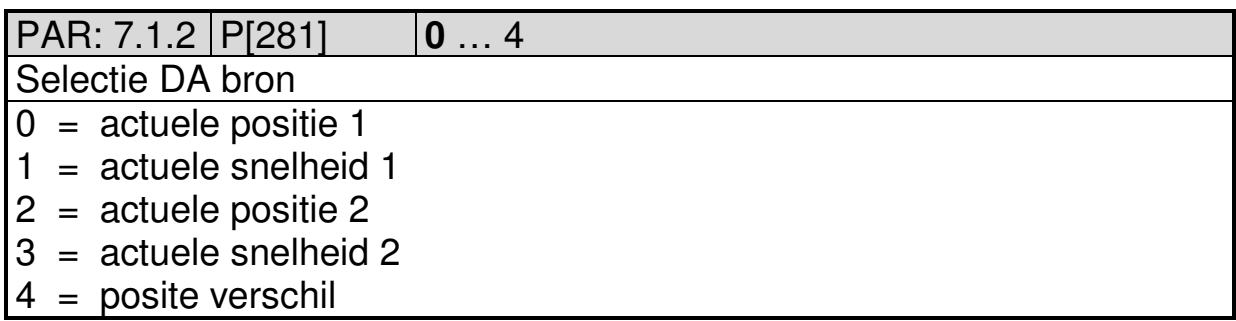

## **5.11.2 Submenu 7.2 DA-U (spanning)**

DA PAR 7.2.1…7.2.4 = 0 dan is DA niet actief

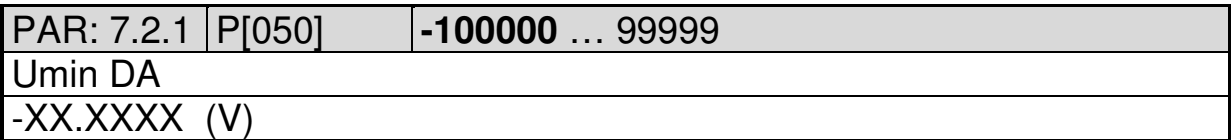

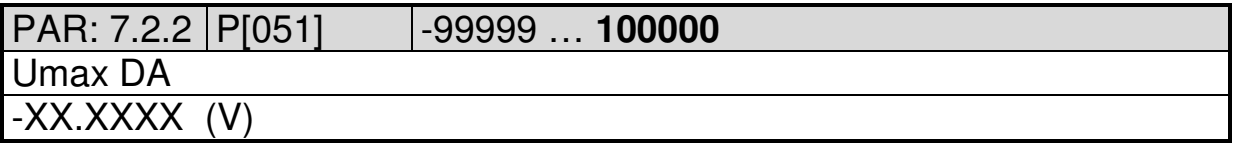

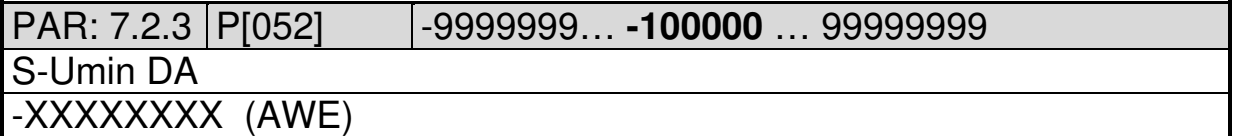

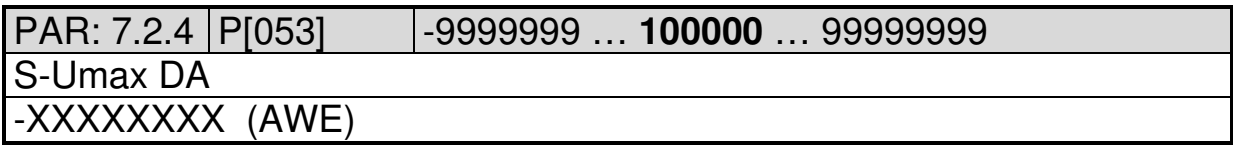

2016 V01. Vanaf software versie V2.03 Wijzigingen voorbehouden.

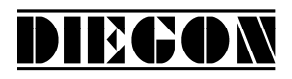

# **5.11.3 Submenu 7.3 DA-I (stroom)**

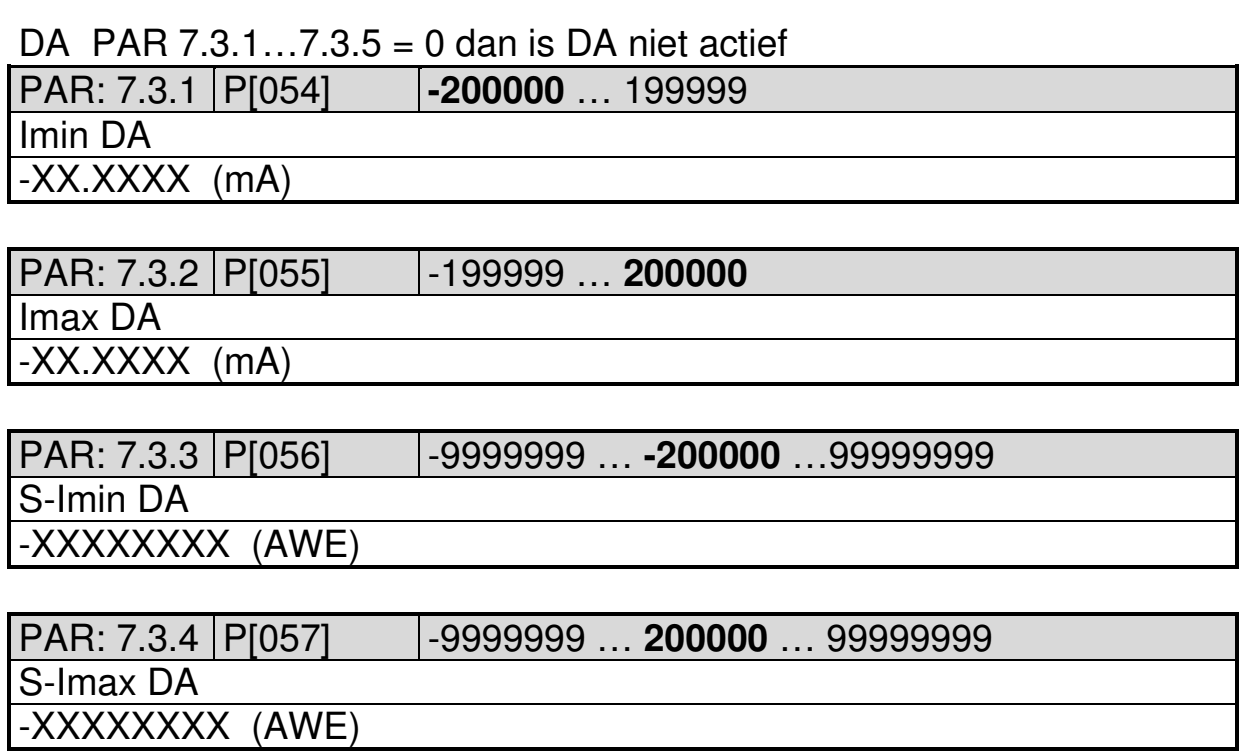

2016 V01. Vanaf software versie V2.03 Wijzigingen voorbehouden.

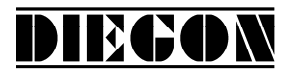

#### **5.12 Menu 8 Cam (nok)**

#### **5.12.1 Submenu 8.1 … 8.40 CA1…40**

#### CAM-1…40

PAR: 8.x.1 P[300]...P[339] **0** … 3

Nok functie

- $0 =$  geen functie
- $1 =$  bereikschakelaar nok
- 2 = actuele positie >= grenswaarde
- $3 =$  actuele positie  $\leq$  grenswaarde

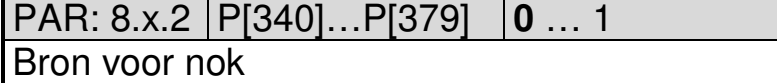

 $0 =$  actuele positie 1

- $1 =$  actuele snelheid 1
- 2 = actuele positie 2
- 3 = actuele snelheid 2
- 4 = positie verschil

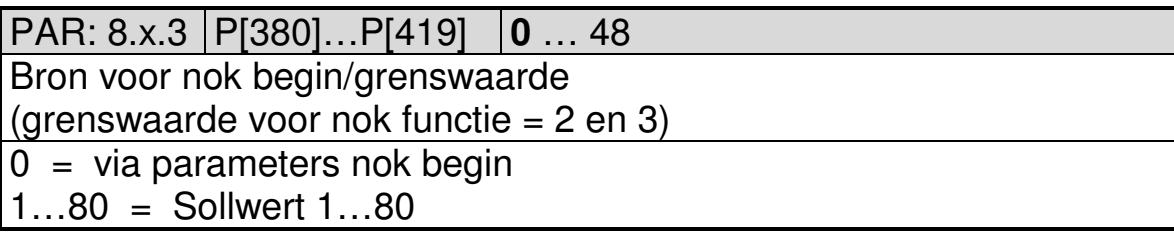

PAR: 8.x.4 P[420]…P[459] **0** … 48

Bron voor nok einde

 $0 = \text{via parameters}$  nok einde

1…80 = Sollwert 1…80

PAR: 8.x.5 | P[160]...P[199] |-99999999 ... 0 ... 99999999

Nok begin/grenswaarde

(grenswaarde voor nok functie = 2 en 3)

-XXXXXXX

PAR: 8.x.6 P[120]…P[159] -9999999 … **0** …99999999 Nok einde -XXXXXXX

2016 V01. Vanaf software versie V2.03 Wijzigingen voorbehouden.

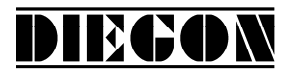

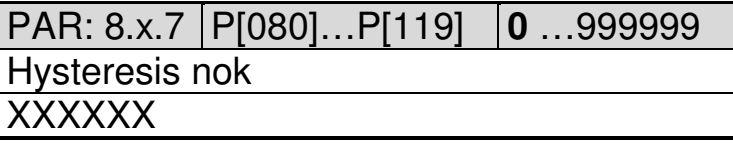

PAR: 8.x.8 P[460]…P[499] **0** … 9

Toewijzing nok aan uitgang

0 = geen uitgang

 $1...16 =$  Uitgang 1-16

2016 V01. Vanaf software versie V2.03 Wijzigingen voorbehouden.

# **5.13 Overzicht parameters**

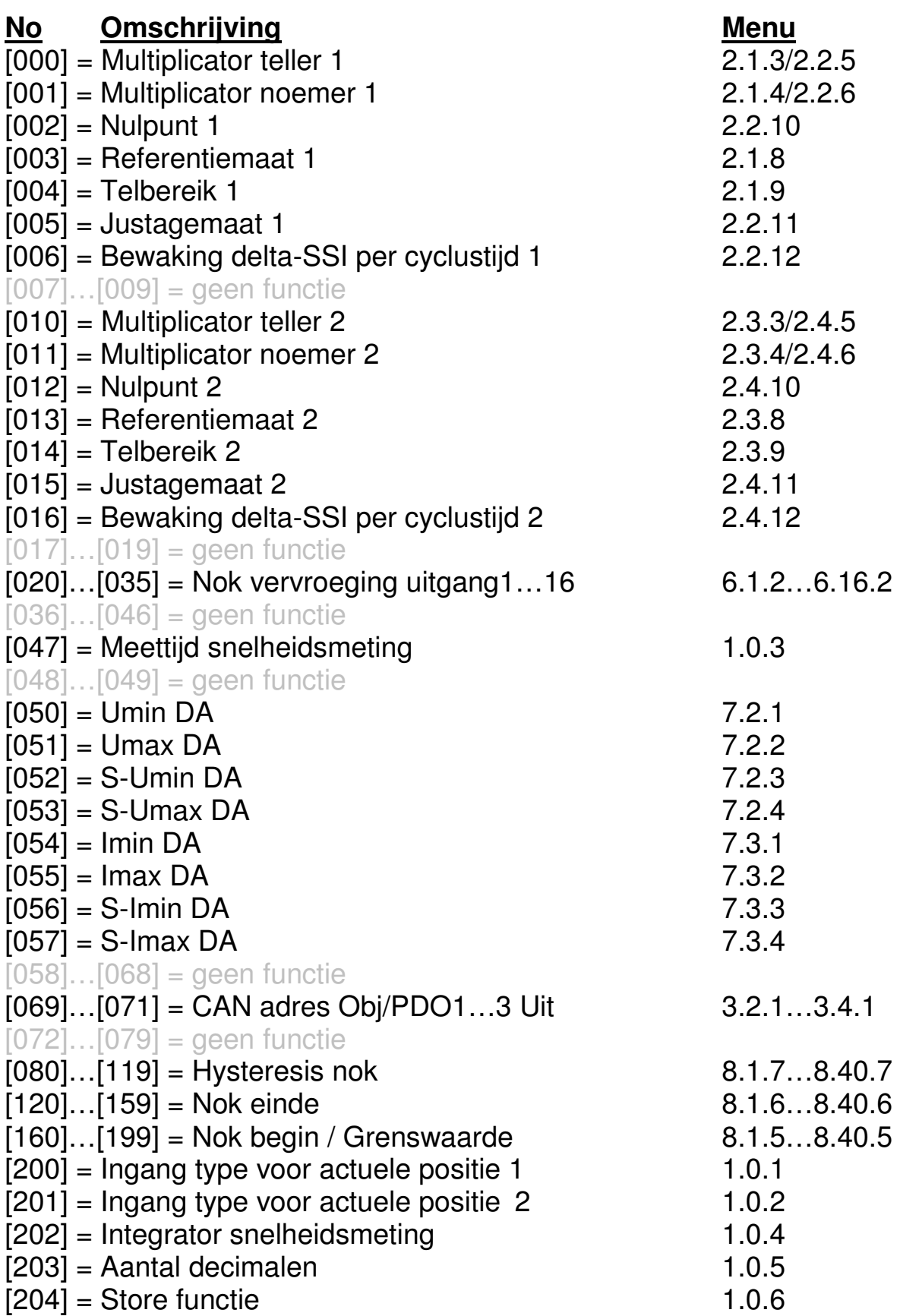

DIECON

2016 V01. Vanaf software versie V2.03 Wijzigingen voorbehouden.

# **DIEGON**

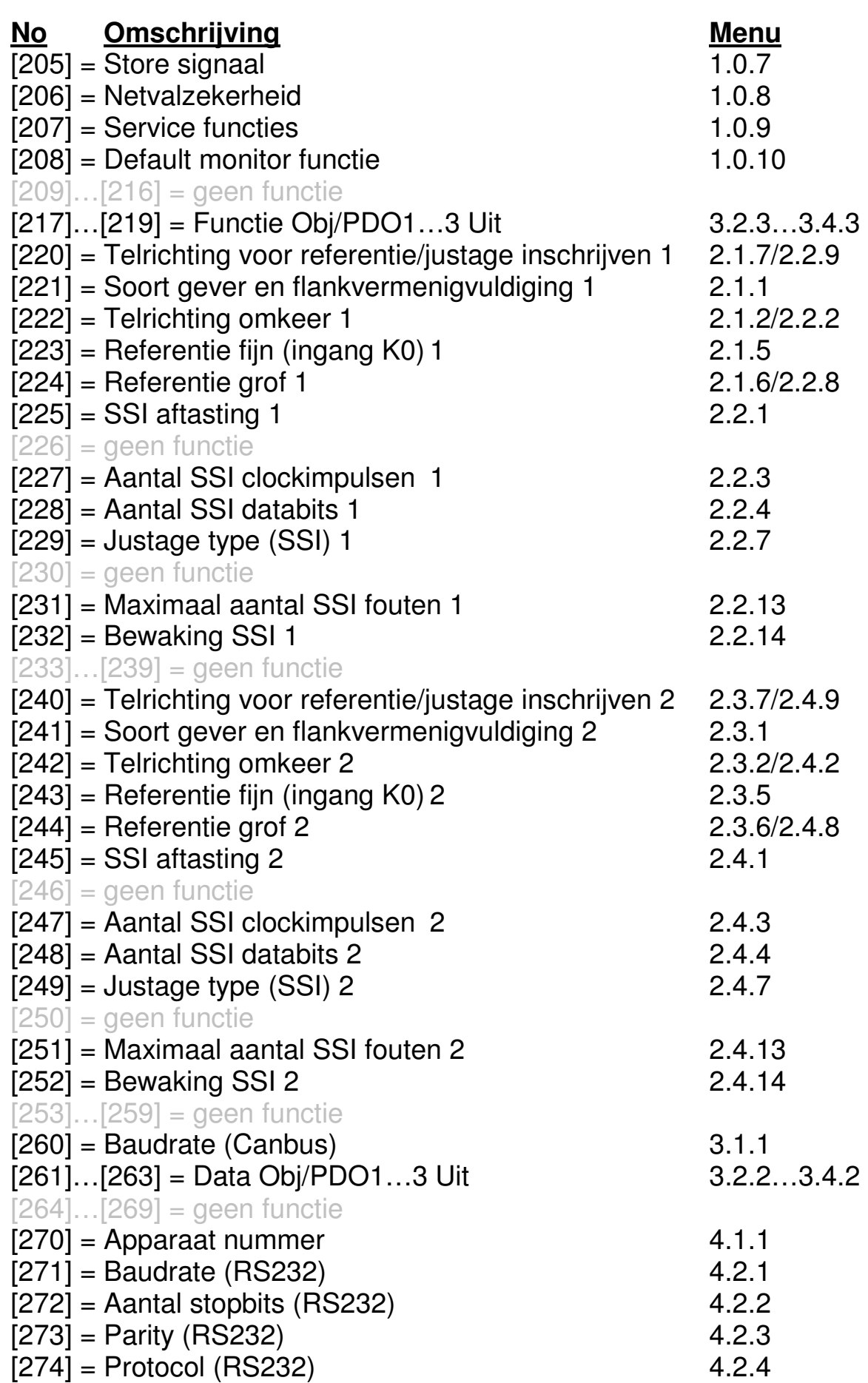

2016 V01. Vanaf software versie V2.03 Wijzigingen voorbehouden.

# DIECON

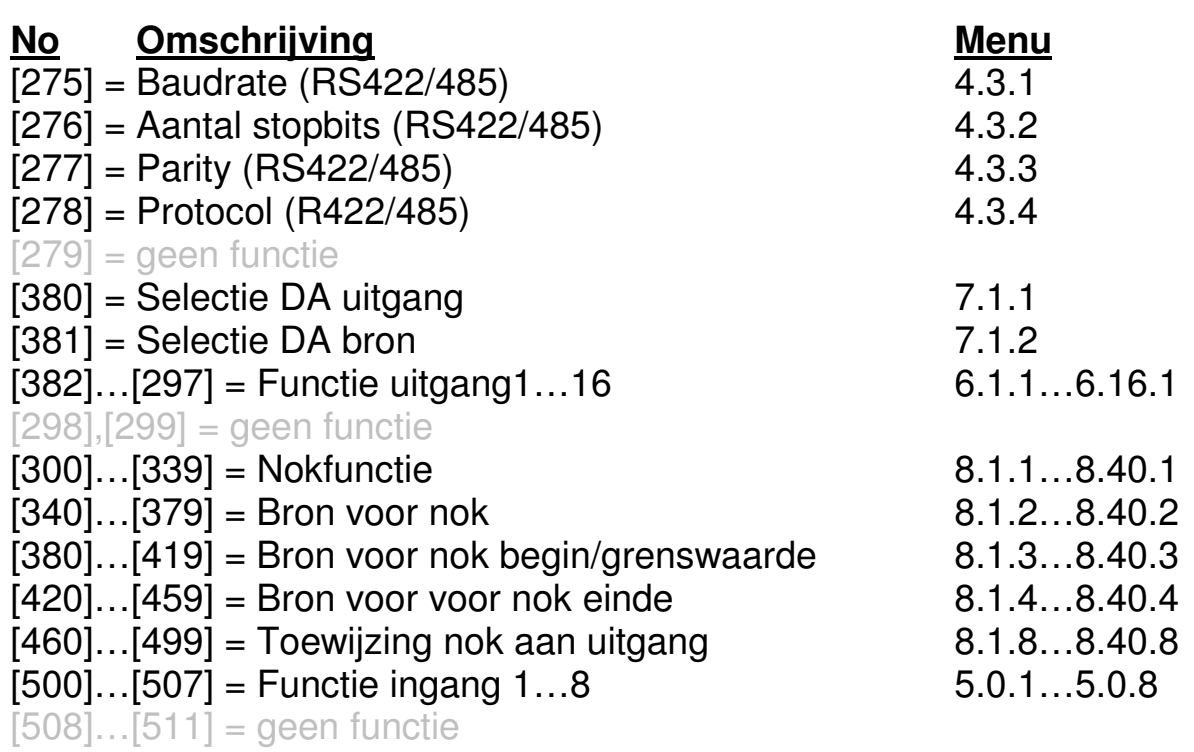

70

2016 V01. Vanaf software versie V2.03 Wijzigingen voorbehouden.

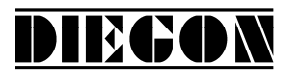

#### **6 AANSLUITGEGEVENS**

Aansluitingen op de achterzijde

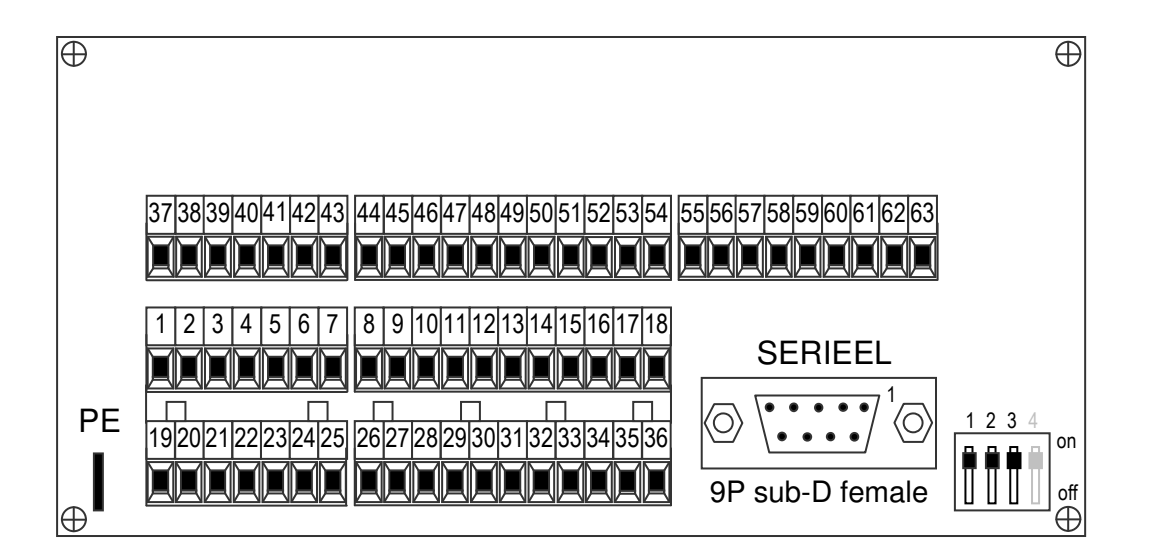

#### PE Aansluiting via 6,3mm faston

RS 422/485

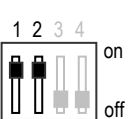

Als de AP90 het laatste apparaat is, dan moet middels DIP-switch 1 en 2 de afsluitweerstanden worden ingeschakeld.

**CANbus** 

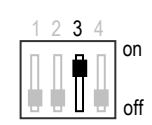

Als de AP90 het laatste apparaat is in een CANbus netwerk, dan moet middels DIP-switch 3 de afsluitweerstand worden ingeschakeld.

(DIP-switch 4 heeft geen functie)

2016 V01. Vanaf software versie V2.03 Wijzigingen voorbehouden.

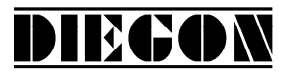

#### **6.1 Overzicht aansluitklemmen**

- 1. +10…+35V Voeding
- 2. 0V Voeding
- 3. +/-10V of +/-20mA analoge uitgang
- 4. common analoge uitgang
- 5. CAN-H
- 6. CAN-L
- 7. CAN 0V
- 8. +10…35V DC uitgave voor impulsgever/codegever
- 9. +5V DC uitgave voor impulsgever/codegever
- 10. 0V voor impulsgever/codegever
- 11. SSI-Clock+
- 12. SSI-Clock- **Impulsed** Impulsed and Impulsed Impulsed Impulsed and Impulsed Impulsed Impulsed Impulsed Impulsed Impulsed Impulsed Impulsed Impulsed Impulsed Impulsed Impulsed Impulsed Impulsed Impulsed Impulsed Impulsed
- 13. K1 of Telrichting of SSI-Data+ codegever 1
- 14. /K1 of Telrichting of SSI-Data-
- 15. K2 of Telimpuls
- 16. /K2 of Telimpuls
- 17. K0
- 18. /K0
- 19. Ingang-1
- 20. Ingang-2
- 21. Ingang-3
- 22. Ingang-4
- 23. Ingang-5
- 24. Ingang-6
- 25. common voor ingangen 1…6
- 26. +U voor uitgangen
- 27. 0V voor uitgangen
- 28. Uitgang-1
- 29. Uitgang-2
- 30. Uitgang-3
- 31. Uitgang-4
- 32. Uitgang-5
- 33. Uitgang-6
- 34. Uitgang-7
- 35. Uitgang-8
- 36. Uitgang-9
2016 V01. Vanaf software versie V2.03 Wijzigingen voorbehouden.

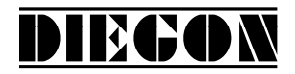

- 37. +10…+35V impulsgever/codegever 2
- 38. 0V impulsgever/codegever 2
- 39. +10…+35V (verbonden met klem 37)
- 40. 0V (verbonden met klem 38)
- 41. Ingang-7
- 42. Ingang-8
- 43. common voor ingang 7 en 8
- 44. +10…35V DC uitgave voor impulsgever/codegever
- 45. +5V DC uitgave voor impulsgever/codegever
- 46. 0V voor impulsgever/codegever
- 47. SSI-Clock+
- 48. SSI-Clock- Impulses and Impulse in the Impulse of Impulse in the Impulse of Impulse in the Impulse of Impulse in the Impulse of Impulse in the Impulse of Impulse in the Impulse of Impulse in the Impulse of Impulse in t
- 49. K1 of Telrichting of SSI-Data+ codegever 2
- 50. /K1 of Telrichting of SSI-Data-
- 51. K2 of Telimpuls
- 52. /K2 of Telimpuls
- 53. K0
- 54. /K0
- 55. +U voor uitgangen
- 56. 0V voor uitgangen
- 57. Uitgang-10
- 58. Uitgang-11
- 59. Uitgang-12
- 60. Uitgang-13
- 61. Uitgang-14
- 62. Uitgang-15
- 63. Uitgang-16

2016 V01. Vanaf software versie V2.03 Wijzigingen voorbehouden.

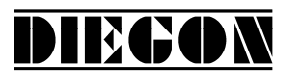

## **6.2 Voeding**

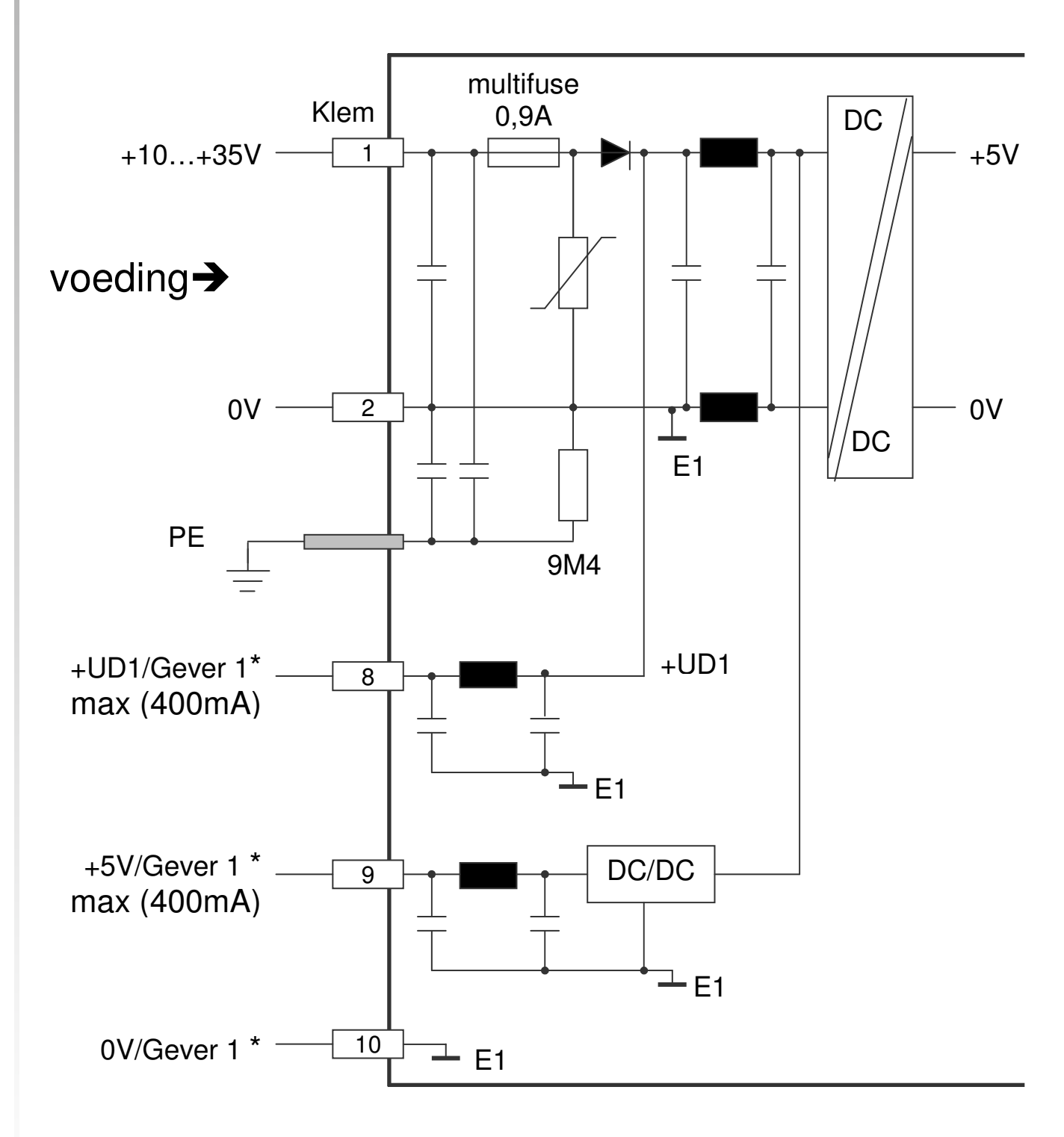

\* voedingsuitgang voor impulsgever/codegever 1

2016 V01. Vanaf software versie V2.03 Wijzigingen voorbehouden.

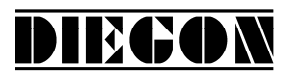

### **6.3 SSI ingang 1**

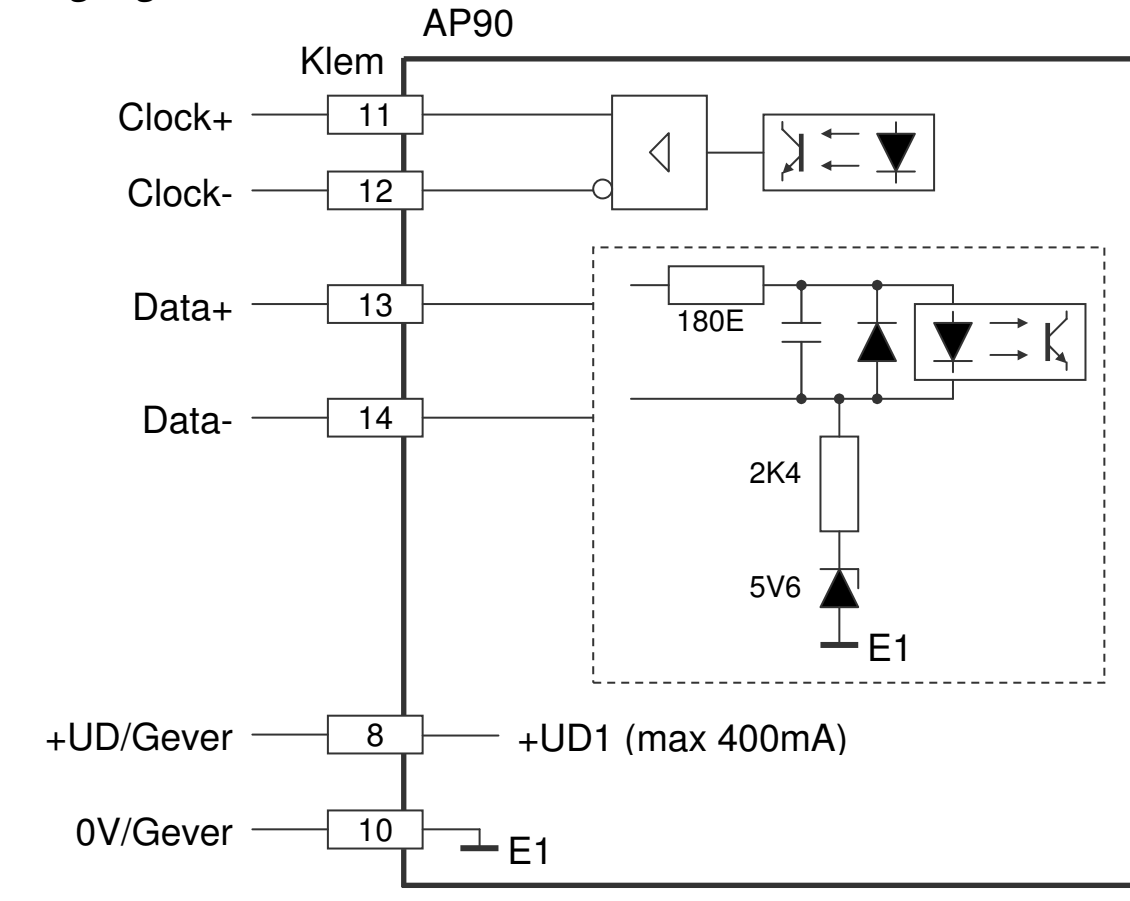

#### **6.3.1 SSI gever 24V**

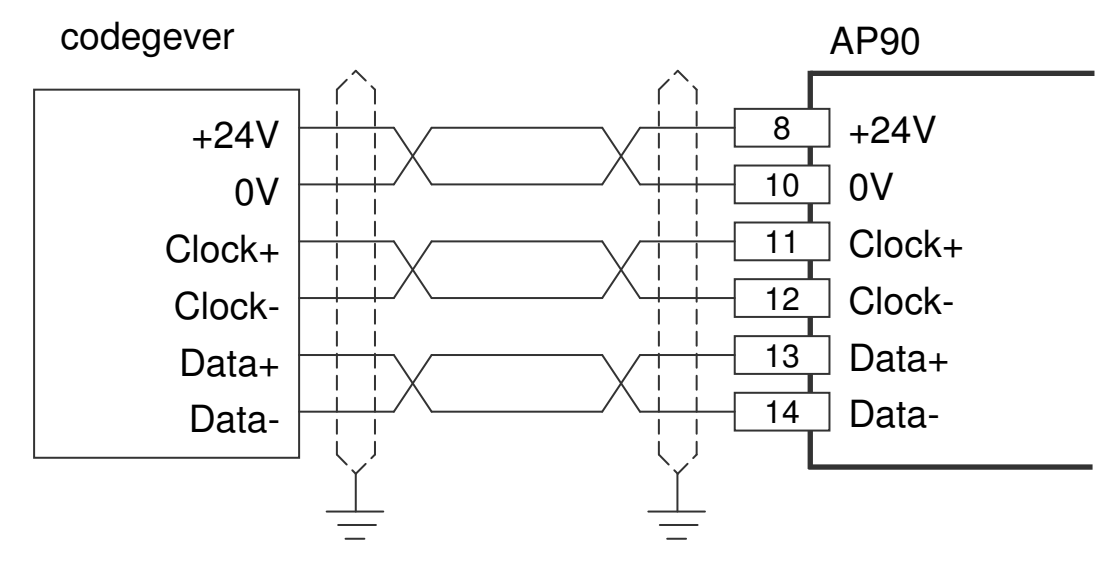

Voedingsspanning AP90 klem 1 en 2 is 24V DC

2016 V01. Vanaf software versie V2.03 Wijzigingen voorbehouden.

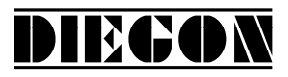

## **6.4 Telingang 1**

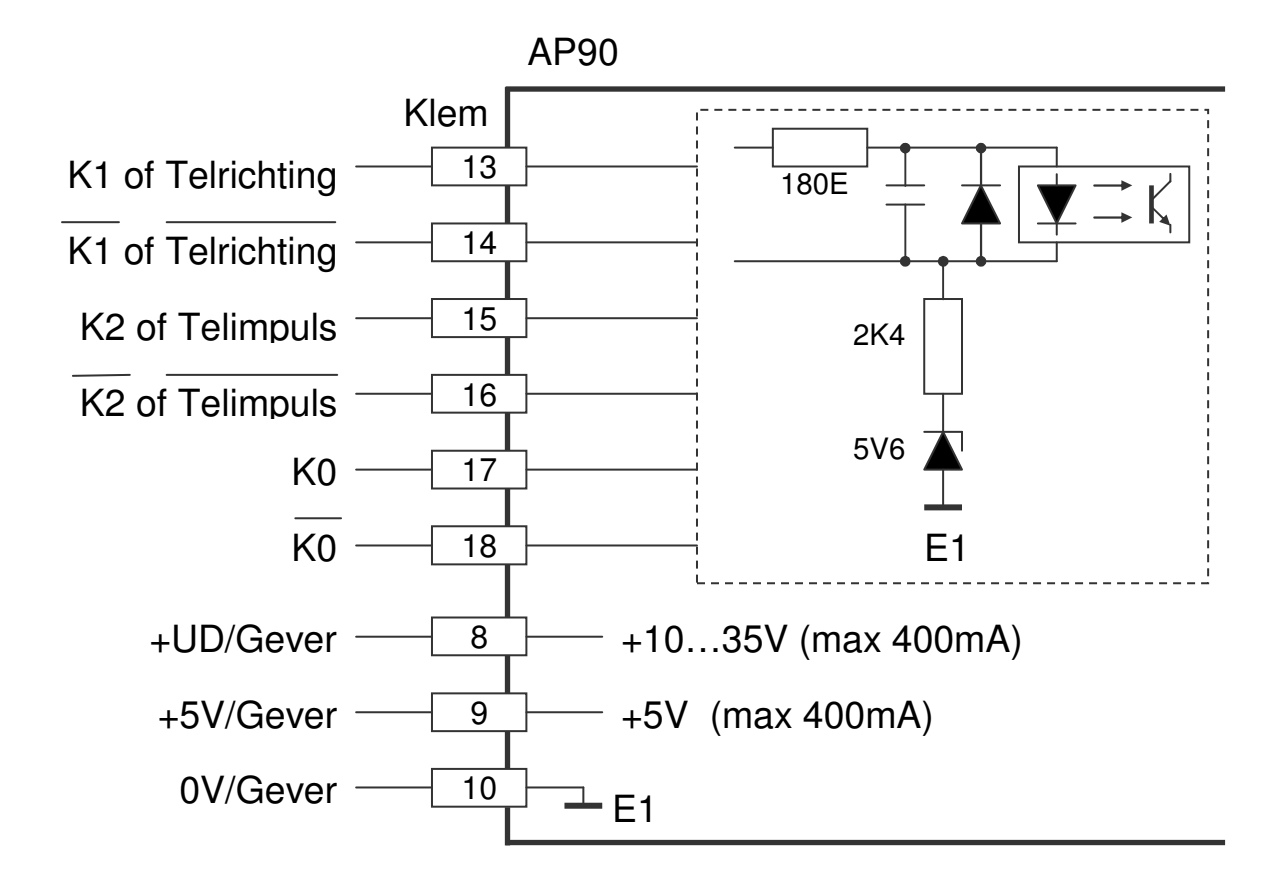

Voor K0, K1 en K2 kan met verschillende signaalspanningen worden gewerkt B.v. impulsgeversignalen van 5V + inverse en een IJk signaal (K0) van b.v. 24V.

### **6.4.1 Impulsgever 5V + met inverse signalen**

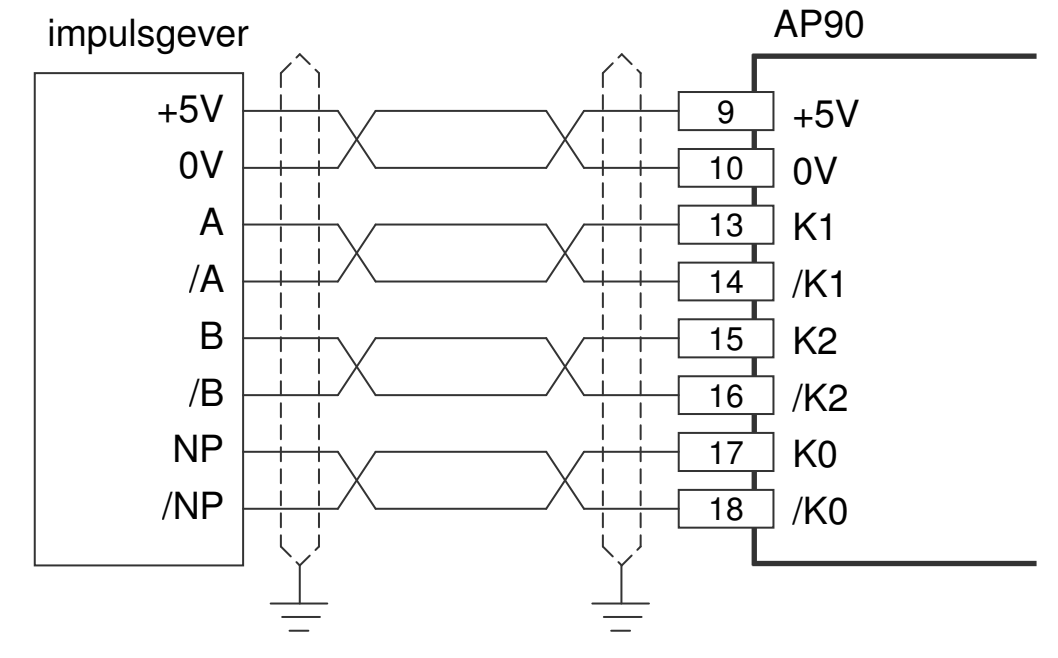

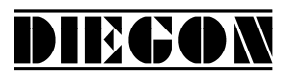

2016 V01. Vanaf software versie V2.03 Wijzigingen voorbehouden.

## **6.4.2 Impulsgever 5V zonder inverse signalen**

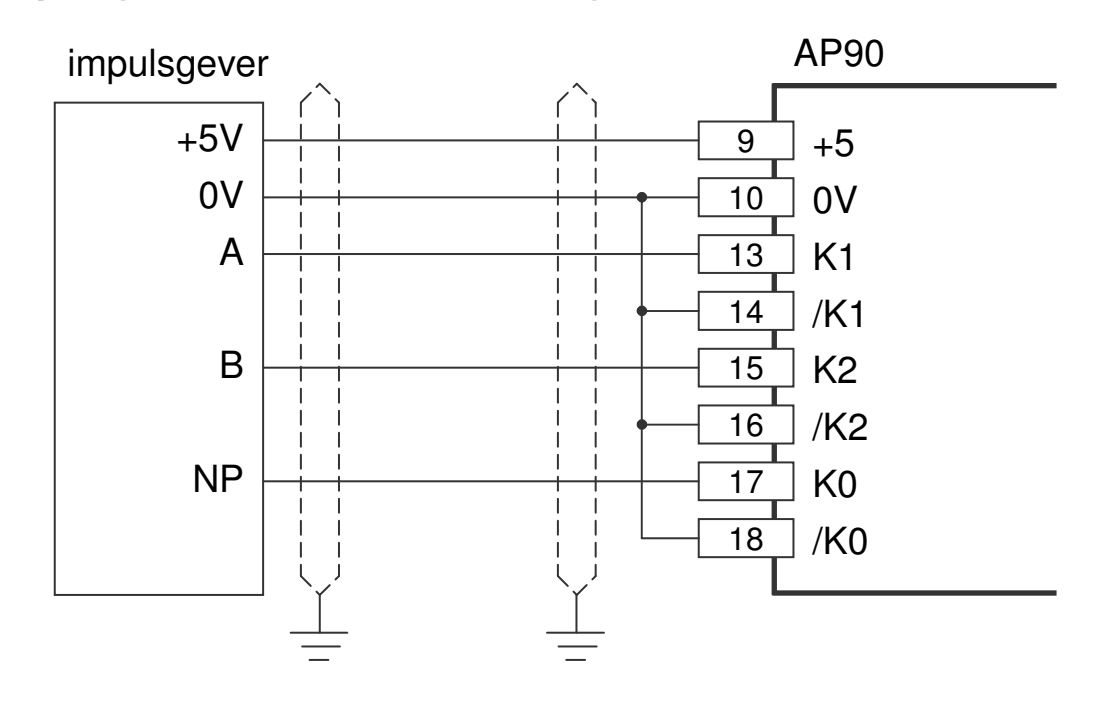

#### **6.4.3 Impulsgever 10 – 30V**

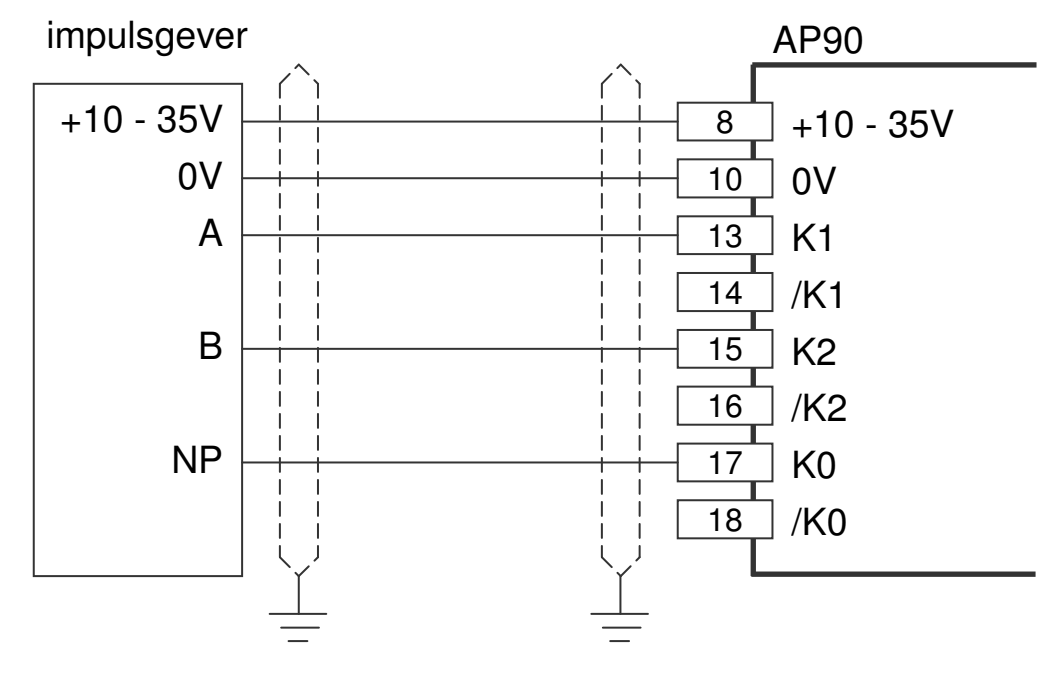

2016 V01. Vanaf software versie V2.03 Wijzigingen voorbehouden.

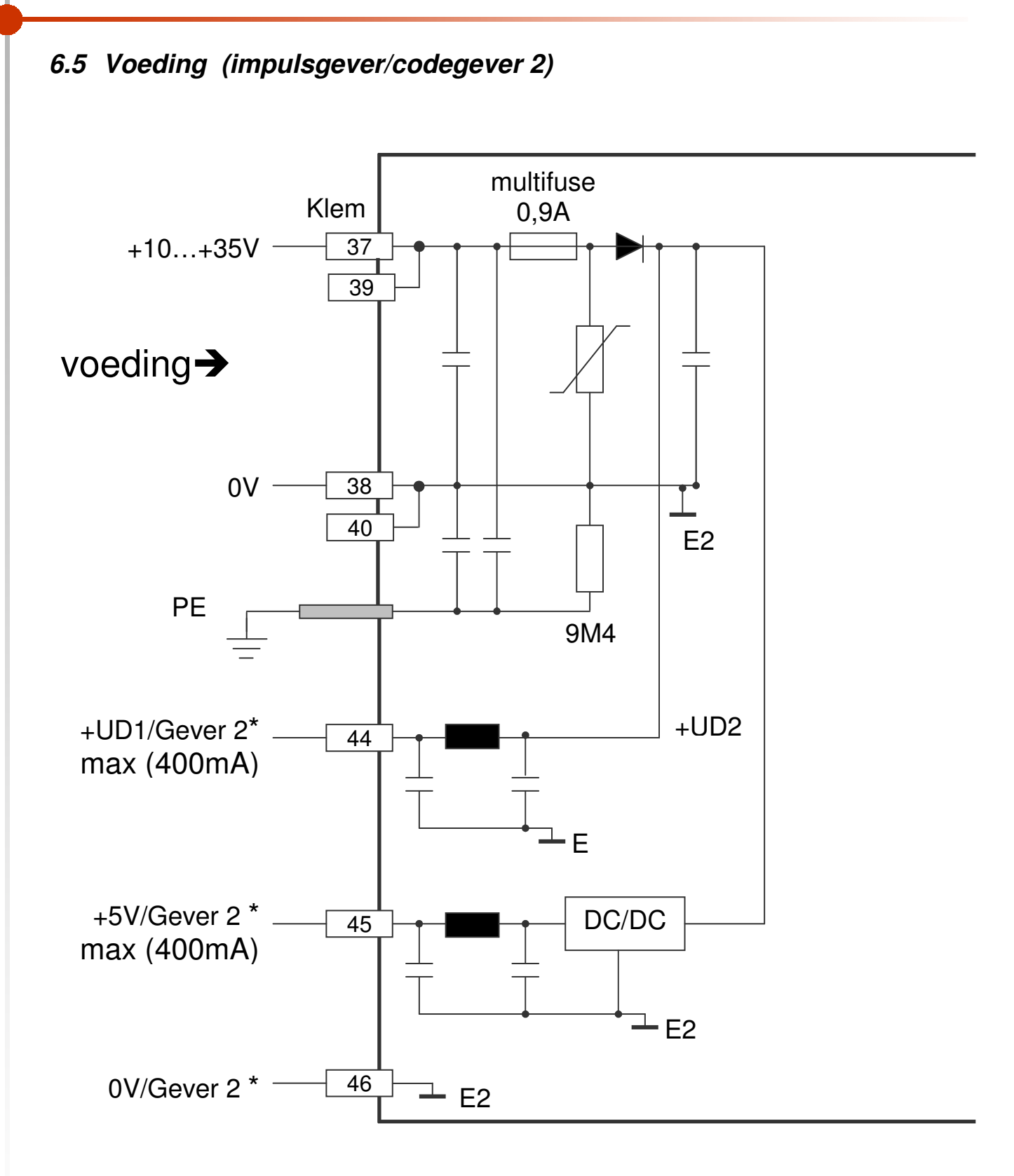

DIEGON

\* voedingsuitgang voor impulsgever/codegever 2

2016 V01. Vanaf software versie V2.03 Wijzigingen voorbehouden.

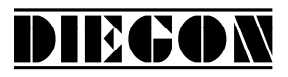

### **6.6 SSI ingang 2**

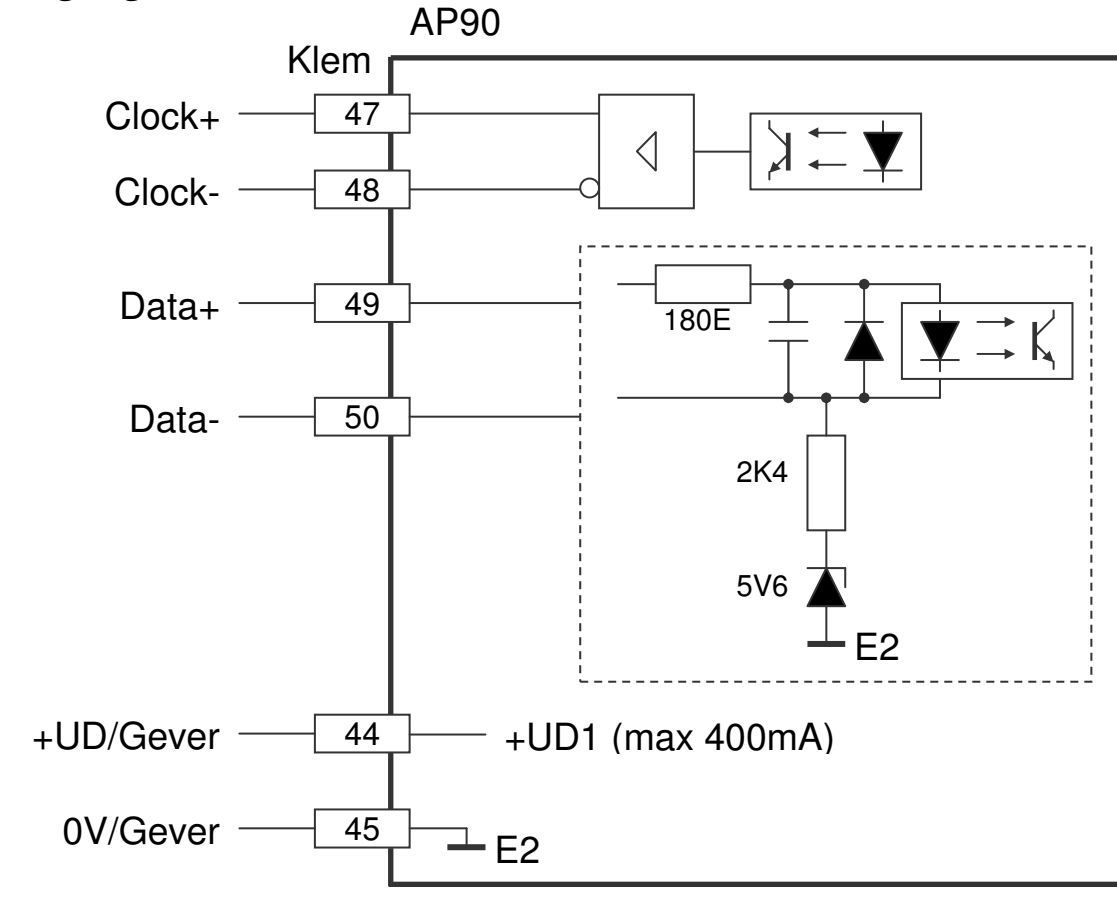

#### **6.6.1 SSI gever 24V**

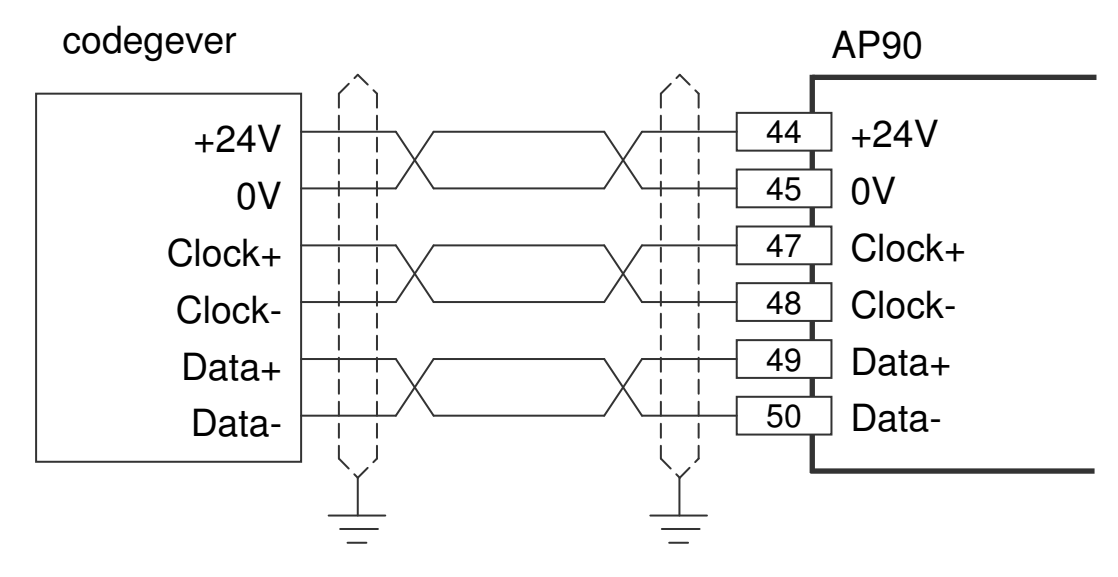

Voedingsspanning AP90 klem 37 en 38 is 24V DC

2016 V01. Vanaf software versie V2.03 Wijzigingen voorbehouden.

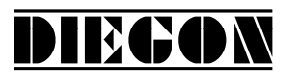

### **6.7 Telingang 2**

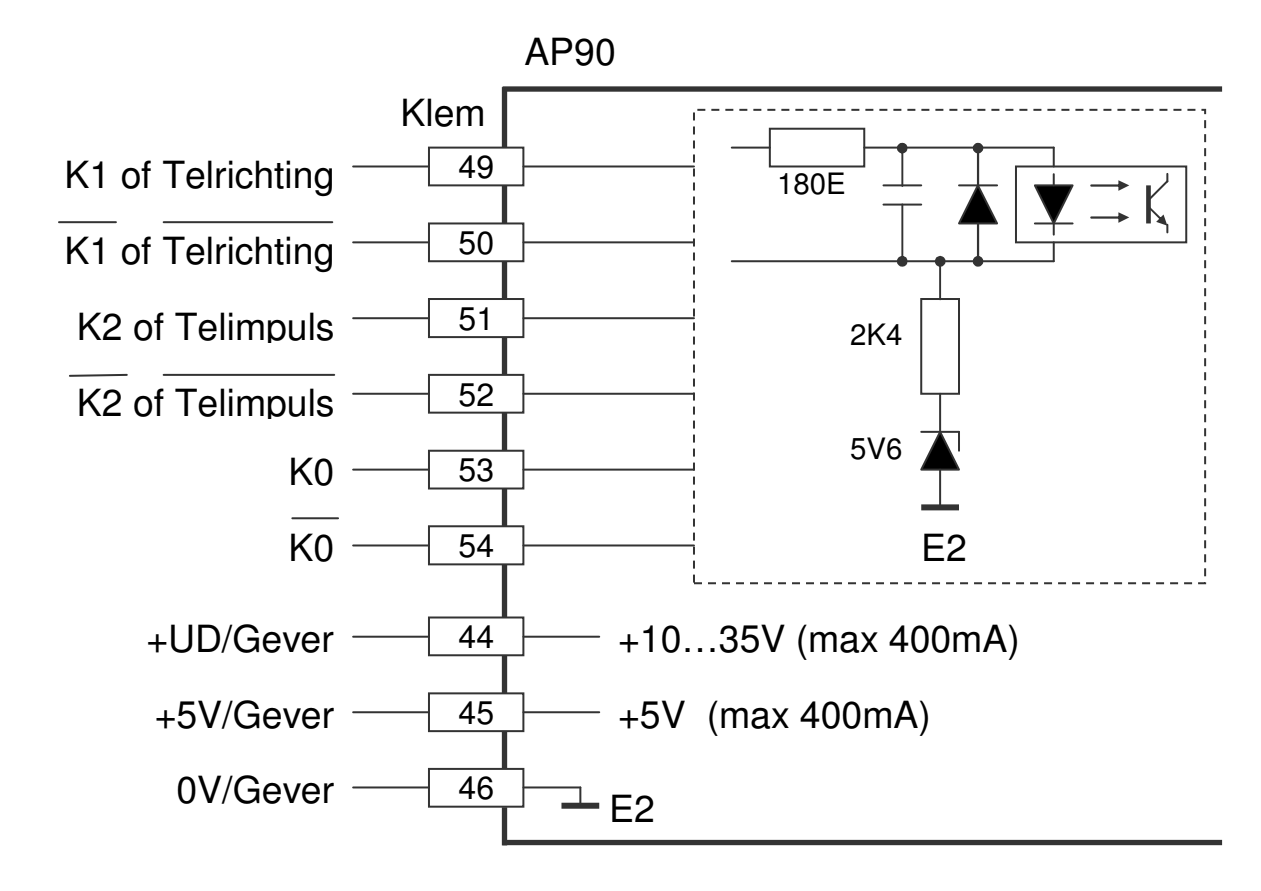

Voor K0, K1 en K2 kan met verschillende signaalspanningen worden gewerkt B.v. impulsgeversignalen van 5V + inverse en een IJk signaal (K0) van b.v. 24V.

### **6.7.1 Impulsgever 5V + met inverse signalen**

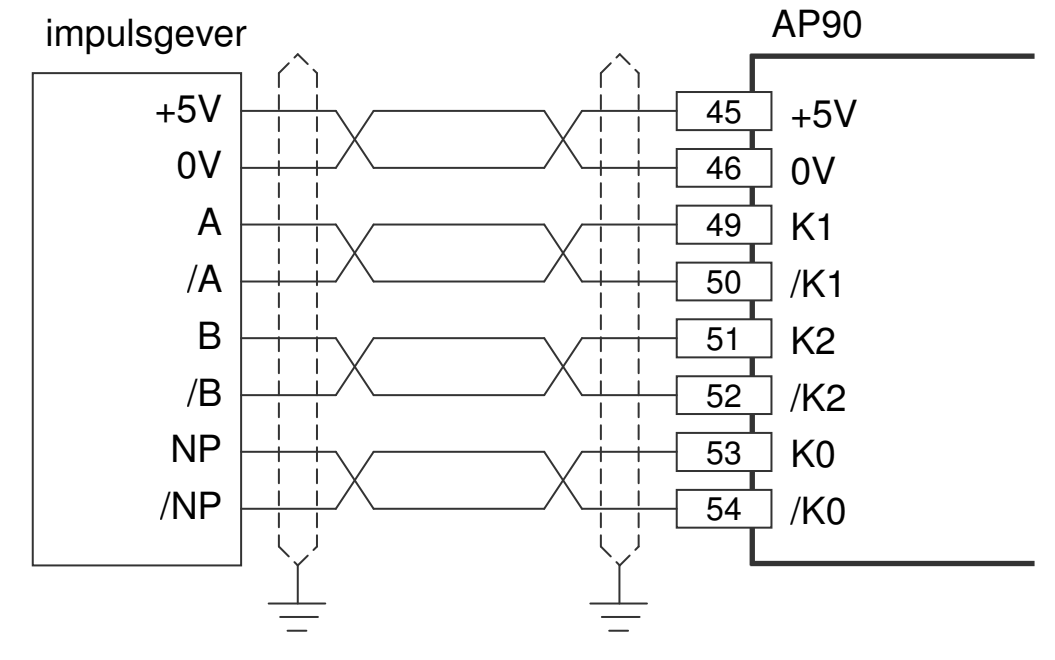

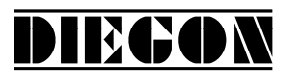

2016 V01. Vanaf software versie V2.03 Wijzigingen voorbehouden.

## **6.7.2 Impulsgever 5V zonder inverse signalen**

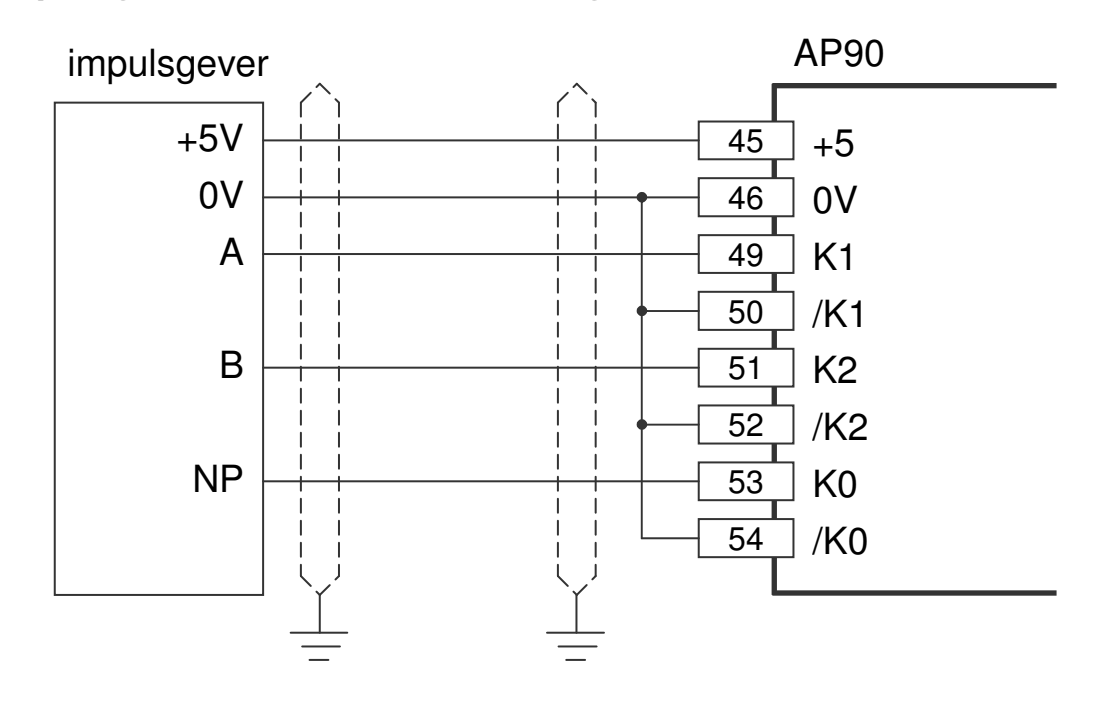

#### **6.7.3 Impulsgever 10 – 30V**

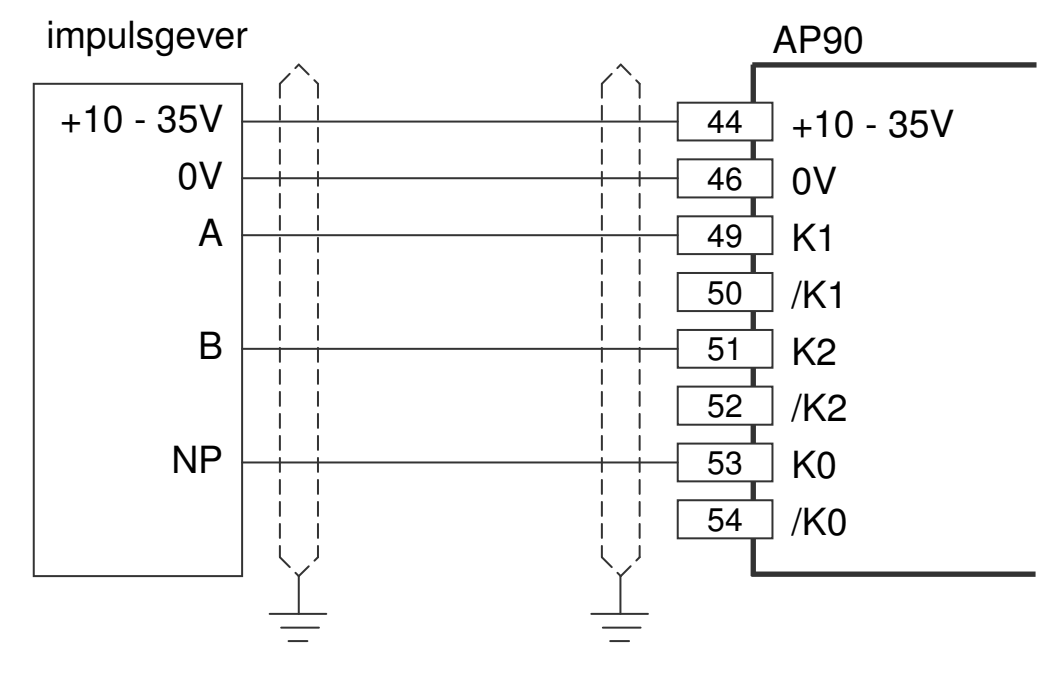

2016 V01. Vanaf software versie V2.03 Wijzigingen voorbehouden.

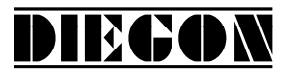

# **6.8 digitale ingangen**

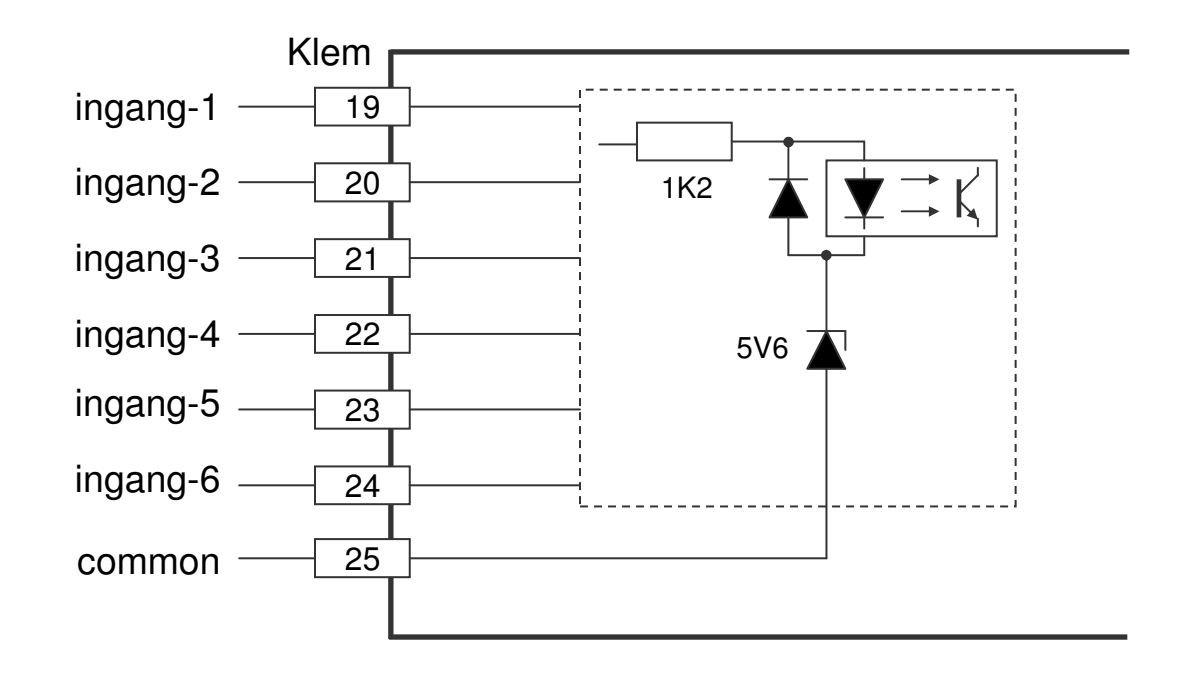

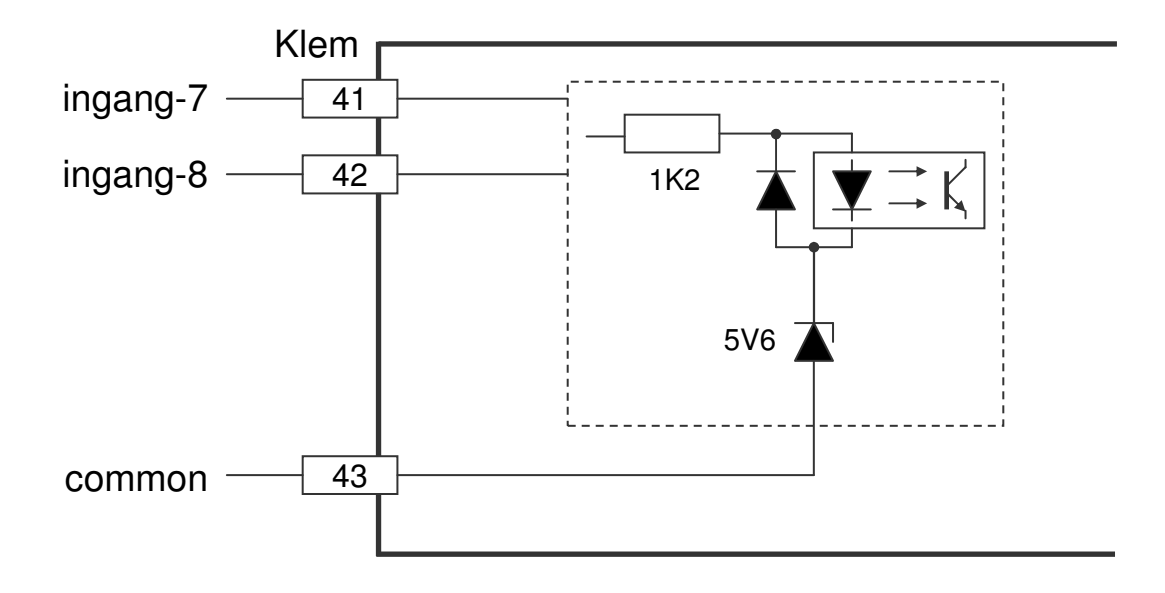

2016 V01. Vanaf software versie V2.03 Wijzigingen voorbehouden.

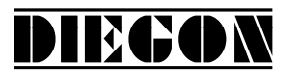

## **6.9 Digitale uitgangen**

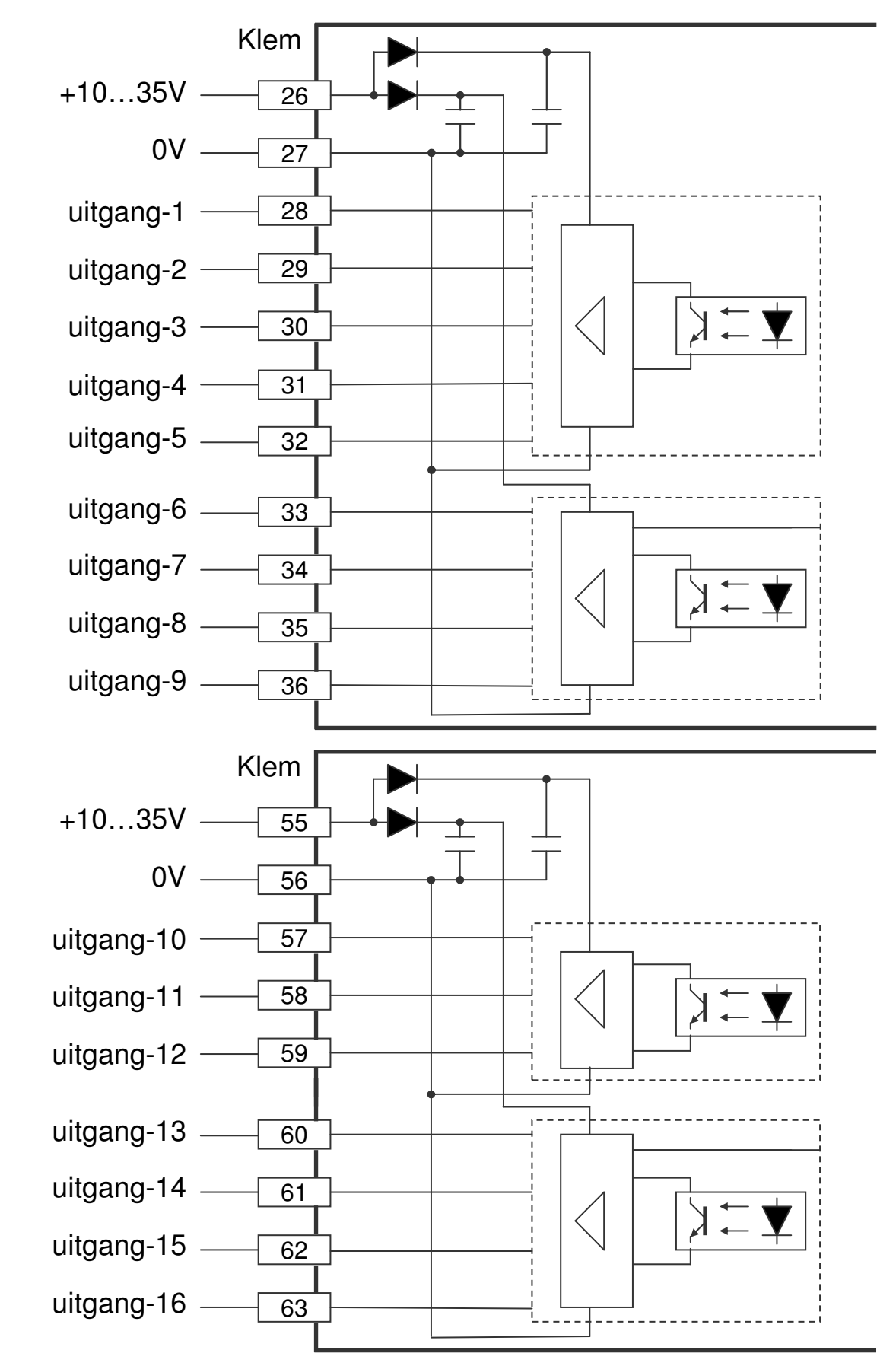

2016 V01. Vanaf software versie V2.03 Wijzigingen voorbehouden.

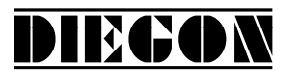

# **6.10 Analoge uitgang**

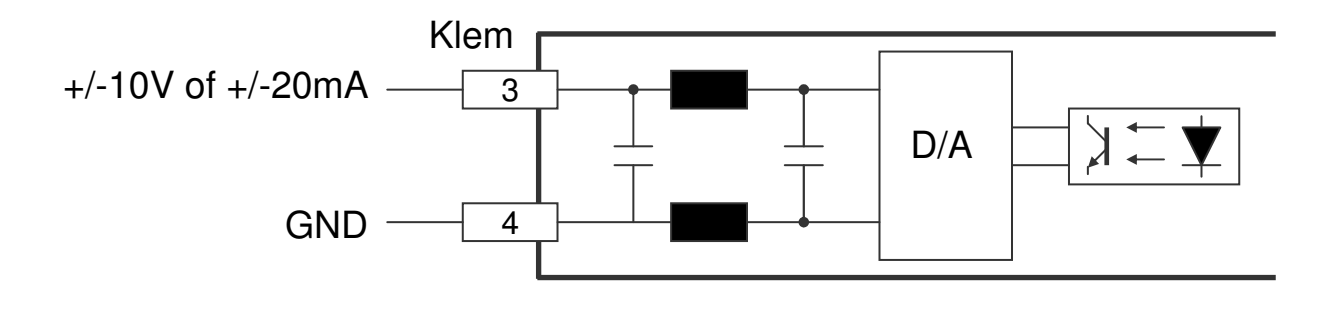

#### **6.11 CAN-bus**

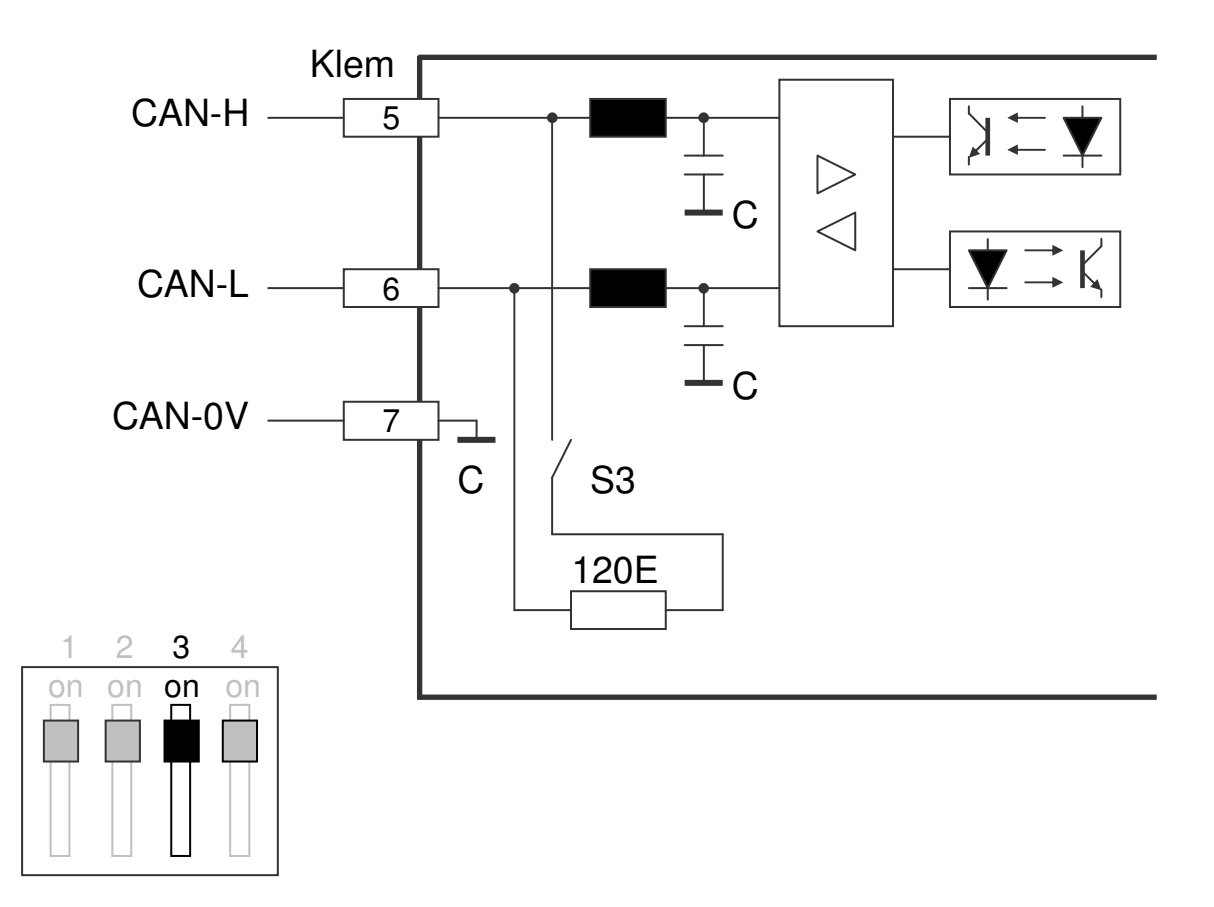

2016 V01. Vanaf software versie V2.03 Wijzigingen voorbehouden.

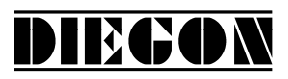

### **6.12 RS232 Ser-1**

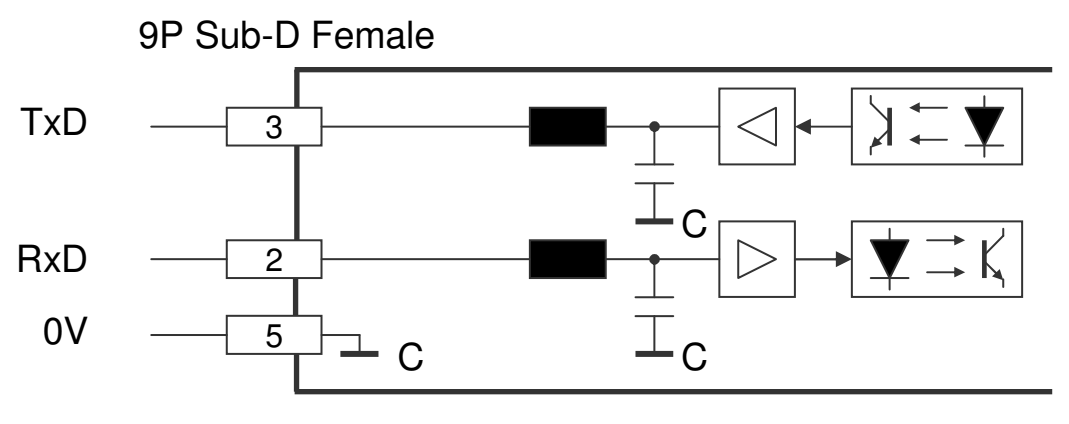

#### **6.13 RS422/485 Ser-2**

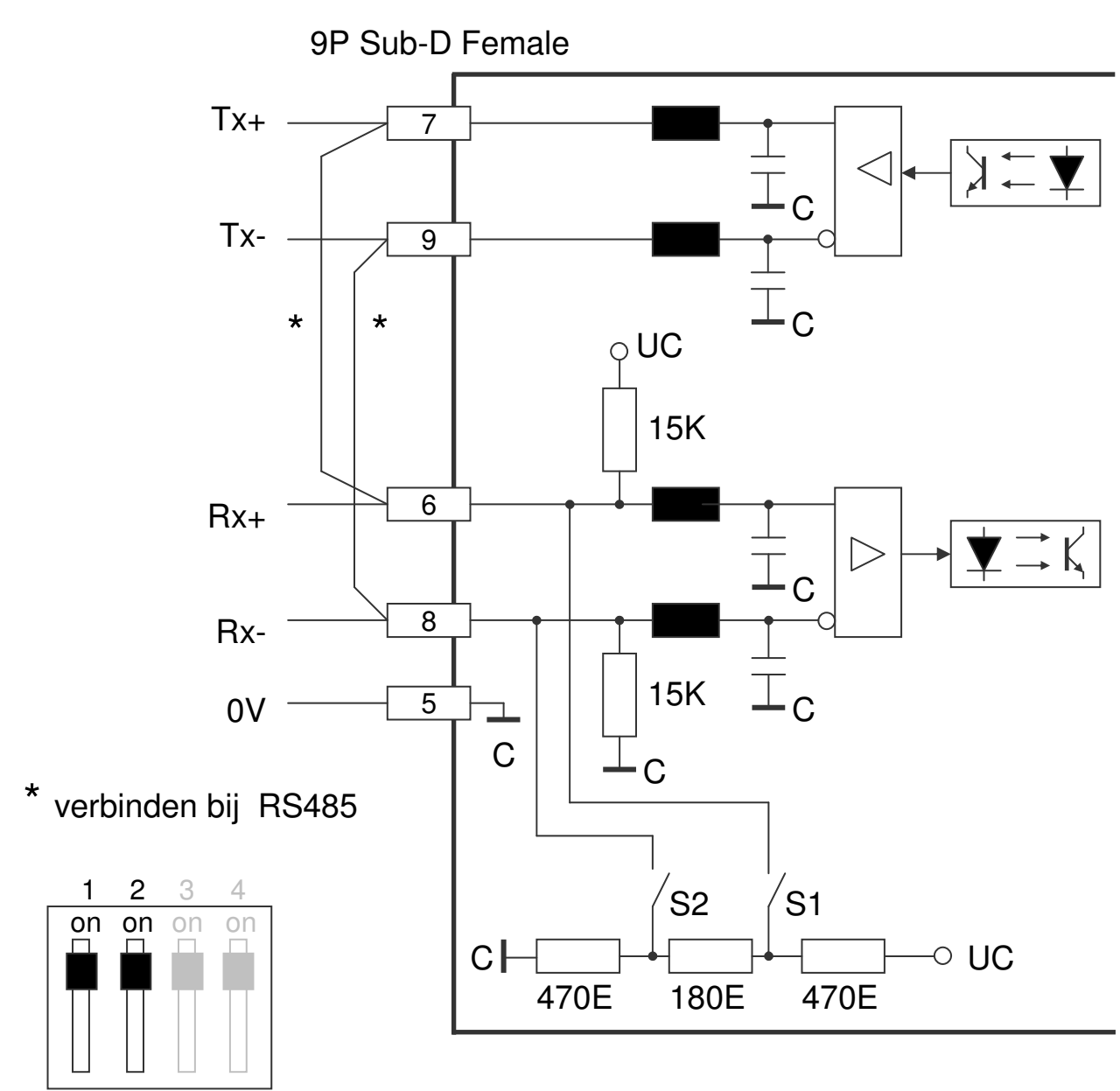

2016 V01. Vanaf software versie V2.03 Wijzigingen voorbehouden.

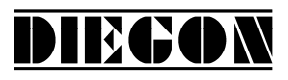

### **7 TECHNISCHE GEGEVENS**

#### **7.1 Specificaties**

- Voedingsspanning 10…35V DC (zonder netvalzekerheid actief) 16…35V DC (met netvalzekerheid actief) stroomopname < 150mA (eigen verbruik) - Uitgangsspanning t.b.v. externe impulsgever/codegever +UD max 400mA afhankelijk van voedingsspanning +5V max 400mA - Sturing µController XC167 Data geheugen EEPROM Cyclustijd 500µS (vast) telbereik -99999999...+999999999 - Telingang 1,2 optisch gescheiden signaalniveau laag (5V): 0...+0.8V hoog (5V): +2.8V…+5V laag (24V): 0…+5V hoog (24V): +15V…+35V spanningsuitgang ingangsweerstand ca 3K Ohm bij 24V ca 0.35K Ohm bij 5V ingangsfrequentie max. 150 KHZ impulsbreedte K0 min. 2µ S - SSI 1,2 optisch gescheiden data-ingang laag 0...+0,8V hoog +2,8V…+5V clock-uitgang driver volgens RS422<br>clock-frequentie 125 KHz (138,9 KHz 125 KHz  $(138.9$  KHz bij > 26 bit aftasting) - Digitale ingangen 1…8 optisch gescheiden laag: 0…+5V hoog: +10V…+35V ingangsweerstand ca 1.8K Ohm bij 24V

2016 V01. Vanaf software versie V2.03 Wijzigingen voorbehouden.

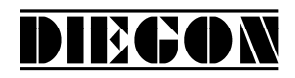

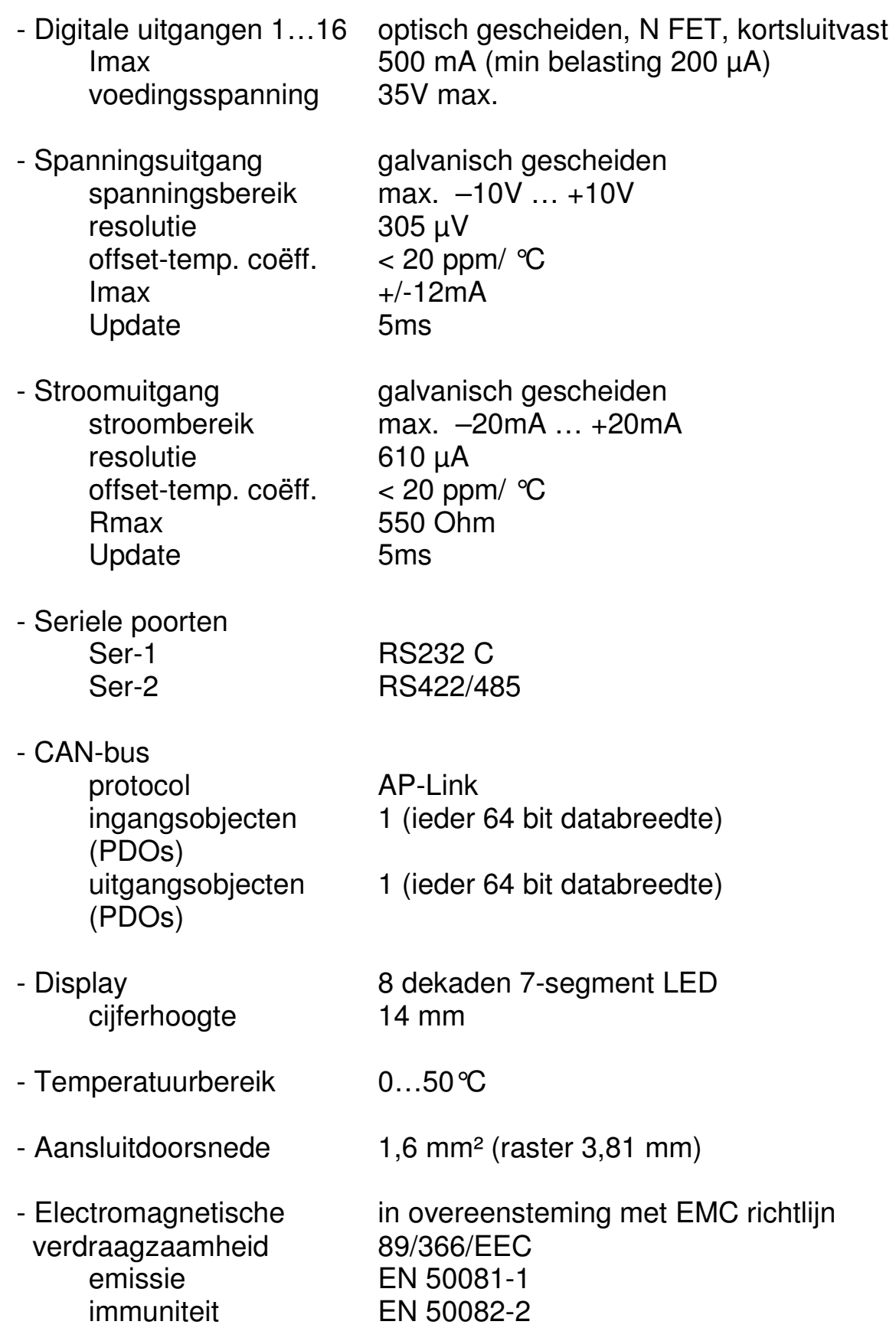

2016 V01. Vanaf software versie V2.03 Wijzigingen voorbehouden.

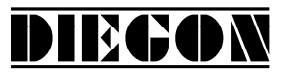

- Gewicht < 0.7 kg

- Afdichting front IP50, met beschermkap IP54 achterzijde IP20

**7.2 Typesleutel** 

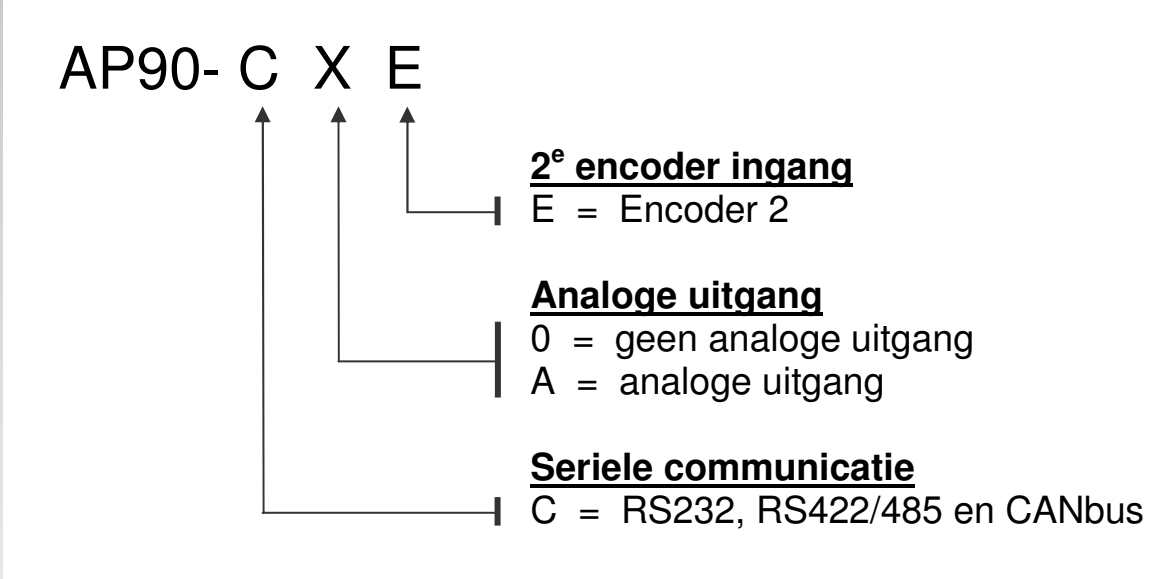

2016 V01. Vanaf software versie V2.03 Wijzigingen voorbehouden.

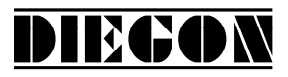

# **7.3 Afmetingen AP90**

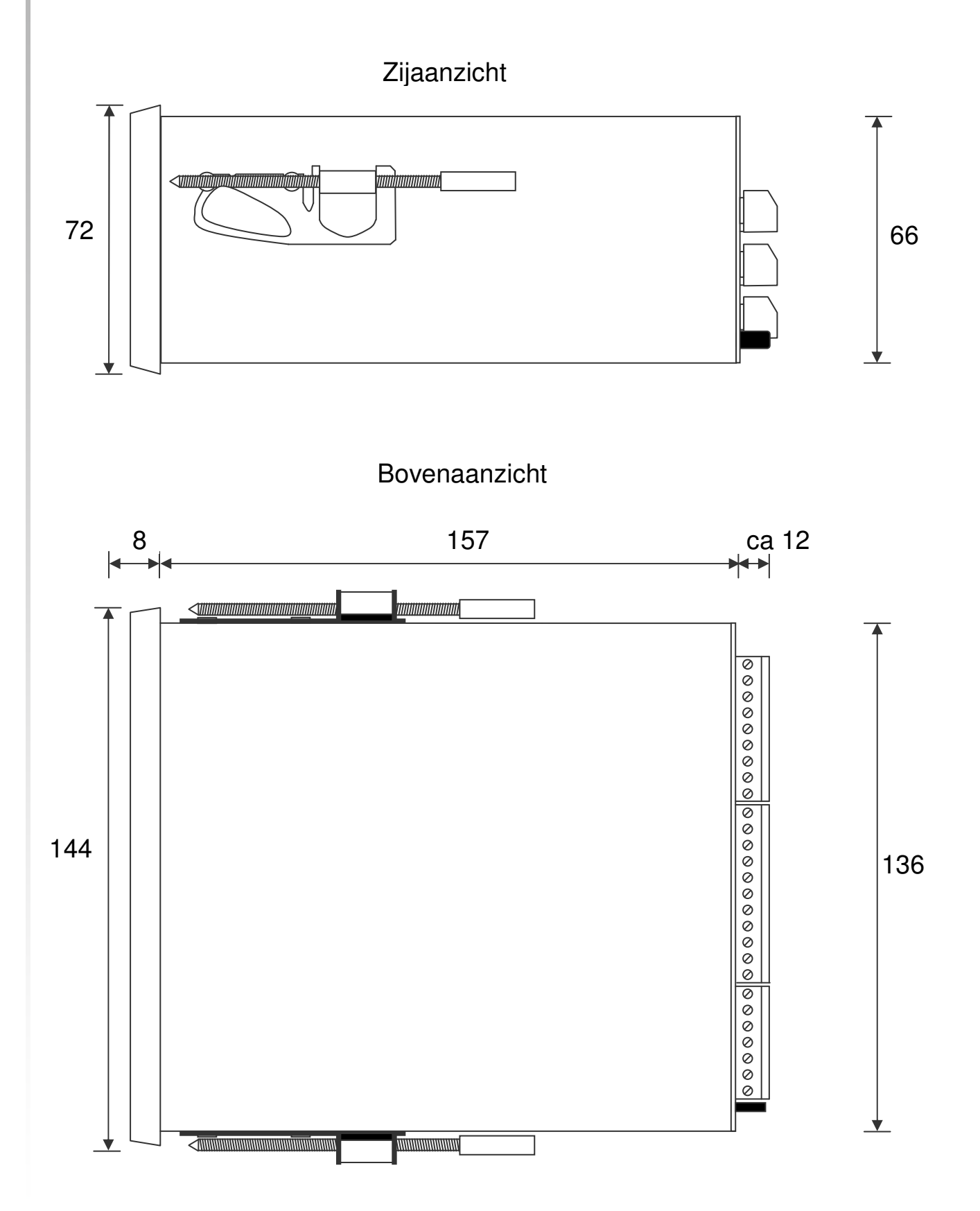

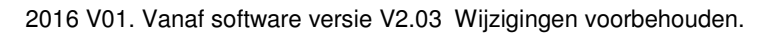

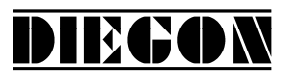

## **7.4 Afmetingen EMC beugel type EMC-B01**

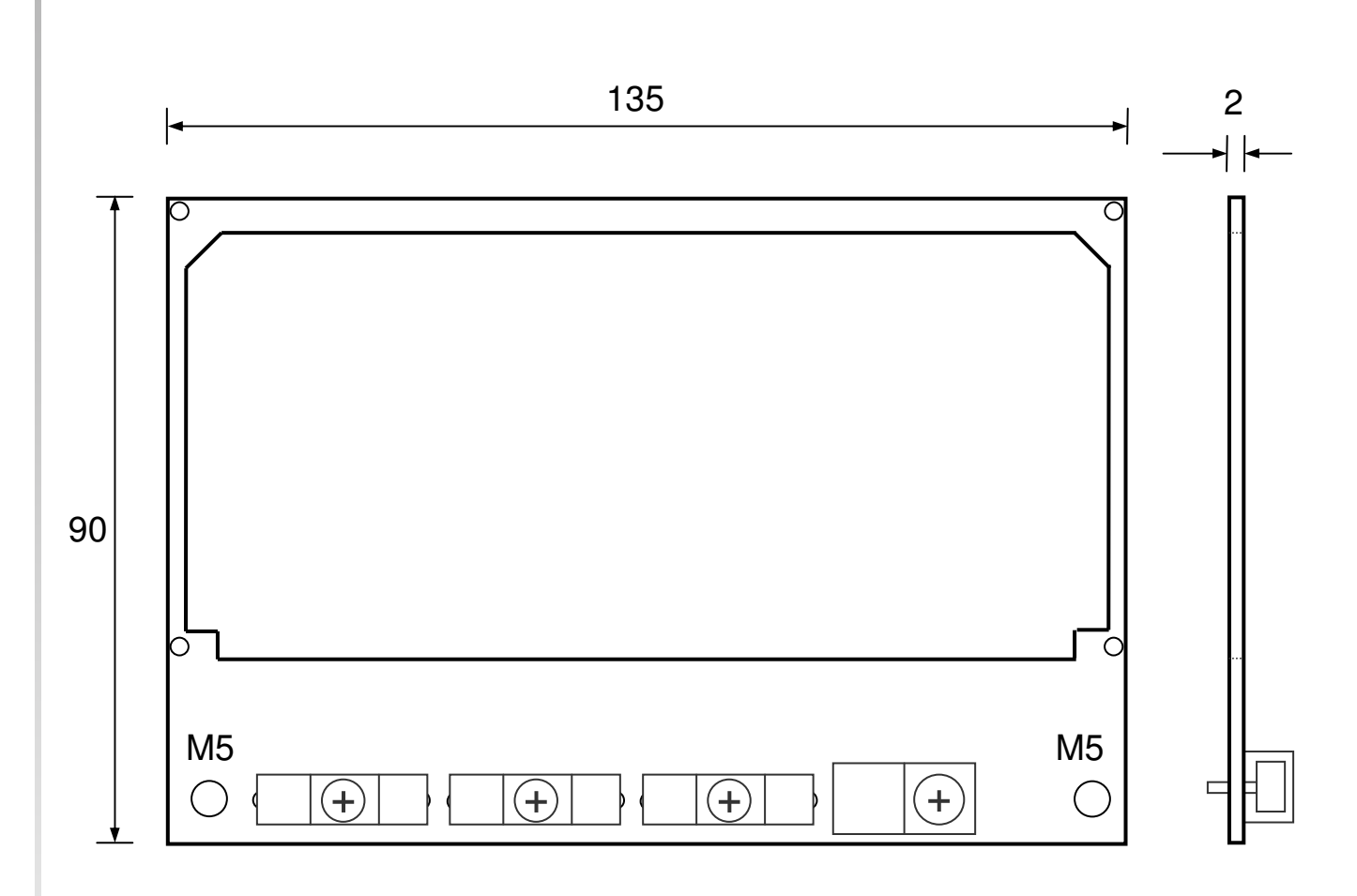

#### Zijaanzicht met EMC beugel

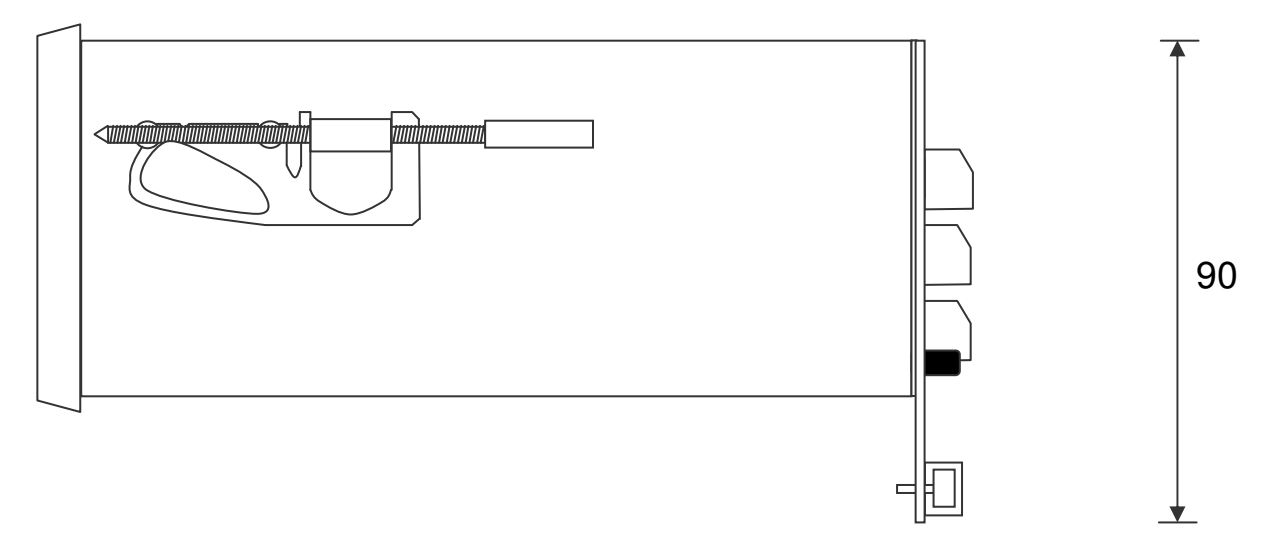

2016 V01. Vanaf software versie V2.03 Wijzigingen voorbehouden.

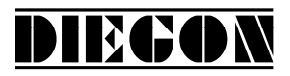

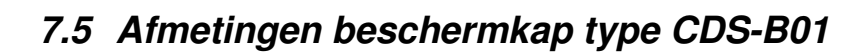

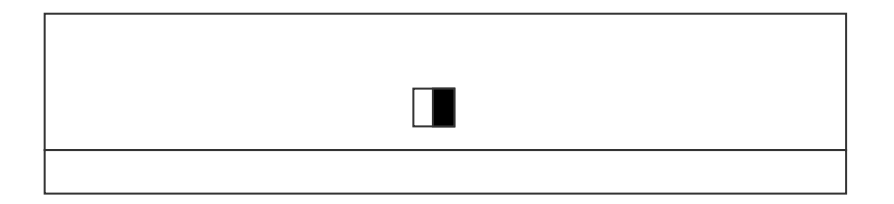

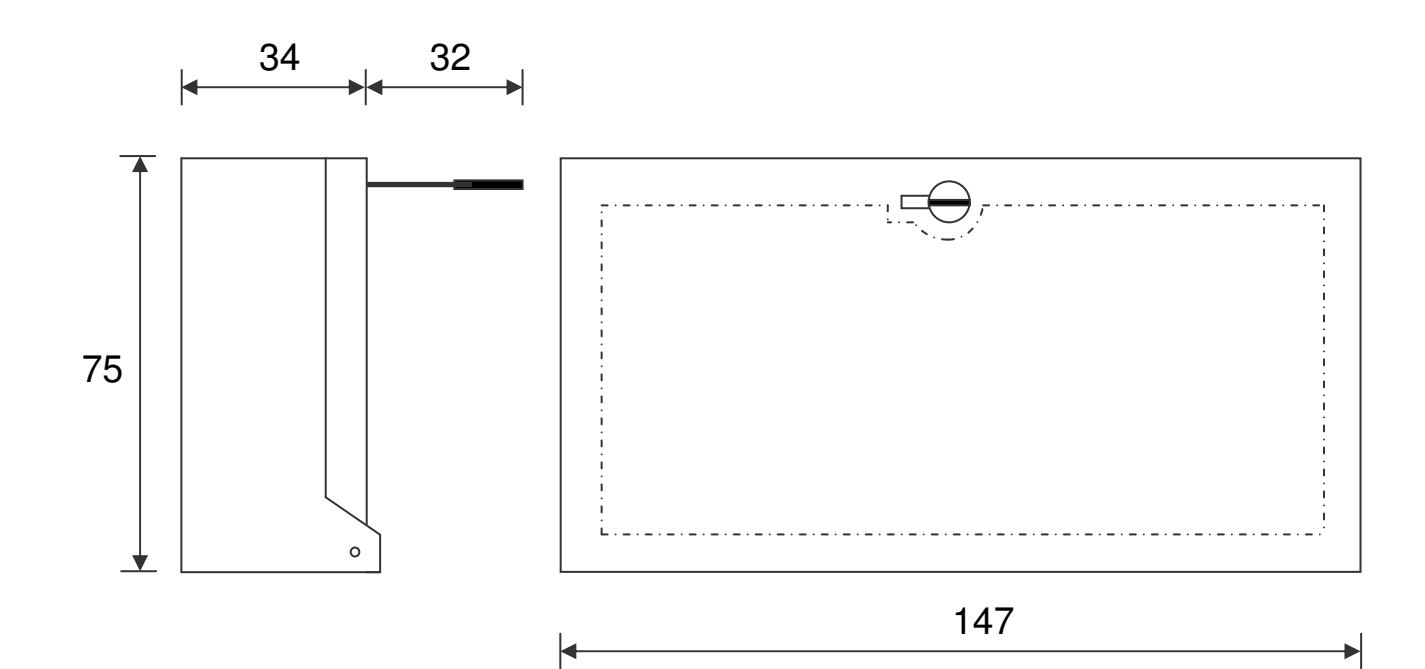